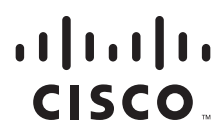

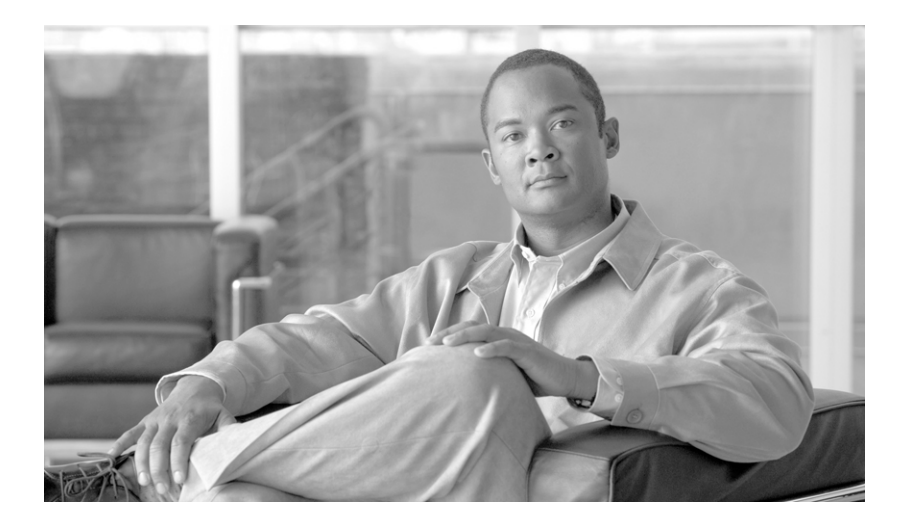

#### **Cisco Unified Serviceability Administration Guide for Cisco Unified Expert Advisor**

Release 7.6(1)

May 2009

#### **Americas Headquarters**

Cisco Systems, Inc. 170 West Tasman Drive San Jose, CA 95134-1706 USA <http://www.cisco.com> Tel: 408 526-4000 800 553-NETS (6387) Fax: 408 527-0883

CCDE, CCENT, Cisco Eos, Cisco HealthPresence, the Cisco logo, Cisco Lumin, Cisco Nexus, Cisco StadiumVision, Cisco TelePresence, Cisco WebEx, DCE, and Welcome to the Human Network are trademarks; Changing the Way We Work, Live, Play, and Learn and Cisco Store are service marks; and Access Registrar, Aironet, AsyncOS, Bringing the Meeting To You, Catalyst, CCDA, CCDP, CCIE, CCIP, CCNA, CCNP, CCSP, CCVP, Cisco, the Cisco Certified Internetwork Expert logo, Cisco IOS, Cisco Press, Cisco Systems, Cisco Systems Capital, the Cisco Systems logo, Cisco Unity, Collaboration Without Limitation, EtherFast, EtherSwitch, Event Center, Fast Step, Follow Me Browsing, FormShare, GigaDrive, HomeLink, Internet Quotient, IOS, iPhone, iQuick Study, IronPort, the IronPort logo, LightStream, Linksys, MediaTone, MeetingPlace, MeetingPlace Chime Sound, MGX, Networkers, Networking Academy, Network Registrar, PCNow, PIX, PowerPanels, ProConnect, ScriptShare, SenderBase, SMARTnet, Spectrum Expert, StackWise, The Fastest Way to Increase Your Internet Quotient, TransPath, WebEx, and the WebEx logo are registered trademarks of Cisco Systems, Inc. and/or its affiliates in the United States and certain other countries.

All other trademarks mentioned in this document or website are the property of their respective owners. The use of the word partner does not imply a partnership relationship between Cisco and any other company. (0812R)

*Cisco Unified Serviceability Administration Guide for Cisco Unified Expert Advisor* Copyright © 2009 Cisco Systems, Inc. All rights reserved.

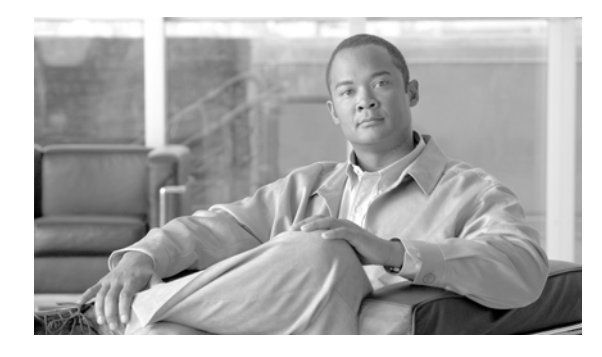

**CONTENTS**

#### **[Preface](#page-6-0) vii**

 $\mathbf{I}$ 

[Purpose](#page-6-1) **i-vii** [Audience](#page-6-2) **i-vii** [Organization](#page-7-0) **i-viii**

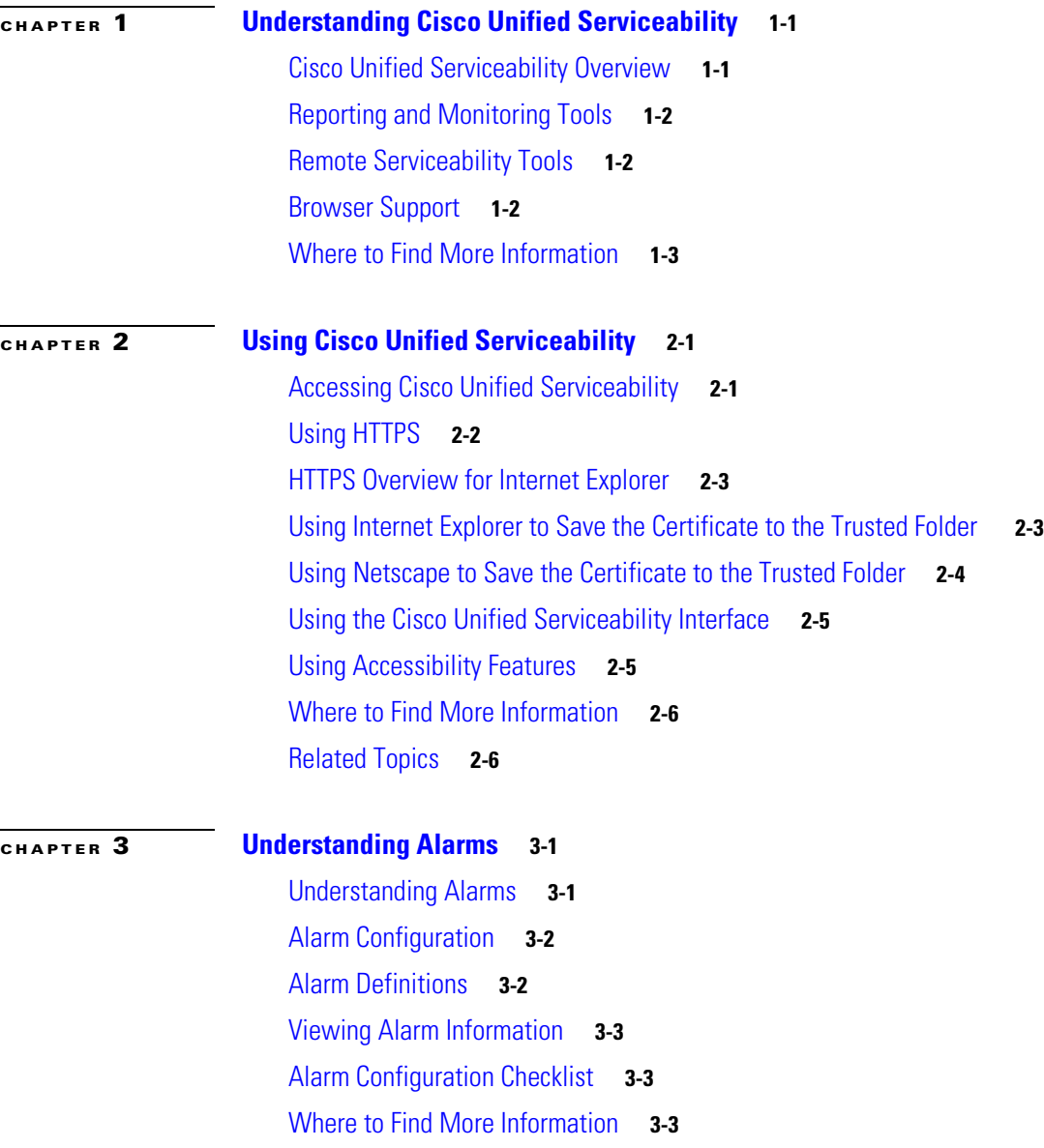

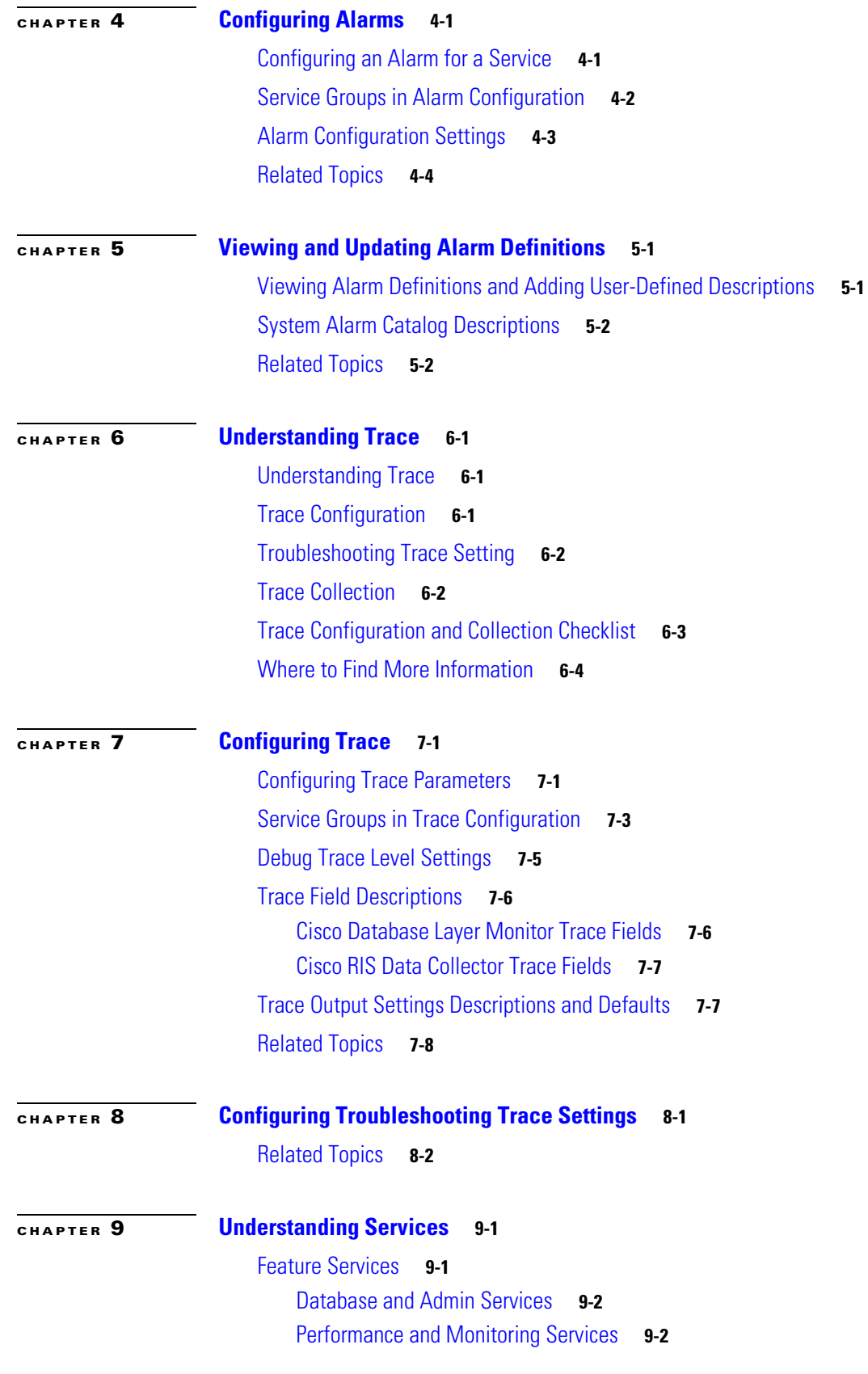

 $\overline{\mathbf{I}}$ 

 $\mathsf I$ 

П

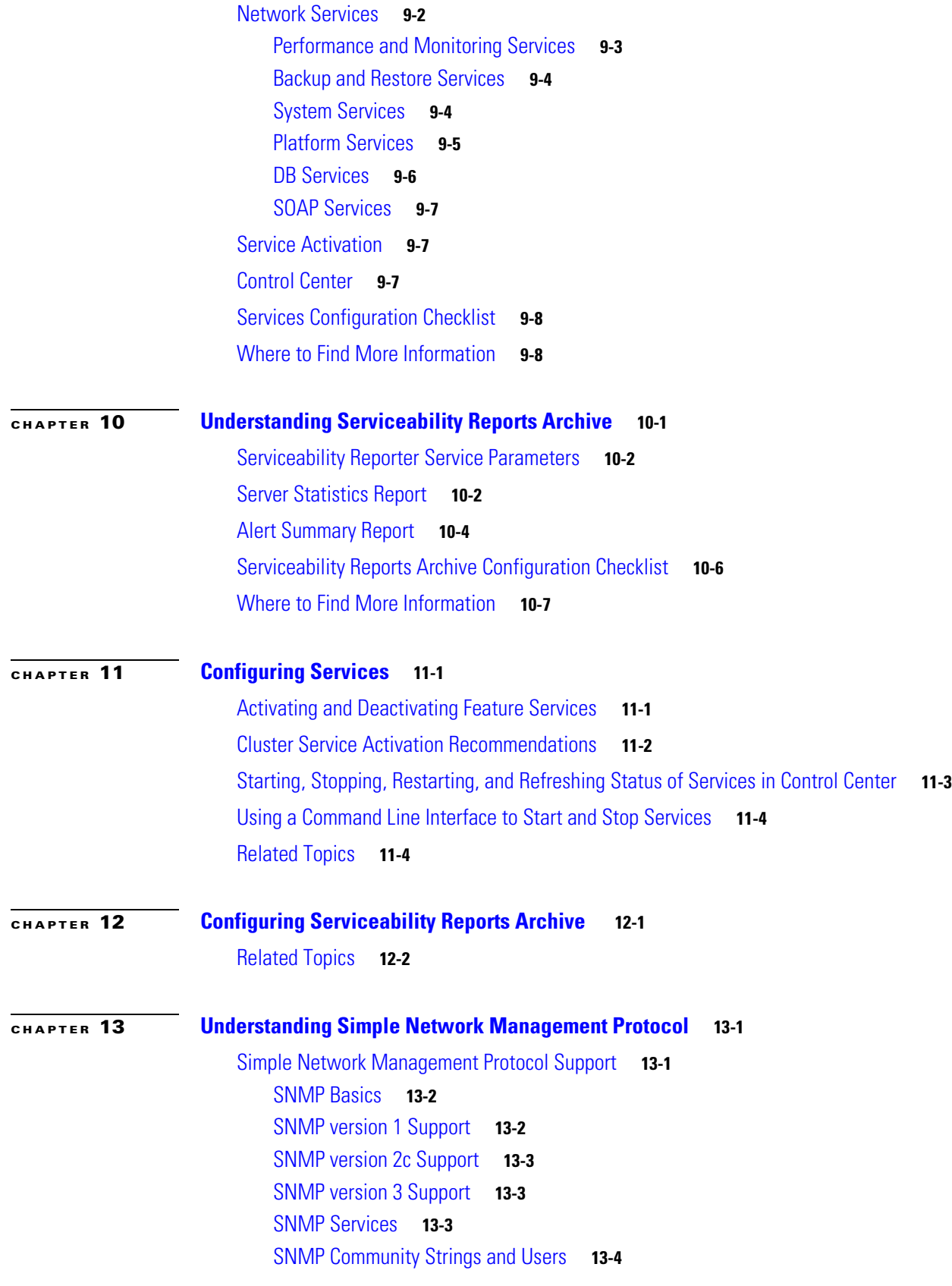

 $\overline{\mathsf{I}}$ 

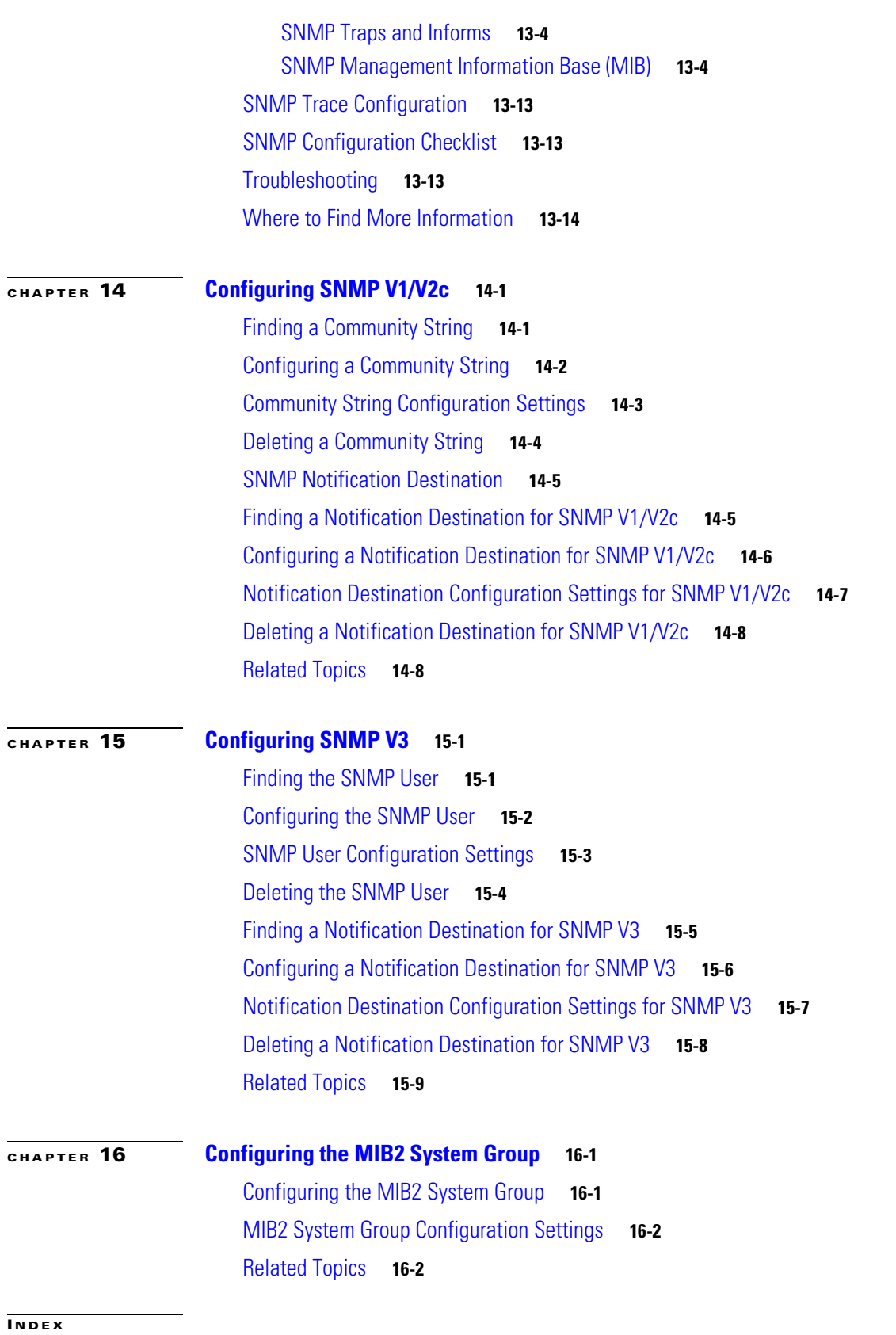

 $\mathbf{l}$ 

 $\mathsf I$ 

٠

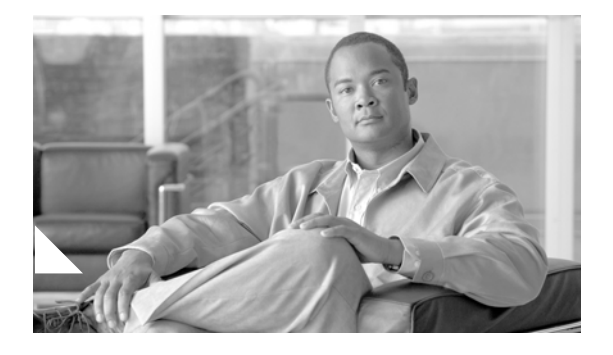

# <span id="page-6-0"></span>**Preface**

This preface describes the purpose, audience, organization, and conventions of this guide, and provides information on how to obtain related documentation.

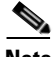

**Note** This document may not represent the latest Cisco product information available. You can obtain the most current documentation by accessing Cisco's product documentation page at this URL: <http://www.cisco.com/go/ea>

The preface covers these topics:

- **•** [Purpose, page vii](#page-6-1)
- **•** [Audience, page vii](#page-6-2)
- **•** [Organization, page viii](#page-7-0)
- **•** [Related Documentation, page ix](#page-8-0)
- [Conventions, page ix](#page-8-1)

#### <span id="page-6-1"></span>**Purpose**

The *Cisco Unified Serviceability Administration Guide for Cisco Unified Expert Advisor* provides descriptions and procedures for configuring alarms, traces, SNMP, and so on, through Cisco Unified Serveciability. Use this guide in conjunction with the following documents:

- **•** *Real-Time Monitoring Tool Administration Guide for Cisco Unified Expert Advisor*—This document describes how to use RTMT, a tool that allows you to monitor many aspects of the system (critical services, alerts, performance counters, and so on).
- **•** *Administration and Configuration Guide for Cisco Unified Expert Advisor*—This document describes how to use the Cisco Unified Expert Advisor Option to configure serviceability features specific to expert advisors.

#### <span id="page-6-2"></span>**Audience**

 $\mathbf I$ 

The *Cisco Unified Serviceability Administration Guide for Cisco Unified Expert Advisor* assists administrators that configure, troubleshoot, and support Cisco Unified Expert Advisor. This guide requires knowledge of telephony and IP networking technology.

 $\mathsf I$ 

# <span id="page-7-0"></span>**Organization**

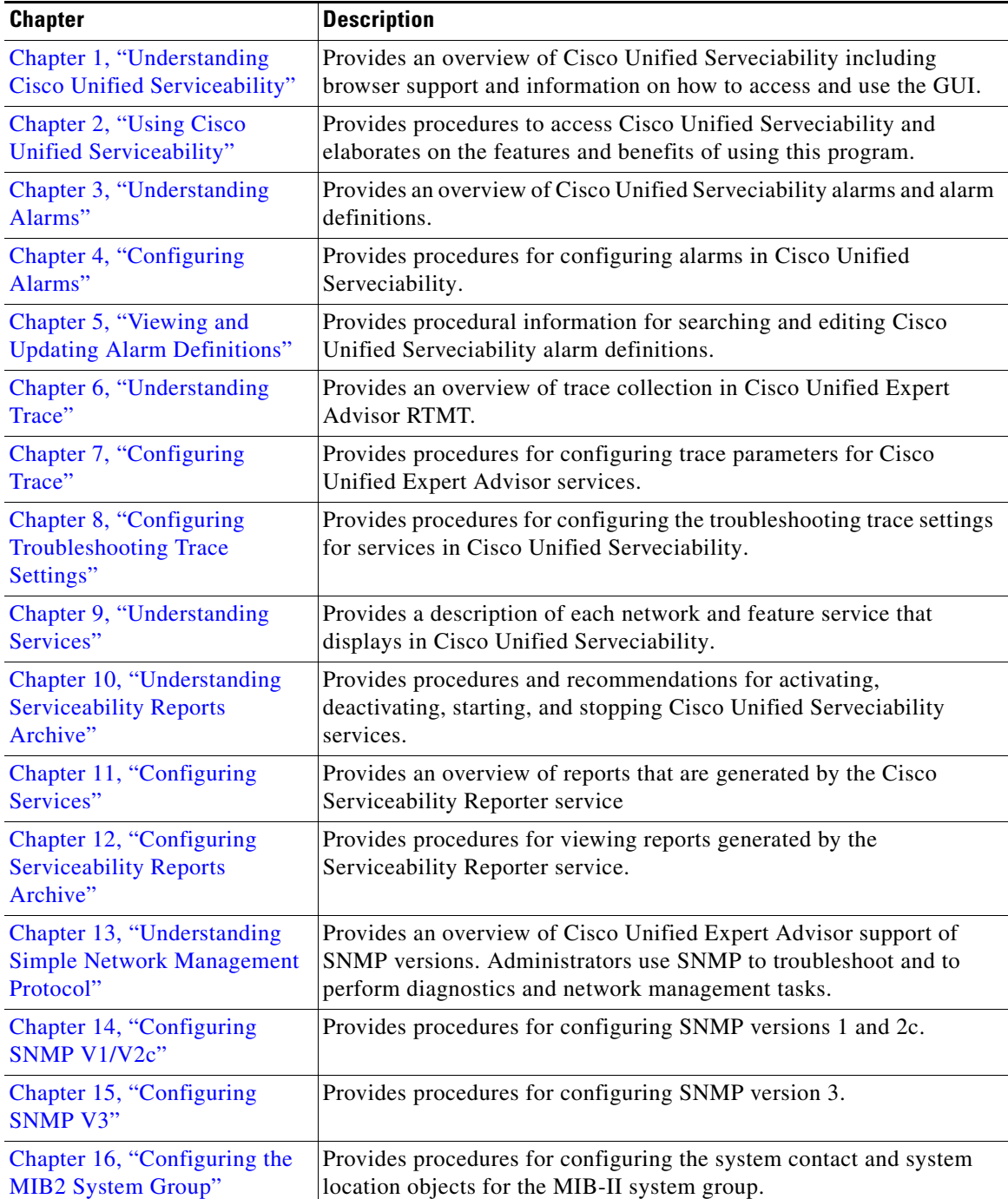

The following table shows how this guide is organized:

### <span id="page-8-0"></span>**Related Documentation**

For additional Cisco Unified Expert Advisor documentation, refer to the following URL: [http://www.cisco.com/en/US/products/ps9675/tsd\\_products\\_support\\_series\\_home.html](http://www.cisco.com/en/US/products/ps9675/tsd_products_support_series_home.html)

### <span id="page-8-1"></span>**Conventions**

This document uses the following conventions:

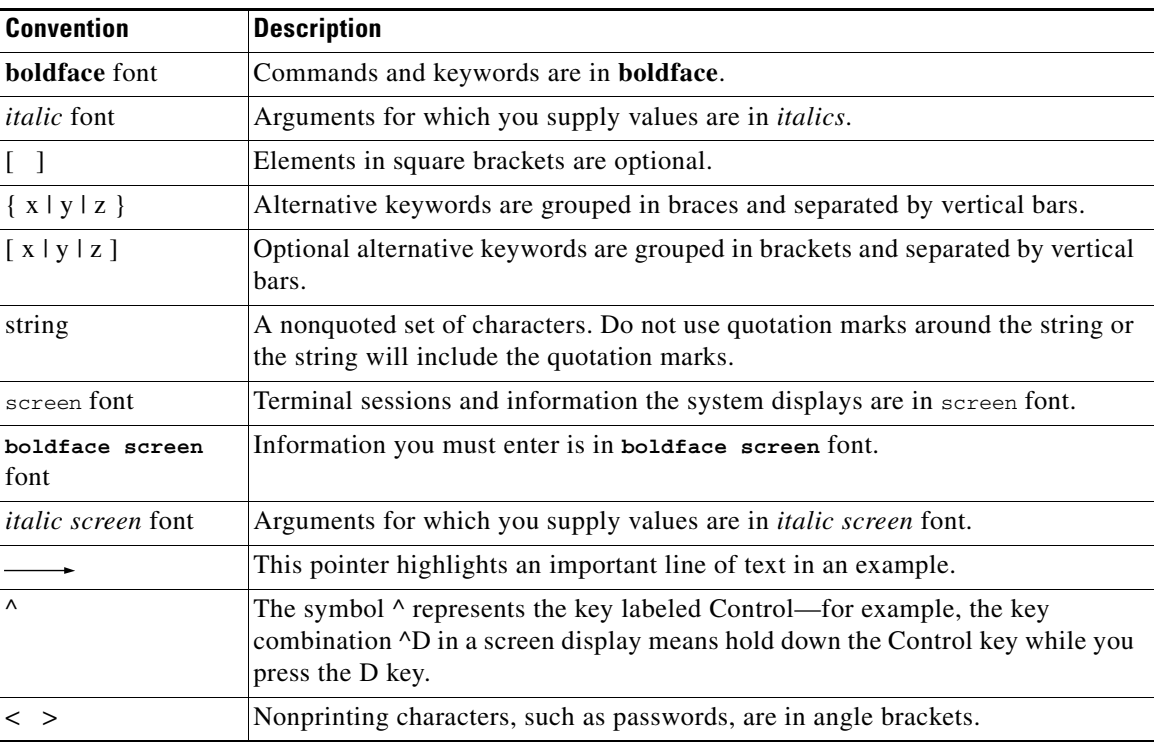

Notes use the following conventions:

 $\begin{picture}(120,20) \put(0,0){\line(1,0){10}} \put(15,0){\line(1,0){10}} \put(15,0){\line(1,0){10}} \put(15,0){\line(1,0){10}} \put(15,0){\line(1,0){10}} \put(15,0){\line(1,0){10}} \put(15,0){\line(1,0){10}} \put(15,0){\line(1,0){10}} \put(15,0){\line(1,0){10}} \put(15,0){\line(1,0){10}} \put(15,0){\line(1,0){10}} \put(15,0){\line($ 

**Note** Means *reader take note*. Notes contain helpful suggestions or references to material not covered in the publication.

Timesavers use the following conventions:

の

**Timesaver** Means *the described action saves time*. You can save time by performing the action described in the paragraph.

Tips use the following conventions:

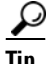

 $\Gamma$ 

**Tip** Means *the information contains useful tips.*

Ι

Cautions use the following conventions:

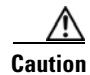

**Caution** Means *reader be careful*. In this situation, you might do something that could result in equipment damage or loss of data.

Warnings use the following conventions:

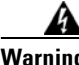

**Warning This warning symbol means danger. You are in a situation that could cause bodily injury. Before you work on any equipment, you must be aware of the hazards involved with electrical circuitry and familiar with standard practices for preventing accidents.**

### **Obtaining Documentation**

For information on obtaining documentation, submitting a service request, and gathering additional information, see the monthly What's New in Cisco Product Documentation, which also lists all new and revised Cisco technical documentation, at:

<http://www.cisco.com/en/US/docs/general/whatsnew/whatsnew.html>

Subscribe to the What's New in Cisco Product Documentation as a Really Simple Syndication (RSS) feed and set content to be delivered directly to your desktop using a reader application. The RSS feeds are a free service and Cisco currently supports RSS Version 2.0.

#### **Documentation Feedback**

You can provide comments about this document by sending email to the following address: ccbu\_docfeedback@cisco.com.

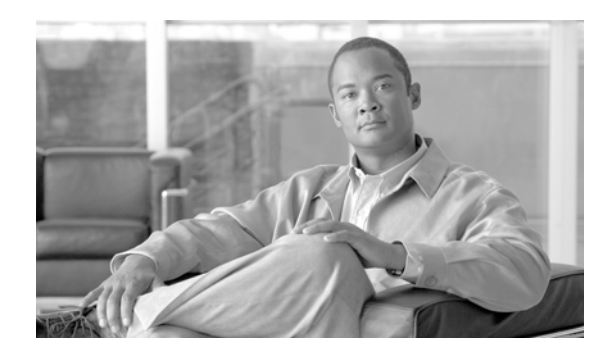

# <span id="page-10-0"></span>**CHAPTER 1**

# <span id="page-10-3"></span><span id="page-10-1"></span>**Understanding Cisco Unified Serviceability**

This chapter contains information on the following topics:

- **•** [Cisco Unified Serviceability Overview, page 1-1](#page-10-2)
- **•** [Reporting and Monitoring Tools, page 1-2](#page-11-0)
- **•** [Remote Serviceability Tools, page 1-2](#page-11-1)
- **•** [Browser Support, page 1-2](#page-11-2)
- [Where to Find More Information, page 1-3](#page-12-0)

### <span id="page-10-2"></span>**Cisco Unified Serviceability Overview**

Cisco Unified Serviceability, a web-based troubleshooting tool for Cisco Unified Serveciability, provides the following functionality:

- **•** Saves alarms and events for troubleshooting and provides alarm message definitions.
- **•** Saves trace information to various log files for troubleshooting.
- **•** Monitors real-time behavior of components through the Cisco Unified Expert Advisor Real-Time Monitoring Tool (RTMT).
- **•** Provides feature services that you can activate, deactivate, and view through the Service Activation window.
- **•** Provides an interface for starting and stopping feature and network services.
- **•** Generates and archives daily reports; for example, alert summary or server statistic reports.
- **•** Allows Cisco Unified Expert Advisor to work as a managed device for SNMP remote management and troubleshooting.
- **•** Monitors the disk usage of the log partition on a node (or all nodes in the cluster).

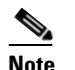

**Note** The term node and server are used interchangeably in this document and refers to a computer that provides services or resources to other computers (called clients) connected to it through a network.

- **•** Monitors the disk usage of the log partition on a server.
- **•** Monitors the number of threads and processes in the system; uses cache to enhance the performance.

Ι

**Tip** Cisco Unified Communications Manager Administration defaults are used in the Cisco RIS Data Collector (RISDC) for the Cisco Unified Expert Advisor. These values cannot be changed.

### <span id="page-11-0"></span>**Reporting and Monitoring Tools**

Cisco Unified Serviceability provides the following reporting tools:

- **•** Cisco Unified Communications Manager Real-Time Monitoring Tool (RTMT)—Monitors real-time behavior of components through RTMT; creates daily reports that you can access through the Serviceability Reports Archive. For more information, refer to the *Real-Time Monitoring Tool Administration Guide for Cisco Unified Expert Advisor*.
- **•** Serviceability Reports Archive—Archives reports that the Cisco Unified Serveciability Reporter service generates.

#### <span id="page-11-1"></span>**Remote Serviceability Tools**

To supplement the management and administration of the Cisco Unified Expert Advisor, you can use remote serviceability tools. Using these tools, you can gather system and debug information for diagnostic help or remote troubleshooting. The tools can process and report on a collection of local or remote Cisco Unified Expert Advisor configuration information. With customer permission, technical support engineers log on to a Cisco Unified Expert Advisor server and get a desktop or shell that allows them to perform any function that could be done from a local logon session.

Cisco Unified Expert Advisor supports the following capabilities for remote serviceability:

- **•** Simple Network Management Protocol (SNMP)—Provides remote management for managed devices such as Cisco Unified Expert Advisor
- **•** Show Command Line Interface—Displays Cisco Unified Expert Advisor system data.
- **•** Cisco Unified Operations Manager supports the maintenance of Cisco networks and devices.

#### <span id="page-11-2"></span>**Browser Support**

**Tip** See the *Hardware and System Software Specification (Bill of Materials)* at the following web site to obtain a complete list of supported hardware and software information for Cisco Unified Expert Advisor: [http://www.cisco.com/en/US/products/sw/custcosw/ps1001/products\\_user\\_guide\\_list.html](http://www.cisco.com/en/US/products/sw/custcosw/ps1001/products_user_guide_list.html )

To access Cisco Unified Serviceability, you must browse to the application from a machine that runs the supported browser.

Cisco Unified Serviceability uses HTTPS to establish secure connections.

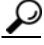

**Tip** Cisco Unified Serviceability does not support the buttons in your browser. Do not use the browser buttons, for example, the Back button, when you perform configuration tasks.

**The Contract of the Contract of the Contract of the Contract of the Contract of the Contract of the Contract of the Contract of the Contract of the Contract of the Contract of the Contract of the Contract of the Contract** 

### <span id="page-12-0"></span>**Where to Find More Information**

For additional documentation, refer to the following URLs:

- **•** Cisco Unified Expert Advisor: <http://www.cisco.com/go/cc>
- **•** Cisco Unified Operations Manager: [http://www.cisco.com/en/US/products/ps6535/tsd\\_products\\_support\\_general\\_information.html](http://www.cisco.com/en/US/products/ps6535/tsd_products_support_general_information.html)

 $\overline{\phantom{a}}$ 

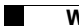

 $\mathsf I$ 

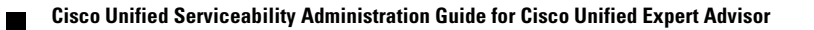

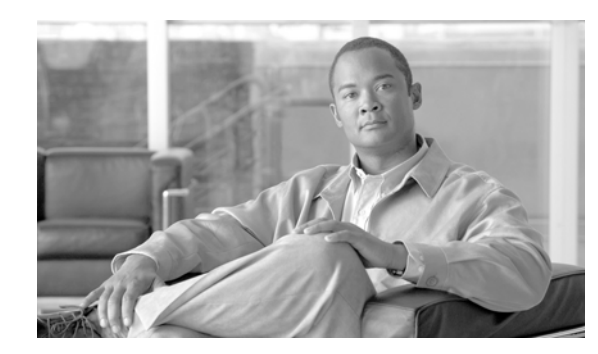

<span id="page-14-0"></span>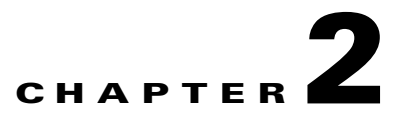

# <span id="page-14-3"></span><span id="page-14-1"></span>**Using Cisco Unified Serviceability**

This chapter comprises the following topics:

- **•** [Accessing Cisco Unified Serviceability, page 2-1](#page-14-2)
- **•** [Using HTTPS, page 2-2](#page-15-0)
- **•** [Using the Cisco Unified Serviceability Interface, page 2-5](#page-18-0)
- **•** [Using Accessibility Features, page 2-5](#page-18-1)
- [Where to Find More Information, page 2-6](#page-19-0)

### <span id="page-14-2"></span>**Accessing Cisco Unified Serviceability**

**Tip** After you log in to Cisco Unified Serviceability, you can access all applications that display in the Navigation drop-down list box, except for the Cisco Unified Operating System or Disaster Recovery System (DRS), without having to log in to each application. You cannot access the Cisco Unified Operating System or DRS GUIs with the same username and password that you use to access Cisco Unified Serviceability. To access these applications from Cisco Unified Serviceability, you must click the **Logout** link in the upper, right corner of the Cisco Unified Serviceability window; then, choose the application from the Navigation drop-down list box, and click **Go**.

If you have already logged in to one of the applications that display in the Navigation drop-down list box (not Cisco Unified Operating System or DRS), you can access Cisco Unified Serviceability without logging in; from the Navigation drop-down list box, choose Cisco Unified Serviceability; then, click **Go**.

To access Cisco Unified Serviceability, perform the following procedure:

#### **Procedure**

**Step 1** By using a compatible browser, browse into the server where the Cisco Unified Serviceabilty for Cisco Unified Expert Advisor service runs.

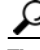

**Tip** See the *Hardware and System Software Specification (Bill of Materials)* at the following web site to obtain a complete list of supported hardware and software information for Cisco Unified Expert Advisor: [http://www.cisco.com/en/US/products/sw/custcosw/ps1001/products\\_user\\_guide\\_list.html](http://www.cisco.com/en/US/products/sw/custcosw/ps1001/products_user_guide_list.html )

Ι

- **Step 2** By using a compatible browser, browse into the node where the Cisco Unified Serviceability operations console runs.
	- $\boldsymbol{\mathcal{L}}$

**Tip** In the supported browser, enter **https://<server name or IP address>:8443/ccmservice/**, where server name or IP address equals the server where the Cisco Unified Serviceability operations console runs and 8443 equals the port number for HTTPS.

If you enter http://<server name or IP address>:8080 in the browser, the system redirects you to use HTTPS. HTTP uses the port number, 8080.

- **Step 3** If the system prompts you about certificates, see the ["Using HTTPS" section on page 2-2.](#page-15-0)
- **Step 4** Enter the username and the application user password that you specified during installation; click **Login**. To clear the username and password before you log in, click **Reset**.

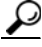

**Tip** Only super users can access Cisco Unified Serviceabilty for Cisco Unified Expert Advisor. For more information on user management, refer to the *Administration and Configuration Guide for Cisco Unified Expert Advisor*.

#### **Additional Information**

See the ["Related Topics" section on page 2-6.](#page-19-1)

#### <span id="page-15-0"></span>**Using HTTPS**

This section contains information on the following topics:

- **HTTPS** Overview for Internet Explorer, page 2-3
- **•** [Using Internet Explorer to Save the Certificate to the Trusted Folder, page 2-3](#page-16-1)
- **•** [Using Netscape to Save the Certificate to the Trusted Folder, page 2-4](#page-17-0)

Hypertext Transfer Protocol (HTTP) over Secure Sockets Layer (SSL), commonly referred to as HTTPS, which secures communication between the browser client and the Tomcat web server, uses a certificate and a public key to encrypt the data that is transferred over the internet. HTTPS, which ensures the identity of the node, supports applications, such as Cisco Unified Serviceability. HTTPS, which ensures the identity of the server, supports applications, such as Cisco Unified Serviceability. HTTPS also ensures that the user login password transports securely via the web.

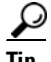

**Tip** See the *Hardware and System Software Specification (Bill of Materials)* at the following web site to obtain a complete list of supported hardware and software information for Cisco Unified Expert Advisor: [http://www.cisco.com/en/US/products/sw/custcosw/ps1001/products\\_user\\_guide\\_list.html](http://www.cisco.com/en/US/products/sw/custcosw/ps1001/products_user_guide_list.html )

### <span id="page-16-0"></span>**HTTPS Overview for Internet Explorer**

The first time that you (or a user) access Cisco Unified Serviceability, a Security Alert dialog box asks whether you trust the server. When the dialog box displays, you must perform one of the following tasks:

- By clicking Yes, you choose to trust the certificate for the current web session only. If you trust the certificate for the current session only, the Security Alert dialog box displays each time that you access the application: that is, until you install the certificate in the trusted folder.
- **•** By clicking **View Certificate** > **Install Certificate**, you indicate that you intend to perform certificate installation tasks, so you always trust the certificate. If you install the certificate in the trusted folder, the Security Alert dialog box does not display each time that you access the web application.
- **•** By clicking **No**, you cancel the action. No authentication occurs, and you cannot access the web application. To access the web application, you must click **Yes** or install the certificate via the **View Certificate** > **Install Certificate** options.

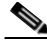

I

**Note** The system issues the certificate by using the hostname. If you attempt to access a web application by using the IP address, the Security Alert dialog box displays, even though you installed the certificate on the client.

#### **Additional Information**

See the ["Related Topics" section on page 2-6](#page-19-1).

### <span id="page-16-1"></span>**Using Internet Explorer to Save the Certificate to the Trusted Folder**

To save the CA Root certificate in the trusted folder, so the Security Alert dialog box does not display each time that you access the web application, perform the following procedure:

#### **Procedure**

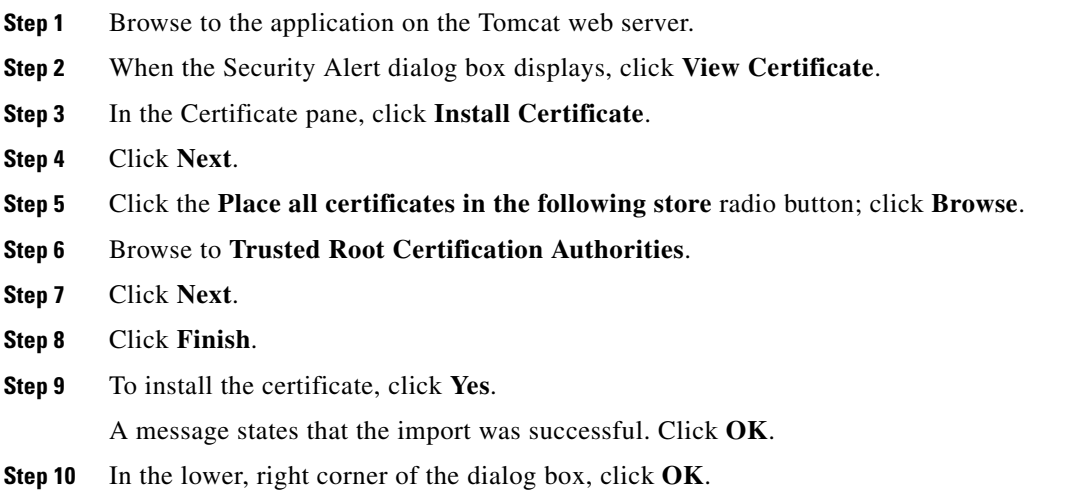

Ι

**Step 11** To trust the certificate, so you do not receive the dialog box again, click **Yes**.

#### **Additional Information**

See the ["Related Topics" section on page 2-6.](#page-19-1)

### <span id="page-17-0"></span>**Using Netscape to Save the Certificate to the Trusted Folder**

When you use HTTPS with Netscape, you can view the certificate credentials, trust the certificate for one session, trust the certificate until it expires, or not trust the certificate at all.

 $\mathcal{Q}$ 

**Tip** If you trust the certificate for one session only, you must repeat this procedure each time that you access the HTTPS-supported application. If you do not trust the certificate, you cannot access the application.

Perform the following procedure to save the certificate to the trusted folder:

#### **Procedure**

- **Step 1** Browse to the application, for example, Cisco Unified Serviceability, by using Netscape. The certificate authority dialog box displays.
- **Step 2** Click one of the following radio buttons:
	- Accept this certificate for this session
	- **•** Do not accept this certificate and do not connect
	- **•** Accept this certificate forever (until it expires)

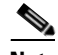

**Note** If you choose Do not accept, the application does not display.

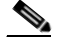

**Note** To view the certificate credentials before you continue, click **Examine Certificate**. Review the credentials and click **Close**.

- **Step 3** Click **OK**. The Security Warning dialog box displays.
- **Step 4** Click **OK**.

#### **Additional Information**

See the ["Related Topics" section on page 2-6.](#page-19-1)

#### <span id="page-18-0"></span>**Using the Cisco Unified Serviceability Interface**

In addition to performing troubleshooting and service-related tasks in Cisco Unified Serviceability, you can perform the following tasks:

- **•** To display documentation for a single window, choose **Help > This Page** in Cisco Unified Serviceability.
- **•** To display a list of documents that are available with this release (or to access the online help index), choose **Help > Contents** in Cisco Unified Serviceability.
- **•** To verify the version of Cisco Unified Serviceability that runs on the server, choose **Help > About** or click the **About** link in the upper, right corner of the window.
- **•** To go directly to the home page in Cisco Unified Serviceability from a configuration window, choose **Cisco Unified Serviceability** from the Navigation drop-down list box in the upper, right corner of the window.
- **•** To access other application GUIs, choose the appropriate application from the Navigation drop-down list box in the upper, right corner of the window; then, click **Go**.
- **•** To log out of Cisco Unified Serviceability, click the **Logout** link in the upper, right corner of the Cisco Unified Serviceability window.
- **•** In each Cisco Unified Serviceability configuration window, configuration icons display that correspond to the configuration buttons at the bottom of the window; for example, you can either click the Save icon or the Save button to complete the task.

 $\overline{\mathcal{L}}$ 

**Tip** Cisco Unified Serviceability does not support the buttons in your browser. Do not use the browser buttons, for example, the Back button, when you perform configuration tasks.

## <span id="page-18-1"></span>**Using Accessibility Features**

Cisco Unified Serviceability provides functionality for users that allows them to access buttons on the window without using a mouse. These navigation shortcuts assist visually impaired or blind attendants to use the application.

Use [Table 2-1](#page-18-2) as a guide for navigating the interface by using keyboard shortcuts.

| Keystroke             | <b>Action</b>                                                              |
|-----------------------|----------------------------------------------------------------------------|
|                       |                                                                            |
| Alt                   | Moves focus to the browser menu bar.                                       |
| Enter                 | Chooses the item with focus (menu option,<br>button, and so on.)           |
| Alt, arrow keys       | Moves between browser menus.                                               |
| Alt+underlined letter | Takes you to the menu; for example, Alt+A moves<br>you to the Alarms menu. |
| Spacebar              | Toggles control; for example, checks and<br>unchecks a check box.          |
| Tab                   | Moves focus to the next item in the tab order or to<br>next control group. |

<span id="page-18-2"></span>*Table 2-1 Navigation Shortcuts for Cisco Unified Serviceability*

1

| Keystroke  | <b>Action</b>                                                                                                    |
|------------|----------------------------------------------------------------------------------------------------|
| Shift+Tab  | Moves focus to the previous item or group in the<br>tab order.                                                                                      |
| Arrow keys | Moves among controls within a group.                                                                                                    |
| Home       | Moves to the top of the window if more than one<br>screenful of information exists. Also, moves to<br>the beginning of a line of user-entered text. |
| End        | Moves to the end of a line of user-entered text.<br>Moves to the bottom of the window if more than<br>one screenful of information exists.          |
| Page Up    | Scrolls up one screen.                                                                                                    |
| Page Down  | Scrolls down one screen.                                                                                                    |

*Table 2-1 Navigation Shortcuts for Cisco Unified Serviceability*

## <span id="page-19-0"></span>**Where to Find More Information**

For additional documentation, refer to the following URLs:

- **•** Cisco Unified Expert Advisor: <http://www.cisco.com/go/cc>
- **•** Cisco Unified Operations Manager: [http://www.cisco.com/en/US/products/ps6535/tsd\\_products\\_support\\_general\\_information.html](http://www.cisco.com/en/US/products/ps6535/tsd_products_support_general_information.html)

### <span id="page-19-1"></span>**Related Topics**

- **•** [Accessing Cisco Unified Serviceability, page 2-1](#page-14-2)
- **•** [Using HTTPS, page 2-2](#page-15-0)
- **•** [Using the Cisco Unified Serviceability Interface, page 2-5](#page-18-0)
- **•** [Using Accessibility Features, page 2-5](#page-18-1)

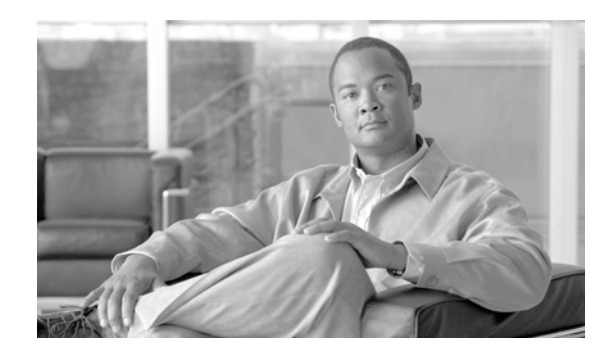

<span id="page-20-0"></span>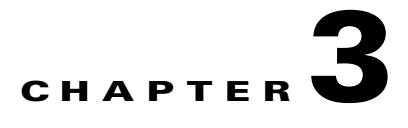

# <span id="page-20-3"></span><span id="page-20-1"></span>**Understanding Alarms**

This chapter, which provides information on Cisco Unified Serviceability alarms, contains the following topics:

- **•** [Understanding Alarms, page 3-1](#page-20-2)
- [Alarm Configuration, page 3-2](#page-21-0)
- [Alarm Definitions, page 3-2](#page-21-1)
- **•** [Viewing Alarm Information, page 3-3](#page-22-0)
- [Alarm Configuration Checklist, page 3-3](#page-22-1)
- **•** [Where to Find More Information, page 3-3](#page-22-2)

#### <span id="page-20-2"></span>**Understanding Alarms**

Cisco Unified Serviceability alarms provide information on runtime status and the state of the system, so you can troubleshoot problems that are associated with your system; for example, to identify issues with the Disaster Recovery System. Alarm information, which includes an explanation and recommended action, also includes the application name, machine name, and so on, to help you perform troubleshooting, even for problems that are not on your local Cisco Unified Expert Advisor. Alarm information, which includes an explanation and recommended action, also includes the application name, machine name, and so on, to help you perform troubleshooting.

You configure the alarm interface to send alarm information to multiple locations, and each location can have its own alarm event level (from debug to emergency). You can direct alarms to the Syslog Viewer (local syslog) or Syslog file (remote syslog). When a service issues an alarm, the alarm interface sends the alarm information to the locations that you configure. The system can either forward the alarm information, as is the case with SNMP traps, or the system can write the alarm information to its final destination (such as a log file).

 $\mathbf I$ 

**Tip** For the Remote Syslog Server, do not specify a Cisco Unified Expert Advisor server, which cannot accept syslog messages from other servers.

You use the Trace & Log Central option in the Cisco Unified Expert Advisor RTMT to collect alarms. You use the SysLog Viewer in RTMT to view alarm information that gets sent to the local syslog.

Ι

### <span id="page-21-0"></span>**Alarm Configuration**

You can configure alarms for services, such as Cisco Database Layer Monitor, on a particular node, or you configure alarms for a particular service on all nodes in the cluster.

To configure an alarm for a service, you choose an alarm event level, such as Error, and the location(s), such as Syslog Viewer (local syslog), where you want the system to send the alarm information. Choosing an event level accomplishes the following tasks: helps you narrow the types of alarms that get collected and prevents the Syslog and trace files from becoming overloaded. For more information on how alarm configuration relates to the alarm definitions, see the ["Alarm Definitions" section on](#page-21-1)  [page 3-2.](#page-21-1)

#### <span id="page-21-1"></span>**Alarm Definitions**

Used for reference, alarm definitions describe alarm messages: what they mean and how to recover from them. You search the Alarm Definitions window for alarm information. When you click any service-specific alarm definition, a description of the alarm information (including any user-defined text that you have added) and a recommended action display.

You can search for definitions of all alarms that display in Cisco Unified Serviceability. To aid you with troubleshooting problems, the definitions, which exist in a corresponding catalog, include the alarm name, description, explanation, recommended action, severity, parameters, monitors, and so on.

When the system generates an alarm, it uses the alarm definition name in the alarm information, so you can identify the alarm. In the alarm definition, you can view the routing list, which specifies the locations where the system can send the alarm information. The routing list may include the following locations, which correlate to the locations that you can configure in the Alarm Configuration window:

- **•** Sys Log—The system sends the alarm information to the remote syslog server if you enable the alarm for this option, specify an appropriate event level in the Alarm Configuration window, and enter a server name or IP address for the remote syslog server.
- **•** Event Log—The system sends the alarm information to the local syslog, which you can view in the SysLog Viewer in the Cisco Unified Expert Advisor RTMT, if you enable the alarm for this option and specify an appropriate event level in the Alarm Configuration window.
- Data Collector—System sends the alarm information to the real-time information system (RISDC) (for alert purposes only). You cannot configure this option in the Alarm Configuration window.
- **•** SNMP Traps—System generates an SNMP trap. You cannot configure this option in the Alarm Configuration window.

#### $\mathcal{L}$

**Tip** If the SNMP Traps location displays in the routing list, the system forwards the alarm information to the Expert Advisor MIB SNMP agent, which generates the appropriate traps according to the definition in ciscoMmodalContactAppsMIB.

The system sends an alarm if the configured alarm event level for the specific location in the Alarm Configuration window is equal to or lower than the severity that is listed in the alarm definition. For example, if the severity in the alarm definition equals WARNING\_ALARM, and, in the Alarm Configuration window, you configure the alarm event level for the specific destination as Warning, Notice, Informational, or Debug, which are lower event levels, the system sends the alarm to the corresponding destination. If you configure the alarm event level as Emergency, Alert, Critical, or Error, the system does not send the alarm to the corresponding location.

For each Cisco Unified Serviceability alarm definition, you can include an additional explanation or recommendation. All administrators have access to the added information. You directly enter information into the User Defined Text pane that displays in the Alarm Details window. Standard horizontal and vertical scroll bars support scrolling. Cisco Unified Serviceability adds the information to the database.

### <span id="page-22-0"></span>**Viewing Alarm Information**

You view alarm information to determine whether problems exist. The method that you use to view the alarm information depends on the destination that you chose when you configured the alarm. You can view alarm information that is sent to the trace log file by using the Trace & Log Central option in RTMT or by using a text editor. You can view alarm information that gets sent to local syslog by using the SysLog Viewer in RTMT.

### <span id="page-22-4"></span><span id="page-22-1"></span>**Alarm Configuration Checklist**

[Table 3-1](#page-22-3) provides an overview of the steps for configuring alarms.

| <b>Configuration Steps</b> |                                                                                                    | <b>Related Procedures and Topics</b>                                                                      |  |
|----------------------------|----------------------------------------------------------------------------------------------------|----------------------------------------------------------------------------------------------------|--|
| Step 1                     | Choose the server and service for which you want the<br>alarm information.                                              | Understanding Alarms, page 3-1<br>٠<br>Configuring an Alarm for a Service, page 4-1<br>$\bullet$          |  |
| Step 2                     | Choose the destination of the alarm.<br>All services can go to the SysLog Viewer.                                       | Configuring an Alarm for a Service, page 4-1<br>٠<br>Alarm Configuration Settings, page 4-3<br>$\bullet$  |  |
|                            | To send syslog messages to the Remote Syslog<br>Server, check the Remote Syslog destination and<br>specify a host name. |                                                                                                    |  |
| Step 3                     | Choose the alarm event level.                                                                                           | Configuring an Alarm for a Service, page 4-1<br>٠<br>Alarm Configuration Settings, page 4-3<br>$\bullet$  |  |
| Step 4                     | If desired, add a definition to an alarm.                                                                               | Alarm Definitions, page 3-2<br>$\bullet$<br>Viewing and Updating Alarm Definitions, page 5-1<br>$\bullet$ |  |
| Step 5                     | If you chose local syslog as the alarm destination, view<br>the alarm information in the SysLog Viewer in RTMT.         | Real-Time Monitoring Tool Administration Guide for<br>Cisco Unified Expert Advisor                        |  |
| Step 6                     | See the corresponding alarm definition for the<br>description and recommended action.                                   | Viewing Alarm Definitions and Adding User-Defined<br>Descriptions, page 5-1                               |  |

<span id="page-22-3"></span>*Table 3-1 Alarm Configuration Checklist* 

### <span id="page-22-2"></span>**Where to Find More Information**

#### **Related Topics**

 $\mathbf I$ 

- **•** [Configuring an Alarm for a Service, page 4-1](#page-24-4)
- **•** [Viewing Alarm Definitions and Adding User-Defined Descriptions, page 5-1](#page-28-4)

 $\mathsf I$ 

- **•** [System Alarm Catalog Descriptions, page 5-2](#page-29-2)
- **•** [Related Topics, page 5-2](#page-29-3)
- **•** *Real-Time Monitoring Tool Administration Guide for Cisco Unified Expert Advisor*

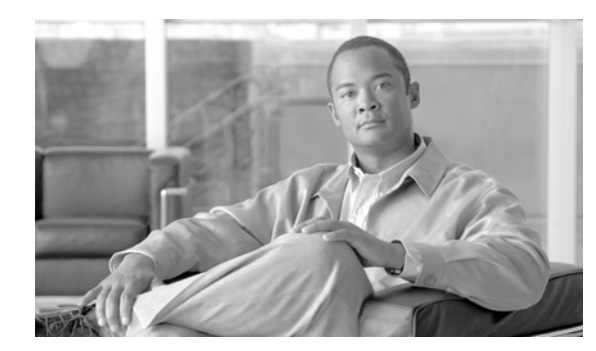

# <span id="page-24-0"></span>**CHAPTER 4**

# <span id="page-24-3"></span><span id="page-24-1"></span>**Configuring Alarms**

This chapter contains the following topics:

- **•** [Configuring an Alarm for a Service, page 4-1](#page-24-2)
- **•** [Service Groups in Alarm Configuration, page 4-2](#page-25-0)
- **•** [Alarm Configuration Settings, page 4-3](#page-26-0)
- **•** [Related Topics, page 4-4](#page-27-0)

# <span id="page-24-4"></span><span id="page-24-2"></span>**Configuring an Alarm for a Service**

This section describes how to add or update an alarm for a feature or network service that you manage through Cisco Unified Serviceability.

#### **Procedure**

 $\Gamma$ 

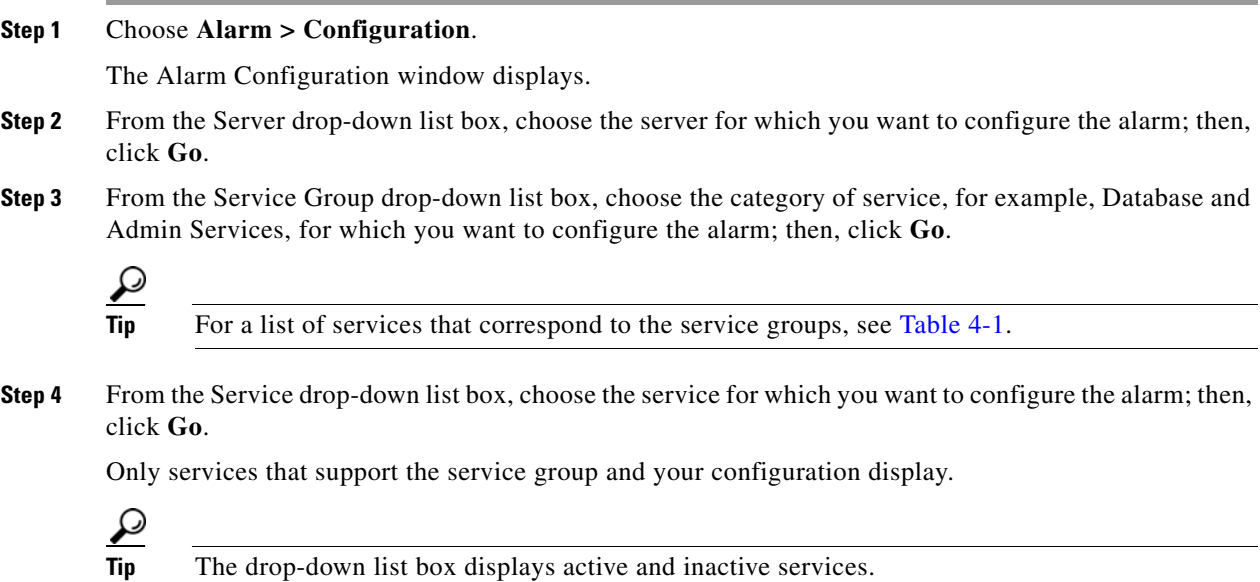

In the Alarm Configuration window, a list of alarm monitors with the event levels displays for the chosen service. In addition, the Apply to All Nodes check box displays.

ן

- **Step 5** If you want to do so, you can apply the alarm configuration for the service to all nodes in the cluster by checking the **Apply to All Nodes** check box, provided your configuration supports clusters.
- **Step 6** Configure the settings, as described in [Table 4-2](#page-26-2), which includes descriptions for monitors and event levels.
- **Step 7** To save your configuration, click the **Save** button.

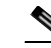

**Note** To set the default, click the **Set Default** button; then, click **Save**.

#### **Additional Information**

See the ["Related Topics" section on page 4-4.](#page-27-0)

### <span id="page-25-0"></span>**Service Groups in Alarm Configuration**

[Table 4-1](#page-25-1) lists the services that correspond to the options in the Service Group drop-down list box in the Alarm Configuration window.

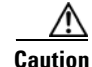

**Caution** CTI and CDR Services are not supported in Cisco Unified Serviceabilty for Cisco Unified Expert Advisor.

#### <span id="page-25-1"></span>*Table 4-1 Service Groups in Alarm Configuration*

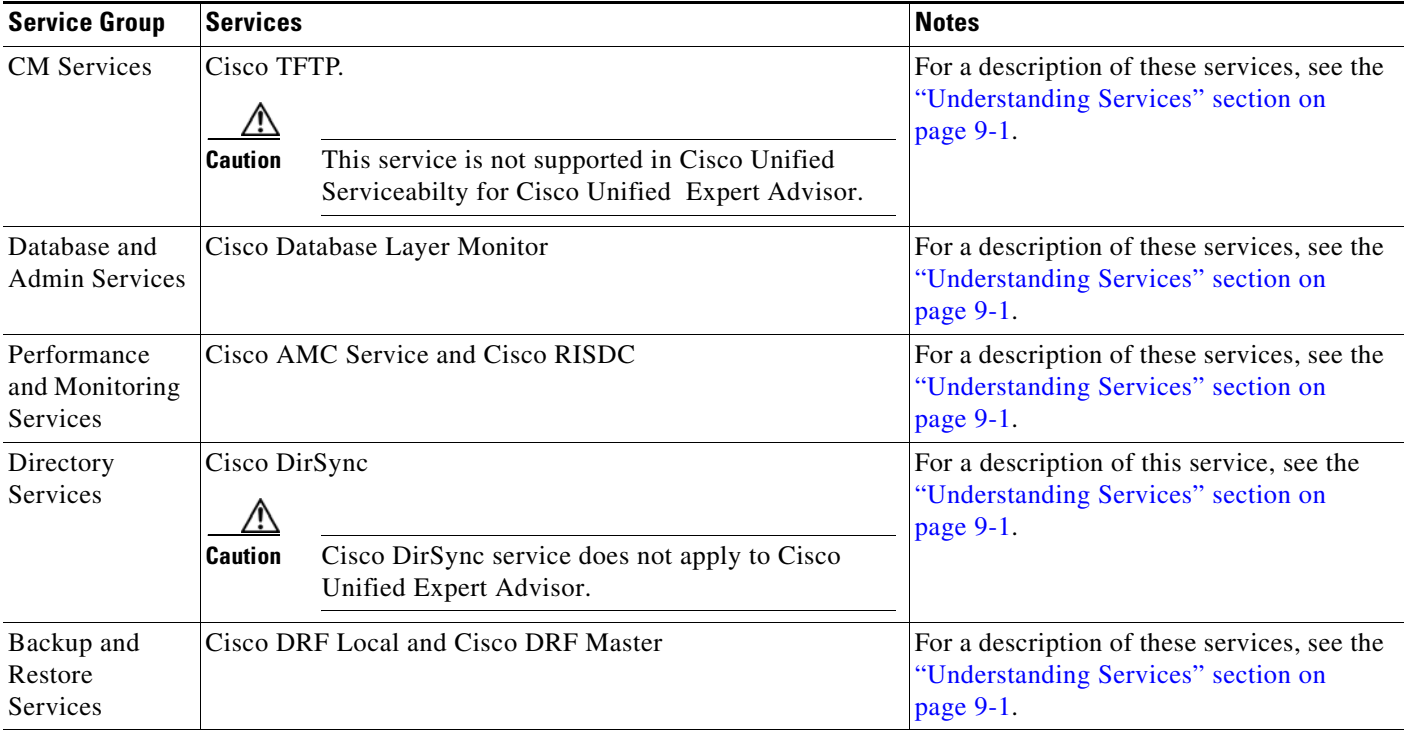

 $\overline{\phantom{a}}$ 

| <b>Service Group</b> | Services                       | <b>Notes</b>                                                                                        |
|----------------------|--------------------------------|----------------------------------------------------------------------------------------------------|
| System<br>Services   | Cisco Trace Collection Service | For a description of these services, see the<br>"Understanding Services" section on<br>page $9-1$ . |
| Platform<br>Services | Cisco Tomcat                   | For a description of this service, see the<br>"Understanding Services" section on<br>page 9-1.      |

*Table 4-1 Service Groups in Alarm Configuration (continued)*

# <span id="page-26-2"></span><span id="page-26-1"></span><span id="page-26-0"></span>**Alarm Configuration Settings**

[Table 4-2](#page-26-2) describes all alarm configuration settings, even though the service may not support the settings. For related procedures, see the ["Related Topics" section on page 4-4.](#page-27-0)

*Table 4-2 Alarm Configuration Settings* 

| <b>Name</b>        | <b>Description</b>                                                                                                    |  |
|--------------------|----------------------------------------------------------------------------------------------------|--|
| Server             | From the drop-down box, choose the server for which you want to configure<br>the alarm; then, click Go.                                                             |  |
| Service Group      | From the drop-down box, choose the category of services, for example,<br>Database and Admin Services, for which you want to configure the alarm;<br>then, click Go. |  |
| Service            | From the Service drop-down box, choose the service for which you want to<br>configure the alarm; then, click Go.                                                    |  |
|                    | Only services that support the service group and your configuration display.                                                                                        |  |
|                    | The drop-down list box displays active and inactive services.<br>Tip                                                                                                |  |
| Apply to All Nodes | To apply the alarm settings for the service to all nodes in a cluster, check the<br>check box.                                                                      |  |

 $\mathsf I$ 

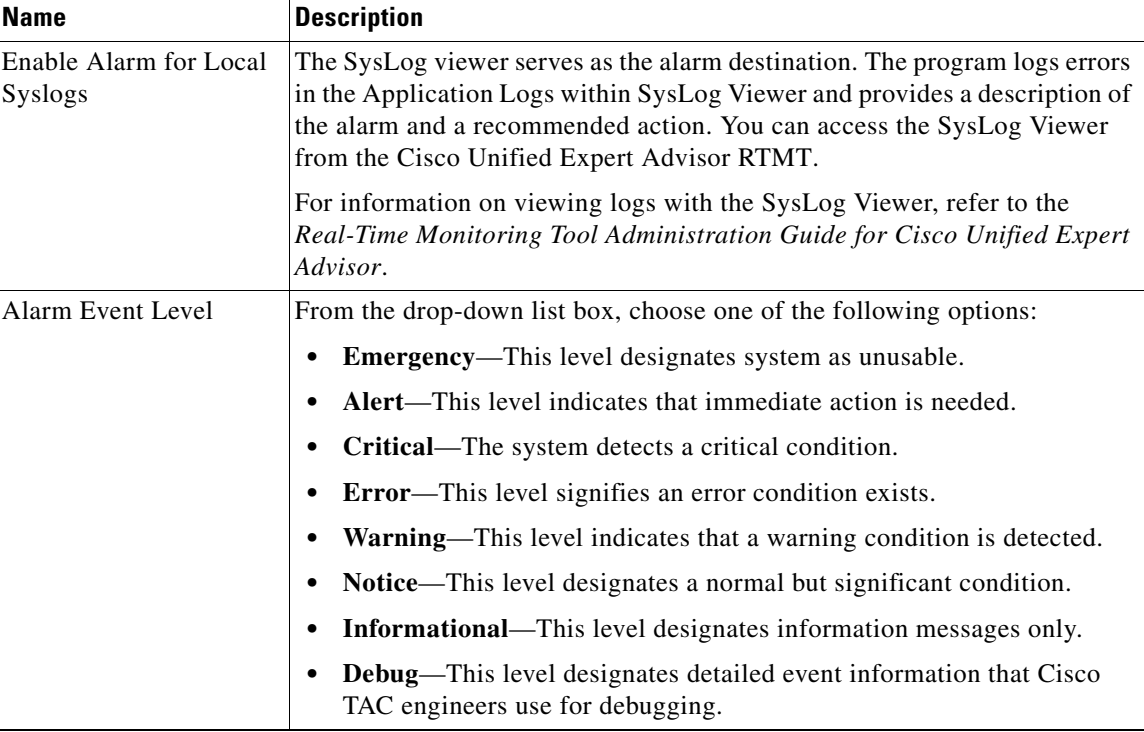

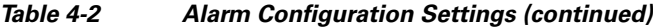

# <span id="page-27-0"></span>**Related Topics**

- **•** [Configuring an Alarm for a Service, page 4-1](#page-24-2)
- **•** [Service Groups in Alarm Configuration, page 4-2](#page-25-0)
- **•** [Alarm Configuration Settings, page 4-3](#page-26-0)
- **•** [Understanding Alarms, page 3-1](#page-20-3)
- **•** *Real-Time Monitoring Tool Administration Guide for Cisco Unified Expert Advisor*

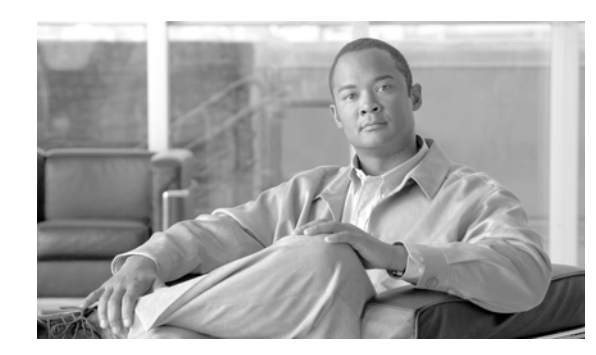

<span id="page-28-0"></span>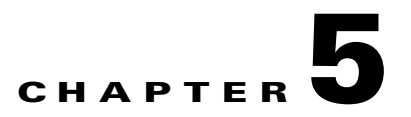

# <span id="page-28-3"></span><span id="page-28-1"></span>**Viewing and Updating Alarm Definitions**

This chapter, which provides procedural information to search, view, and create user information for alarm definitions that display in Cisco Unified Serviceability, contains the following topics:

- **•** [Viewing Alarm Definitions and Adding User-Defined Descriptions, page 5-1](#page-28-2)
- **•** [System Alarm Catalog Descriptions, page 5-2](#page-29-0)
- [Related Topics, page 5-2](#page-29-1)
- **•** [Related Topics, page 5-2](#page-29-1)

## <span id="page-28-4"></span><span id="page-28-2"></span>**Viewing Alarm Definitions and Adding User-Defined Descriptions**

This section describes how to search for and view an alarm definition in Cisco Unified Serviceability.

#### **Procedure**

 $\mathbf I$ 

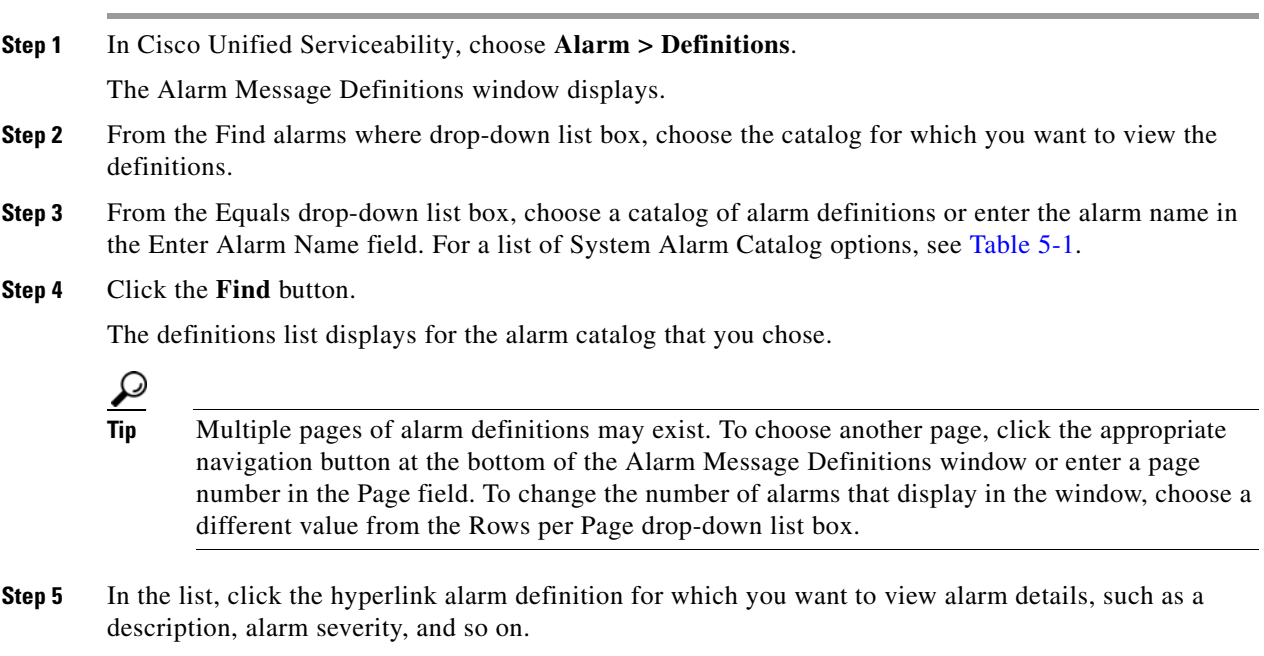

The Alarm Information window displays.

ן

**Step 6** If you want to add information to the alarm, enter text in the User Defined Text pane and click the **Save**  button.

```
\mathcal{L}
```
**Tip** To delete the description from the User Defined Text pane, click the **Clear All** button.

**Step 7** To return to the Alarm Message Definitions window, choose **Back to Find/List Alarms** from the Related Links drop-down list box; then, click **Go**.

#### **Additional Information**

See the ["Related Topics" section on page 5-2.](#page-29-1)

### <span id="page-29-2"></span><span id="page-29-0"></span>**System Alarm Catalog Descriptions**

[Table 5-1](#page-29-4) contains the System Alarm Catalog alarm descriptions.

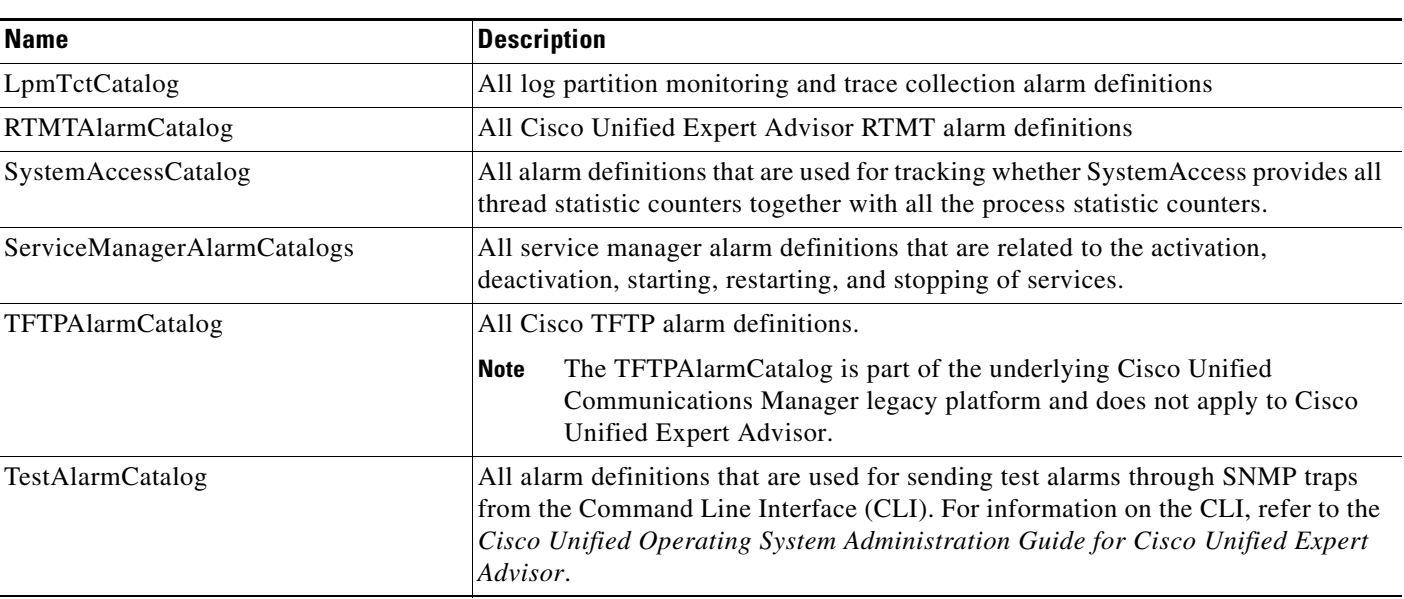

#### <span id="page-29-4"></span>*Table 5-1 System Catalogs*

#### **Additional Information**

See the ["Related Topics" section on page 5-2.](#page-29-1)

#### <span id="page-29-3"></span><span id="page-29-1"></span>**Related Topics**

- **•** [Understanding Alarms, page 3-1](#page-20-3)
- **•** [Viewing Alarm Definitions and Adding User-Defined Descriptions, page 5-1](#page-28-2)
- **•** [System Alarm Catalog Descriptions, page 5-2](#page-29-0)

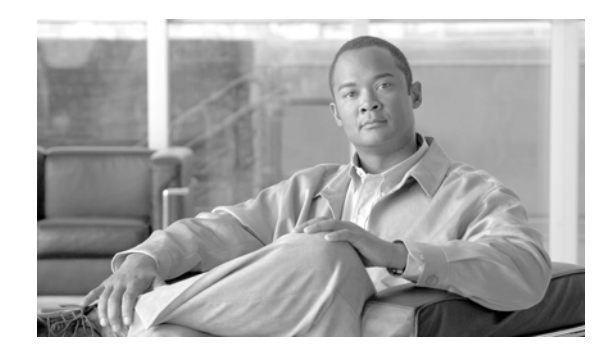

<span id="page-30-0"></span>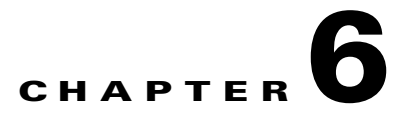

# <span id="page-30-4"></span><span id="page-30-1"></span>**Understanding Trace**

This chapter, which provides information on Cisco Unified Serviceability trace, contains the following topics:

- **•** [Understanding Trace, page 6-1](#page-30-2)
- [Trace Configuration, page 6-1](#page-30-3)
- **•** [Troubleshooting Trace Setting, page 6-2](#page-31-0)
- [Trace Collection, page 6-2](#page-31-1)
- **•** [Trace Configuration and Collection Checklist, page 6-3](#page-32-0)
- **•** [Where to Find More Information, page 6-4](#page-33-0)

## <span id="page-30-2"></span>**Understanding Trace**

Cisco Unified Serviceability provides trace tools to assist you in troubleshooting issues with serviceability applications within Cisco Unified Expert Advisor. Cisco Unified Serviceability supports SDI (System Diagnostic Interface) trace and Log4J trace (for Java applications).

**P**<br>**Tip** See the *Administration and Configuration Guide for Cisco Unified Expert Advisor for more information* on application tracing.

You use the Trace Configuration window to specify the level of information that you want traced as well the type of information that you want to be included in each trace file.

In the Alarm Configuration window, you can direct alarms to various locations, including SDI trace log files. If you want to do so, you can configure trace for alerts in the Cisco Unified Expert Advisor RTMT.

After you have configured information that you want to include in the trace files for the various services, you can collect and view all trace files (including application files) by using the Trace & Log Central option in the Cisco Unified Expert Advisor RTMT.

#### <span id="page-30-3"></span>**Trace Configuration**

You can configure trace parameters for any feature or network service that is available on any Cisco Unified Expert Advisor node in the cluster. Use the Trace Configuration window to specify the parameters that you want to trace for troubleshooting problems.

Ι

You can configure the level of information that you want traced (debug level), what information you want to trace (trace fields), and information about the trace files (such as number of files per service, size of file, and time that the data is stored in the trace files.) You can configure trace for a single service or apply the trace settings for that service to all servers in the cluster.

If you want to use predetermined troubleshooting trace settings rather than choosing your own trace fields, you can use the Troubleshooting Trace window. For more information on troubleshooting trace, see the ["Troubleshooting Trace Setting" section on page 6-2](#page-31-0).

After you have configured information that you want to include in the trace files for the various services, you can collect trace files by using the Trace & Log Central option in RTMT. For more information regarding trace collection, see the ["Trace Collection" section on page 6-2](#page-31-1).

#### <span id="page-31-0"></span>**Troubleshooting Trace Setting**

The Troubleshooting Trace Settings window allows you to choose the services in Cisco Unified Serviceability for which you want to set predetermined troubleshooting trace settings. In this window, you can choose the services on different Cisco Unified Expert Advisor nodes in the cluster, so the trace settings of the chosen services get changed to the predetermined trace settings. You can choose specific activated services for a single node, all activated services for the node, specific activated services for all nodes in the cluster, or all activated services for all nodes in the cluster. In the window, N/A displays next to inactive services.

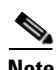

**Note** The predetermined troubleshooting trace settings for a Cisco Unified Expert Advisor feature or network service include SDI, and Log4j trace settings. Before the troubleshooting trace settings get applied, the system backs up the original trace settings. When you reset the troubleshooting trace settings, the original trace settings get restored.

When you open the Troubleshooting Trace Settings window after you apply troubleshooting trace settings to a service, the service that you set for troubleshooting displays as checked. In the Troubleshooting Trace Settings window, you can reset the trace settings to the original settings.

After you apply Troubleshooting Trace Setting to a service, the Trace Configuration window displays a message that troubleshooting trace is set for the given service(s). From the Related Links drop-down list box, you can choose the Troubleshooting Trace Settings option if you want to reset the settings for the service. For the given service, the Trace Configuration window displays all the settings as read-only, except for some parameters of trace output settings; for example, maximum number of files. You can modify these parameters even after you apply troubleshooting trace settings

### <span id="page-31-1"></span>**Trace Collection**

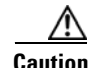

**Caution** This feature is addressed by the application serviceability feature in the Cisco Unified Expert Advisor operations console. See the *Administration and Configuration Guide for Cisco Unified Expert Advisor* for more information.

Use Trace & Log Central, an option in the Cisco Unified Expert Advisor RTMT, to collect, view, and zip various service traces and/or other log files. With the Trace & Log Central option, you can collect SDI traces, Application Logs, System Logs (such as Event View Application, Security, and System logs), and crash dump files.

 $\overline{\phantom{a}}$ 

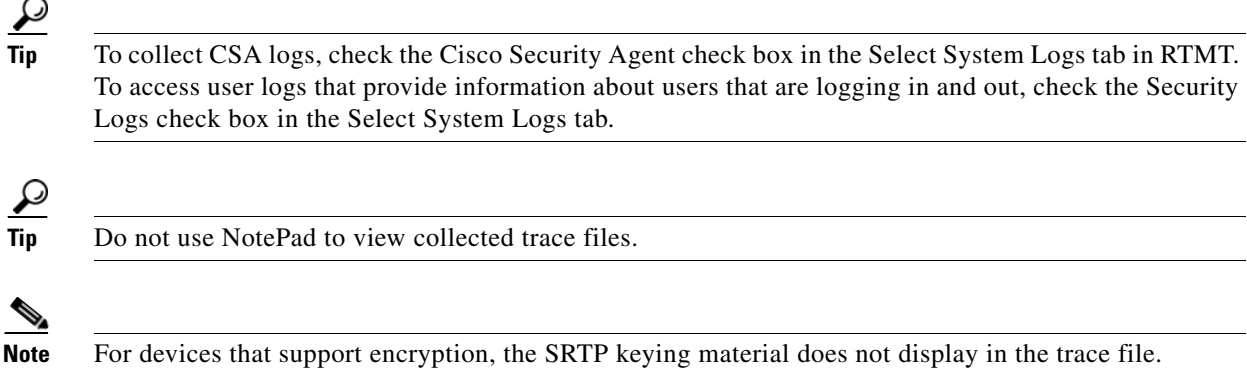

For more information on trace collection, refer to the *Real-Time Monitoring Tool Administration Guide for Cisco Unified Expert Advisor*.

# <span id="page-32-0"></span>**Trace Configuration and Collection Checklist**

[Table 6-1](#page-32-1) provides an overview of the steps for configuring and collecting trace for feature and network services in Cisco Unified Serviceability.

| <b>Configuration Steps</b> |                                                                                                    | <b>Related Procedures and Topics</b>                                                                                                    |  |
|----------------------------|----------------------------------------------------------------------------------------------------|----------------------------------------------------------------------------------------------------|--|
| Step 1                     | Configure application-level tracing as applicable to your<br>network.                                                                                                    | Administration and Configuration Guide for Cisco<br><b>Unified Expert Advisor</b>                                                                                                    |  |
| Step 2                     | Configure the trace setting for the service for which you<br>want to collect traces. You can configure trace for the<br>service on one server or on all servers in the cluster.<br>To configure trace settings, choose what information<br>you want to include in the trace log by choosing the<br>debug level and trace fields. You can also configure<br>trace for specific devices if you are configuring trace for<br>the Cisco Unified Expert Advisor service.<br>If you want to run predetermined traces on services, set<br>troubleshooting trace for those services. | Understanding Trace, page 6-1<br>$\bullet$<br>Configuring Trace, page 7-1<br>$\bullet$<br>Configuring Troubleshooting Trace Settings,<br>page 8-1                                           |  |
| Step 3                     | Install the Cisco Unified Expert Advisor RTMT on a<br>local PC.                                                                                                    | Real-Time Monitoring Tool Administration Guide for<br>Cisco Unified Expert Advisor                                                                                                    |  |
| Step 4                     | If you want to generate an alarm when the specified<br>search string exists in a monitored trace file, enable the<br>LogFileSearchStringFound alert in RTMT.<br>You can find the LogFileSearchStringFound alarm in<br>the LpmTctCatalog. (In Cisco Unified Serviceability,<br>choose Alarms > Definitions. In the Find alarms where<br>drop-down list box, choose the System Alarm Catalog;<br>in the Equals drop-down list box, choose<br>LpmTctCatalog).                                                                                                    | Real-Time Monitoring Tool Administration Guide<br>$\bullet$<br>for Cisco Unified Expert Advisor<br>Viewing Alarm Definitions and Adding<br>$\bullet$<br>User-Defined Descriptions, page 5-1 |  |

<span id="page-32-1"></span>*Table 6-1 Trace Configuration and Collection Checklist* 

 $\mathbf I$ 

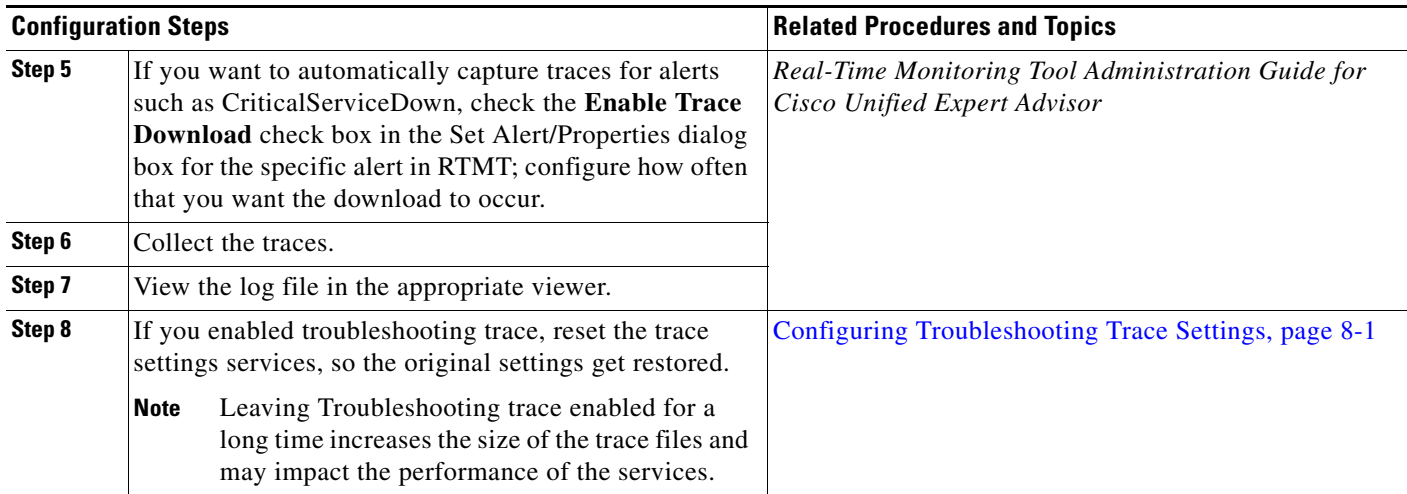

#### *Table 6-1 Trace Configuration and Collection Checklist (continued)*

# <span id="page-33-0"></span>**Where to Find More Information**

- **•** [Alarm Configuration Checklist, page 3-3](#page-22-4)
- **•** [Understanding Trace, page 6-1](#page-30-1)
- **•** [Configuring Troubleshooting Trace Settings, page 8-1](#page-42-2)
- **•** *Administration and Configuration Guide for Cisco Unified Expert Advisor*
- **•** *Real-Time Monitoring Tool Administration Guide for Cisco Unified Expert Advisor*

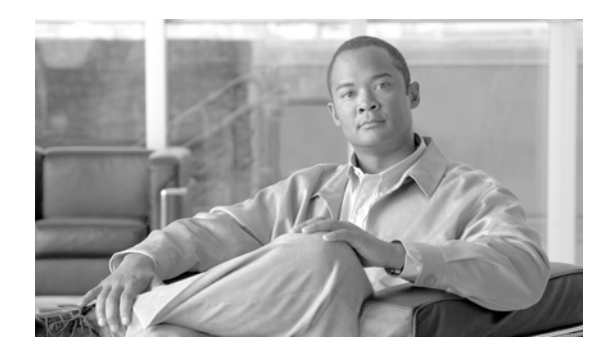

# <span id="page-34-0"></span>**CHAPTER 7**

# <span id="page-34-3"></span><span id="page-34-1"></span>**Configuring Trace**

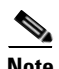

**Note** Enabling trace decreases system performance; therefore, enable trace only for troubleshooting purposes. For assistance in using trace, contact your technical support team.

This chapter contains the following topics:

- **•** [Configuring Trace Parameters, page 7-1](#page-34-2)
- **•** [Service Groups in Trace Configuration, page 7-3](#page-36-0)
- **•** [Debug Trace Level Settings, page 7-5](#page-38-0)
- **•** [Trace Field Descriptions, page 7-6](#page-39-0)
- **•** [Trace Output Settings Descriptions and Defaults, page 7-7](#page-40-1)
- **•** [Related Topics, page 7-8](#page-41-0)

### <span id="page-34-2"></span>**Configuring Trace Parameters**

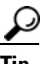

**Tip** Cisco Unified Expert Advisor operations console defaults are used in the Cisco RISDC for Cisco Unified Expert Advisor. These values cannot be changed.

This section describes how to configure trace parameters for feature and network services that you manage through Cisco Unified Serviceability.

#### **Procedure**

 $\mathbf I$ 

**Step 1** Choose **Trace > Configuration**.

The Trace Configuration window displays.

- **Step 2** From the Server drop-down list box, choose the server that is running the service for which you want to configure trace; then, click **Go**.
- **Step 3** From the Service Group drop-down list box, choose the service group for the service that you want to configure trace; then, click **Go**.

 $\mathsf I$ 

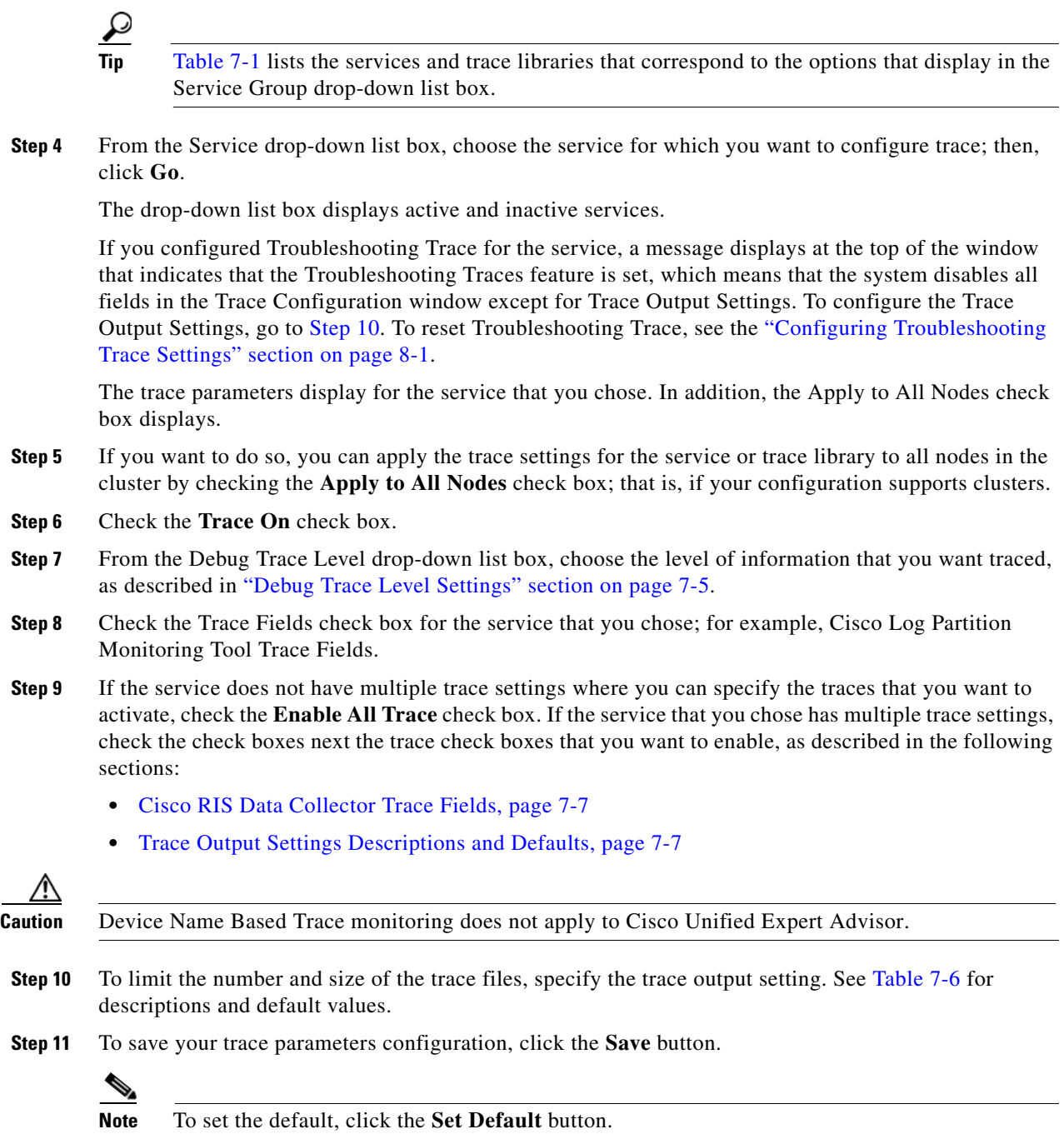

#### <span id="page-35-0"></span>**Additional Information**

See the ["Related Topics" section on page 7-8.](#page-41-0)

a l
$\overline{\phantom{a}}$ 

a ka

# <span id="page-36-1"></span>**Service Groups in Trace Configuration**

[Table 7-1](#page-36-0) lists the services and trace libraries that correspond to the options in the Service Group drop-down list box in the Trace Configuration window.

<span id="page-36-0"></span>*Table 7-1 Service Groups in Trace Configuration* 

| <b>Service Group</b>                  |                                                                                                    | <b>Services and Trace Libraries</b>                                                                                                    | <b>Notes</b>                                                                                                    |  |
|---------------------------------------|----------------------------------------------------------------------------------------------------|----------------------------------------------------------------------------------------------------|----------------------------------------------------------------------------------------------------|--|
| <b>CM</b> Services                    | Cisco CTIManager, Cisco Unified Expert Advisor, Cisco<br>IP Phone Service, Cisco DHCP Monitor Service, Cisco<br>Dialed Number Analyzer, Cisco Extended Functions,<br>Cisco Extension Mobility, Cisco Extension Mobility<br>Application, Cisco IP Voice Media Streaming App,<br>Cisco Messaging Interface, Cisco TFTP, and Cisco<br>Unified Mobile Voice Access Service.<br><b>Caution</b><br>This service does not apply to Cisco Unified<br>Expert Advisor.<br>In Cisco Unified Expert Advisor, runtime service<br><b>Tip</b><br>and reporting service is supported. See the<br>Administration and Configuration Guide for<br>Cisco Unified Expert Advisor for more<br>information. |                                                                                                    | For a description of these services, see the<br>"Understanding Services" section on page 9-1.<br>For most services in the CM Services group, you<br>run trace for specific components, instead of<br>enabling all trace for the service. The "Trace<br>Field Descriptions" section on page 7-6 lists the<br>services for which you can run trace for specific<br>components.                                                                                                    |  |
| Database and<br><b>Admin Services</b> | ∕^<br><b>Caution</b>                                                                                                    | Cisco CCM DBL Web Library, Cisco CCMAdmin Web<br>Service, Cisco Database Layer Monitor, Cisco License<br>Manager, and Cisco Role-based Security<br>Cisco AXL Web Service and Cisco Bulk<br>Provisioning does not apply to Cisco Unified<br>Expert Advisor. | For a description of these services (not the Cisco<br>CCM DBL Web Library or Cisco Role-based<br>Security options), see the "Understanding<br>Services" section on page 9-1.<br>Choosing the Cisco CCM DBL Web Library<br>option activates the trace for database access for<br>Java applications. For database access for C++<br>applications, activate trace for Cisco Database<br>Layer Monitor, as described in the "Cisco<br>Database Layer Monitor Trace Fields" section<br>on page 7-6.<br>Choosing the Cisco Role-based Security option,<br>which supports Cisco Unified Expert Advisor,<br>activates trace for user-role authorization.<br>For most services in the Database and Admin<br>Services group, you enable all trace for the<br>service/library, instead of enabling trace for<br>specific components. For Cisco Database Layer<br>Monitor, you can run trace for specific<br>components. |  |

 $\mathsf I$ 

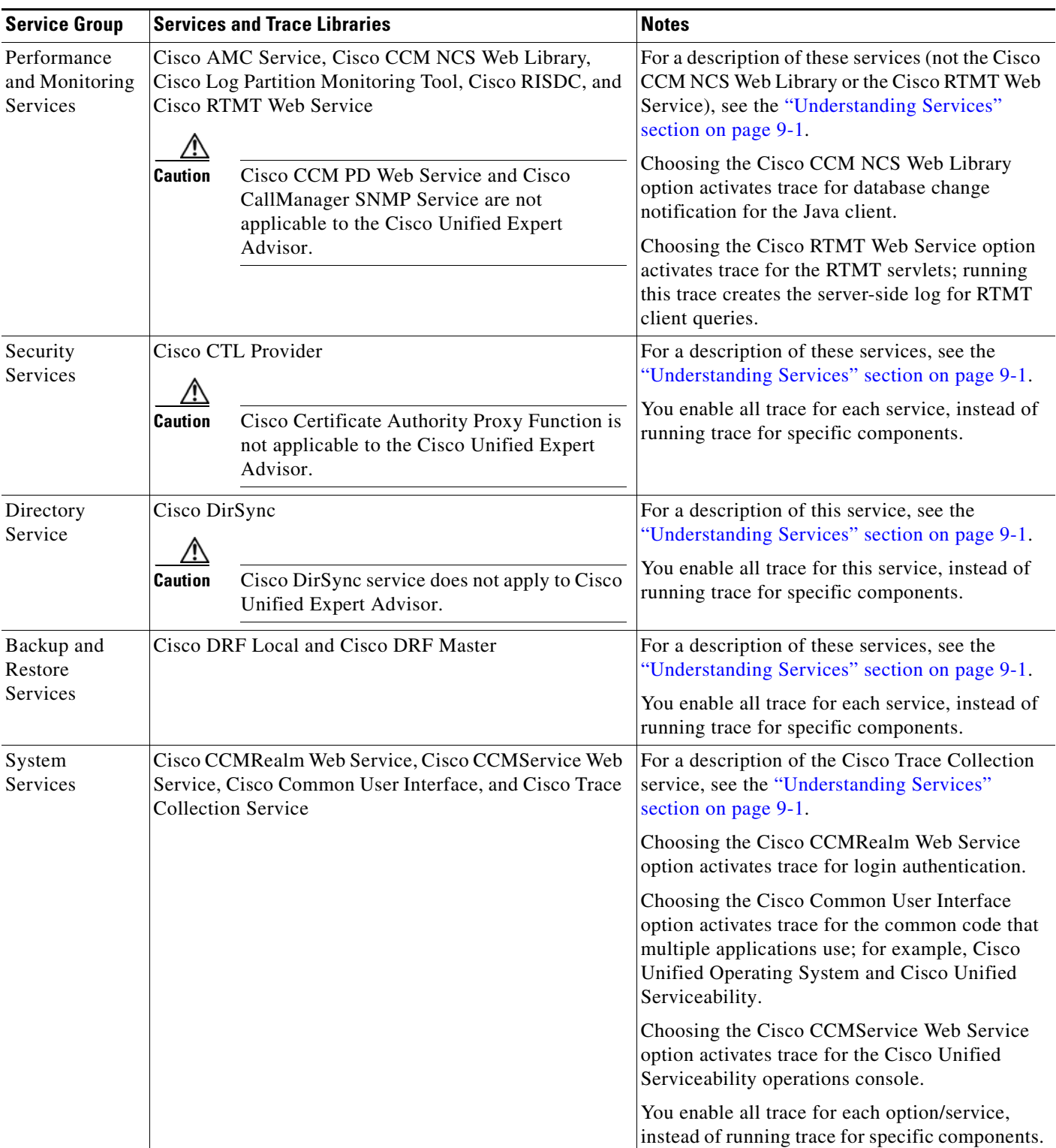

### *Table 7-1 Service Groups in Trace Configuration (continued)*

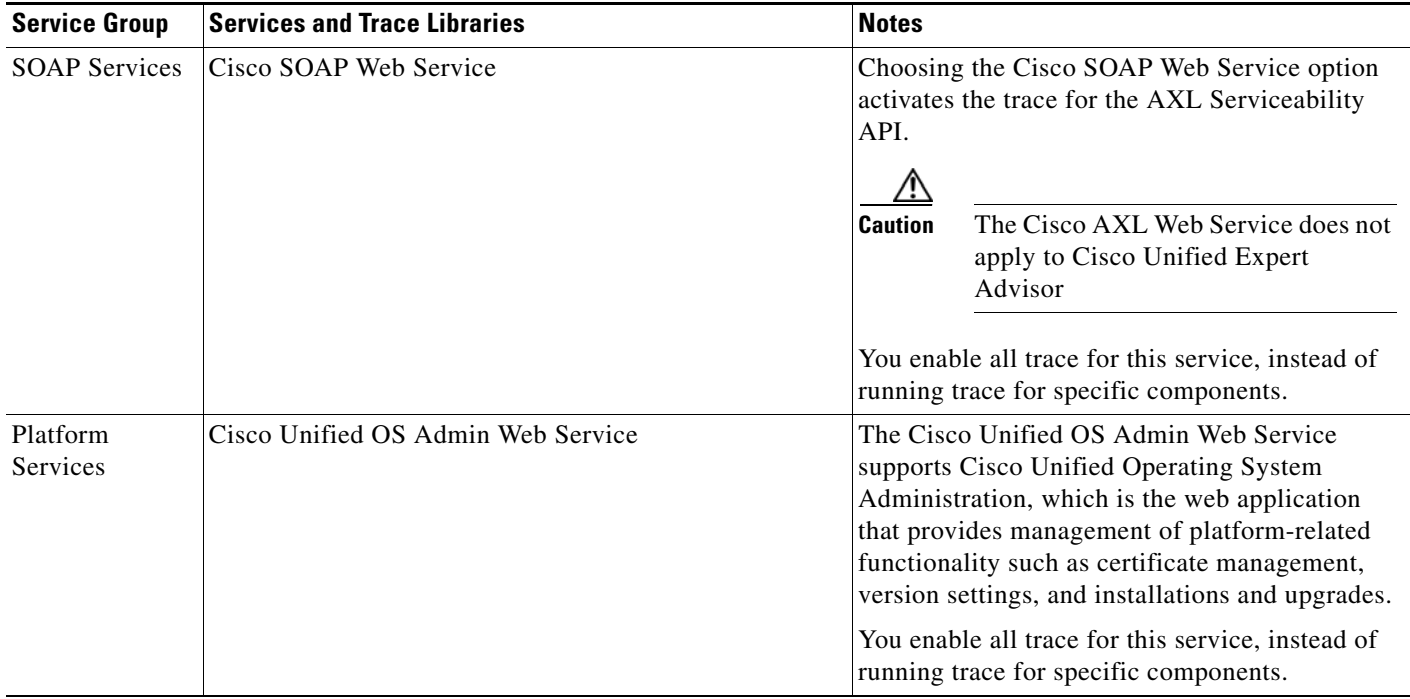

### *Table 7-1 Service Groups in Trace Configuration (continued)*

# <span id="page-38-1"></span><span id="page-38-0"></span>**Debug Trace Level Settings**

 $\overline{\phantom{a}}$ 

[Table 7-2](#page-38-0) describes the debug trace level settings for services.

| Level                   | <b>Description</b>                                                                                                    |  |
|-------------------------|----------------------------------------------------------------------------------------------------|--|
| Error                   | Traces alarm conditions and events. Used for all traces that are generated in<br>abnormal path. Uses minimum number of CPU cycles.   |  |
| Special                 | Traces all Error conditions plus process and device initialization messages.                                                         |  |
| <b>State Transition</b> | Traces all Special conditions plus subsystem state transitions that occur<br>during normal operation. Traces call-processing events. |  |
| Significant             | Traces all State Transition conditions plus media layer events that occur<br>during normal operation.                                |  |
| Entry/Exit              | Not all services use this trace level.<br><b>Note</b>                                                                                |  |
|                         | Traces all Significant conditions plus entry and exit points of routines.                                                            |  |
| Arbitrary               | Do not use this trace level with the Cisco Unified Expert Advisor<br><b>Note</b><br>service during normal operation.                 |  |
|                         | Traces all Entry/Exit conditions plus low-level debugging information.                                                               |  |
| Detailed                | Do not use this trace level with the Cisco Unified Expert Advisor<br><b>Note</b><br>service during normal operation.                 |  |
|                         | Traces all Arbitrary conditions plus detailed debugging information.                                                                 |  |

*Table 7-2 Debug Trace Levels for Services* 

ן

[Table 7-3](#page-39-3) describes the debug trace level settings for servlets.

<span id="page-39-3"></span>*Table 7-3 Debug Trace Levels for Servlets* 

| Level | <b>Description</b>                                                                                    |
|-------|----------------------------------------------------------------------------------------------------|
| Fatal | Traces very severe error events that may cause the application<br>to abort.                           |
| Error | Traces alarm conditions and events. Used for all traces that are<br>generated in abnormal path.       |
| Warn  | Traces potentially harmful situations.                                                                |
| Info  | Traces the majority of servlet problems and has a minimal<br>effect on system performance.            |
| Debug | Traces all State Transition conditions plus media layer events<br>that occur during normal operation. |
|       | Trace level that turns on all logging.                                                                |

### **Additional Information**

See the ["Related Topics" section on page 7-8.](#page-41-0)

# <span id="page-39-1"></span>**Trace Field Descriptions**

For some services, you can activate trace for specific components, instead of enabling all trace for the service. The following list includes the services for which you can activate trace for specific components. Clicking one of the cross-references takes you to the applicable section where a description displays for each trace field for the service. If a service does not exist in the following list, the Enable All Trace check box displays for the service in the Trace Configuration window.

- **•** For application tracing, see the *Administration and Configuration Guide for Cisco Unified Expert Advisor*
- **•** [Cisco RIS Data Collector Trace Fields, page 7-7](#page-40-0)

### <span id="page-39-2"></span><span id="page-39-0"></span>**Cisco Database Layer Monitor Trace Fields**

[Table 7-4](#page-39-2) describes the Cisco Database Layer Monitor trace fields.

| <b>Field Name</b>                   | <b>Description</b>                                                                |
|-------------------------------------|-----------------------------------------------------------------------------------|
| Enable DB Library Trace             | Activates database library trace for $C++$<br>applications.                       |
| Enable Service Trace                | Activates service trace.                                                          |
| Enable DB Change Notification Trace | Activates the database change notification traces<br>for C++ applications.        |
| Enable Unit Test Trace              | Do not check this check box. Cisco engineering<br>uses it for debugging purposes. |

*Table 7-4 Cisco Database Layer Monitor Trace Fields* 

### **Additional Information**

See the ["Related Topics" section on page 7-8](#page-41-0).

## <span id="page-40-1"></span><span id="page-40-0"></span>**Cisco RIS Data Collector Trace Fields**

[Table 7-5](#page-40-1) describes the Cisco RIS Data Collector (RISDC) trace fields.

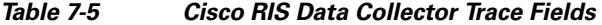

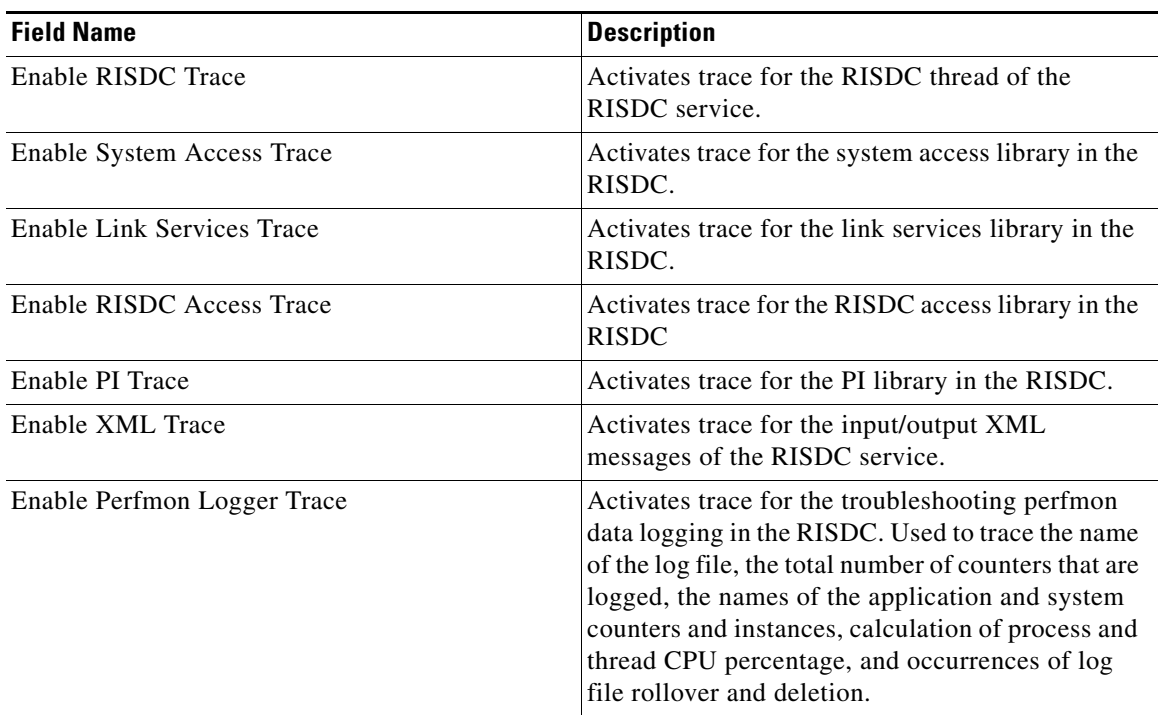

### **Additional Information**

See the ["Related Topics" section on page 7-8](#page-41-0).

# <span id="page-40-2"></span>**Trace Output Settings Descriptions and Defaults**

[Table 7-6](#page-41-1) contains the serviceability trace log file descriptions and defaults.

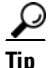

**P**<br>**Tip** See the *Administration and Configuration Guide for Cisco Unified Expert Advisor for more information* on application tracing.

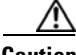

 $\mathbf I$ 

**Caution** When you change either the maximum number of files or the maximum file size settings in the Trace Configuration window, the system deletes all service log files except for the current file, that is, if the service is running; if the service has not been activated, the system deletes the files immediately after

 $\mathbf I$ 

you activate the service. Before you change the maximum number of files setting or the maximum file Size setting, download and save the service log files to another server if you want to keep a record of the log files; to perform this task, use Trace & Log Central in RTMT.

<span id="page-41-1"></span>*Table 7-6 Trace Output Settings* 

| <b>Field</b>            | <b>Description</b>                                                                                                    |
|-------------------------|----------------------------------------------------------------------------------------------------|
| Maximum number of files | This field specifies the total number of trace files<br>for a given service.                                                                                                    |
|                         | Cisco Unified Serviceability automatically<br>appends a sequence number to the file name to<br>indicate which file it is; for example, cus299.txt.<br>When the last file in the sequence is full, the trace<br>data begins writing over the first file. The default<br>varies by service. |
| Maximum file size (MB)  | This field specifies the maximum size of the trace<br>file in megabytes. The default varies by service.                                                                                                    |

### **Additional Information**

See the ["Related Topics" section on page 7-8.](#page-41-0)

# <span id="page-41-0"></span>**Related Topics**

- **•** [Configuring Trace Parameters, page 7-1](#page-34-0)
- **•** [Service Groups in Trace Configuration, page 7-3](#page-36-1)
- **•** [Debug Trace Level Settings, page 7-5](#page-38-1)
- **•** [Trace Field Descriptions, page 7-6](#page-39-1)
- **•** [Trace Output Settings Descriptions and Defaults, page 7-7](#page-40-2)

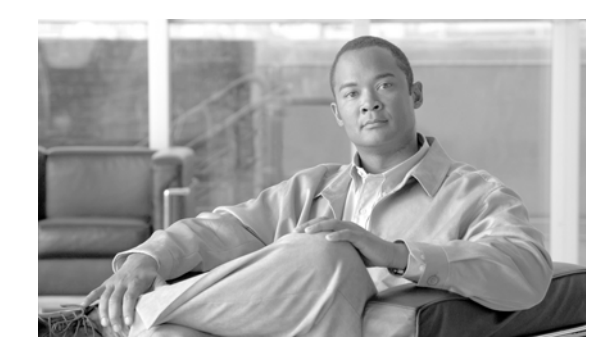

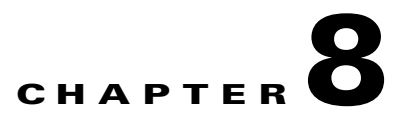

# **Configuring Troubleshooting Trace Settings**

The Troubleshooting Trace Settings window allows you to choose the services for which you want to set predetermined troubleshooting trace settings. This chapter contains information on how to set and reset troubleshooting trace settings for services that exist in Cisco Unified Serviceability.

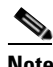

**Note** Leaving Troubleshooting Trace enabled for a long time increases the size of the trace files and may impact the performance of the services.

### **Procedure**

- **Step 1** In Cisco Unified Serviceability, choose **Trace > Troubleshooting Trace Settings**.
- **Step 2** From the Server drop-down list box, choose the server where you want to troubleshoot trace settings; then, click **Go**.

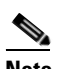

**Note** A list of services display. The services that are not activated on the node display as N/A.

- **Step 3** Perform one of the following tasks:
	- **•** To check specific services for the node that you chose in the Server drop-down list box, check the service(s) check box(es) in the Services pane; for example, the Database and Admin Services, Performance and Monitoring Services, or the Backup and Restore Services pane (and so on).

This task affects only the node that you chose in the Server drop-down list box.

- Check one of the following check boxes:
	- **– Check All Services**—Automatically checks all check boxes for the services on the current node that you chose in the Server drop-down list box.
	- **– Check Selected Services on All Nodes**—Allows you to check specific service check boxes in the Troubleshooting Trace Setting window. This setting applies for all nodes in the cluster where the service is activated.
	- **– Check All Services on All Nodes** —Automatically checks all check boxes for all services for all nodes in the cluster. When you check this check box, the Check All Services and Check Selected Services on All Nodes check boxes automatically get checked.

**Step 4** Click the **Save** button.

I

ן

- **Step 5** After you configure troubleshooting trace for one or more services, you can restore the original trace settings. If you want to restore the original trace settings, click one of the following buttons:
	- **• Reset Troubleshooting Traces—**Restores the original trace settings for the services on the node that you chose in the Server drop-down list box; also displays as an icon that you can click.
	- **Reset Troubleshooting Traces On All Nodes—Restores the original trace settings for the services** on all nodes in the cluster.

After you click the reset button, the window refreshes, and the service check boxes display as unchecked.

### **Additional Information**

See the ["Related Topics" section on page 8-2.](#page-43-0)

## <span id="page-43-0"></span>**Related Topics**

- **•** [Configuring Trace, page 7-1](#page-34-1)
- **•** [Understanding Trace, page 6-1](#page-30-0)

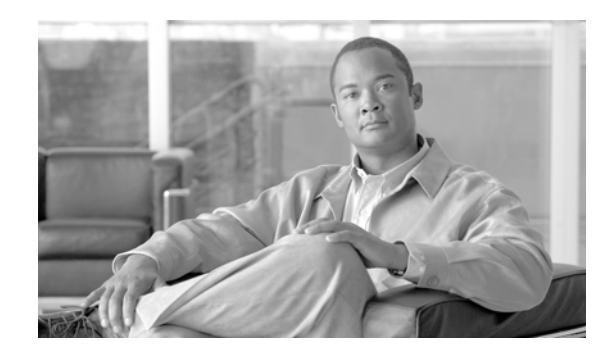

# **CHAPTER 9**

# <span id="page-44-0"></span>**Understanding Services**

Cisco Unified Serviceability service management includes working with feature and network services and servlets, which are associated with the Tomcat Java Webserver. Feature services allow you to use application features, such as Serviceability Reports Archive, while network services are required for your system to function.

If something is wrong with a service or servlet, an alarm gets written to an alarm monitor. After viewing the alarm information, you can run a trace on the service. Be aware that services and servlets display different trace levels in the Trace Configuration window.

This chapter, which provides a description of services/servlets, Service Activation, and Control Center, contains information on the following topics:

- [Feature Services, page 9-1](#page-44-1)
- [Network Services, page 9-2](#page-45-2)
- [Service Activation, page 9-7](#page-50-0)
- **•** [Control Center, page 9-7](#page-50-1)
- **•** [Services Configuration Checklist, page 9-8](#page-51-0)
- [Where to Find More Information, page 9-8](#page-51-1)

## <span id="page-44-1"></span>**Feature Services**

In Cisco Unified Serviceability, you can activate, start, and stop feature services. Activation turns on and starts the service. After you activate a service in the Service Activation window, you do not need to start it in the Control Center—Feature Services window. If the service does not start for any reason, you must start it in the Control Center—Features Services window.

After the Cisco Unified Expert Advisor installation, the system does not automatically activate feature services, which are related services that are required if you want to use Cisco Unified Expert Advisor features. After you activate feature services, you can modify associated service parameters in Cisco Unified Expert Advisor operations console.

If you are upgrading Cisco Unified Expert Advisor, those services that you activated on the system prior to the upgrade automatically activate and start after the upgrade.

In the Service Activation window, Cisco Unified Serviceability categorizes feature services into the following groups:

- **•** [Database and Admin Services, page 9-2](#page-45-0)
- **•** [Performance and Monitoring Services, page 9-2](#page-45-1)

Ι

#### • [Network Services, page 9-2](#page-45-2)

In the Control Center—Feature Services window, Cisco Unified Serviceability categorizes services into the same groups that display in the Service Activation window.

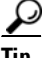

**Tip** For service activation recommendations, see the ["Service Activation" section on page 9-7](#page-50-0) and the ["Configuring Services" section on page 11-1.](#page-60-0)

### <span id="page-45-0"></span>**Database and Admin Services**

This section describes the Database and Admin Services:

#### **Cisco AXL Web Service,**

The Cisco AXL Web Service allows you to modify database entries and execute stored procedures from client-based applications that use AXL.

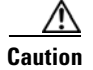

**Caution** The Cisco AXL Web Service does not apply to Cisco Unified Expert Advisor

### <span id="page-45-1"></span>**Performance and Monitoring Services**

This section describes the Performance Monitoring Services.

### **Cisco Serviceability Reporter**

This service is activated by default. The Cisco Serviceability Reporter service generates the daily reports that are described in ["Understanding Serviceability Reports Archive" section on page 10-1.](#page-52-0)

This service gets installed on all the Cisco Unified Expert Advisor nodes in the cluster. Reporter generates reports once a day based on logged information. You can access the reports that Reporter generates in Cisco Unified Serviceability from the Tools menu. Each summary report comprises different charts that display the statistics for that particular report. After you activate the service, report generation may take up to 24 hours.

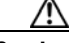

**Caution** Cisco DirSync service does not apply to Cisco Unified Expert Advisor.

# <span id="page-45-2"></span>**Network Services**

Installed automatically, network services include services that the Cisco Unified Expert Advisor system requires to function; for example, database and platform services. If necessary, for example, for troubleshooting purposes, you may need to stop and start (or restart) a network service in the Call Control—Network Services window.

After the Cisco Unified Expert Advisor installation, network services start automatically, as noted in the Call Control—Network Services window. In the Control Center—Network Services window, Cisco Unified Serviceability categorizes services into the following groups:

• [Performance and Monitoring Services, page 9-3](#page-46-0)

- **•** [Backup and Restore Services, page 9-4](#page-47-0)
- **•** [System Services, page 9-4](#page-47-1)
- [Platform Services, page 9-5](#page-48-0)
- **•** [DB Services, page 9-6](#page-49-0)
- **•** [SOAP Services, page 9-7](#page-50-2)
- **[Service Activation, page 9-7](#page-50-0)**

### <span id="page-46-0"></span>**Performance and Monitoring Services**

This section describes the Performance and Monitoring Services.

#### **Cisco CallManager Serviceability RTMT**

M

**Caution** While the legacy software calls it "CallManager", this service also applies to Cisco Unified Serviceabilty for Cisco Unified Expert Advisor.

The Cisco Unified Serveciability RTMT servlet supports Cisco Unified Expert Advisor RTMT, which allows you to collect and view traces, view performance monitoring objects, work with alerts, and monitor devices, system performance.

**Note** Even if the product name has changed to the Cisco Unified Communications Manager, Cisco CallManager Serviceability RTMT servlet continues to remain as Cisco CallManager as it is part of the underlying legacy platform.

### **Cisco RTMT Reporter Servlet**

The Cisco RTMT Reporter servlet allows you to publish reports for RTMT.

### **Cisco Log Partition Monitoring Tool**

The Cisco Log Partition Monitoring Tool service supports the Log Partition Monitoring feature, which monitors the disk usage of the log partition on a node (or all nodes in the cluster) by using configured thresholds and a polling interval.

The Cisco Log Partition Monitoring Tool service supports the Log Partition Monitoring feature, which monitors the disk usage of the log partition on a server by using configured thresholds and a polling interval.

### **Cisco Tomcat Stats Servlet**

The Cisco Tomcat Stats Servlet allows you to monitor the Tomcat perfmon counters by using RTMT or the Command Line Interface. Do not stop this service unless you suspect that this service is using too many resources, such as CPU time.

### **Cisco RIS Data Collector**

The Real-time Information Server (RIS) maintains real-time information such as device registration status, performance counter statistics, critical alarms generated, and so on. The Cisco RIS Data Collector (RISDC) service provides an interface for applications, such as the Cisco Unified Expert Advisor RTMT, SOAP applications, and so on, to retrieve the information that is stored in all RIS nodes in the cluster.

Ι

The Cisco RISDC service provides an interface for applications, such as the Cisco Unified Expert Advisor RTMT, SOAP applications, and so on, to retrieve the information that is stored in on the RIS server.

### **Cisco AMC Service**

Used for the Cisco Unified Expert Advisor RTMT, this service, Alert Manager and Collector service, allows RTMT to retrieve real-time information that exists on nodes in the cluster. Used for the Cisco Unified Expert Advisor RTMT, this service, Alert Manager and Collector service, allows RTMT to retrieve real-time information that exists on the server.

### <span id="page-47-0"></span>**Backup and Restore Services**

This section describes the Backup and Restore Services.

#### **Cisco DRF Master**

The CiscoDRF Master Agent service supports the DRF Master Agent, which works with the Disaster Recovery System (DRS) graphical user interface (GUI) or command line interface (CLI) to schedule backups, perform restorations, view dependencies, check status of jobs, and cancel jobs, if necessary. The Cisco DRF Master Agent also provides the storage medium for the backup and restoration process.

### **Cisco DRF Local**

The Cisco DRF Local service supports the Cisco DRF Local Agent, which acts as the workhorse for the DRF Master Agent. Components register with the Cisco DRF Local Agent to use the disaster recovery framework. The Cisco DRF Local Agent executes commands that it receives from the Cisco DRF Master Agent. Cisco DRF Local Agent sends the status, logs, and command results to the Cisco DRF Master Agent.

### <span id="page-47-1"></span>**System Services**

This section describes the System Services.

### **Cisco CallManager Serviceability**

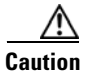

**Caution** While the legacy software calls it "CallManager", this service applies to Cisco Unified Serviceabilty for Cisco Unified Expert Advisor.

The Cisco CallManager Serviceability service supports Cisco Unified Serviceability, the web application/interface that you use to troubleshoot issues and manage services. This service, which is installed automatically, allows you access to the Cisco Unified Serviceability graphical user interface (GUI). If you stop this service, you cannot access the Cisco Unified Serviceability GUI when you browse into that server.

#### **Cisco CDP**

Cisco CDP advertises the voice application to other network management applications, so the network management application, for example, or SNMP can perform network management tasks for the voice application.

### **Cisco Trace Collection Servlet**

The Cisco Trace Collection Servlet, along with the Cisco Trace Collection Service, supports trace collection and allows users to view traces by using RTMT. If you stop this service on a server, you cannot collect or view traces on that server.

For SysLog Viewer and Trace & Log Central to work in RTMT, the Cisco Trace Collection Servlet and the Cisco Trace Collection Service must run on the server.

### **Cisco Trace Collection Service**

The Cisco Trace Collection Service, along with the Cisco Trace Collection Servlet, supports trace collection and allows users to view traces by using the RTMT client. If you stop this service on a server, you cannot collect or view traces on that server.

For SysLog Viewer and Trace & Log Central to work in RTMT, the Cisco Trace Collection Servlet and the Cisco Trace Collection Service must run on the server.

 $\boldsymbol{\mathcal{L}}$ 

**Tip** If necessary, Cisco recommends that, to reduce the initialization time, you restart the Cisco Trace Collection Service before restarting Cisco Trace Collection Servlet.

### <span id="page-48-0"></span>**Platform Services**

This section describes the Platform Services.

### **A Cisco DB**

A Cisco DB service supports the Informix database engine.

### **Cisco Tomcat**

The Cisco Tomcat service supports the web server.

#### **SNMP Master Agent**

This service, which acts as the agent protocol engine, provides authentication, authorization, access control, and privacy functions that relate to SNMP requests.

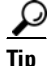

**Tip** After you complete SNMP configuration in Cisco Unified Serviceability, you must restart the SNMP Master Agent service in the Control Center—Network Features window.

### **MIB2 Agent**

This service provides SNMP access to variables, which are defined in RFC 1213, that read and write variables; for example, system, interfaces, IP, and so on.

### **Host Resources Agent**

This service provides SNMP access to host information, such as storage resources, process tables, device information, and installed software base. This service implements the HOST-RESOURCES-MIB.

#### **Native Agent Adaptor**

This service, which supports vendor MIBs, allows you to forward SNMP requests to another SNMP agent that runs on the system.

I

#### **System Application Agent**

This service provides SNMP access to the applications that are installed and executing on the system. This implements the SYSAPPL-MIB.

#### **Cisco CDP Agent**

This service uses the Cisco Discovery Protocol to provide SNMP access to network connectivity information on the Cisco Unified Expert Advisor server. This service implements the CISCO-CDP-MIB.

#### **Cisco Syslog Agent**

This service supports gathering of syslog messages that various Cisco Unified Expert Advisor components generate. This service implements the CISCO-SYSLOG-MIB.

**Caution** Stopping any SNMP service may result in loss of data because the network management system no longer monitors the Cisco Unified Expert Advisor network. Do not stop the services unless the your technical support team tells you to do so.

### **Cisco Electronic Notification**

This service works with Cisco Unified Operating System operations console, so you can send e-mails about software updates.

#### **Cisco Certificate Expiry Monitor**

This service periodically checks the expiration status of certificates that the system generates and sends notification when a certificate gets close to its expiration date. You manage the certificates that use this service in Cisco Unified Operating System operations console.

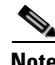

**Note** The Cisco License Manager service is part of the underlying Cisco Unified Communications Manager legacy platform. This service do not apply to Cisco Unified Expert Advisor.

### **Cisco DB Replicator**

The Cisco DB Replicator service ensures database configuration and data synchronization between the first and subsequent nodes in the cluster. This service is used to monitor the OAMP data replication for the Cisco Unified Communications Manager.

### <span id="page-49-0"></span>**DB Services**

This section describes the DB Services.

### **Cisco Database Layer Monitor**

The Cisco Database Layer Monitor service monitors aspects of the database layer. This service takes responsibility for change notification and monitoring.

### <span id="page-50-2"></span>**SOAP Services**

This section describes the SOAP Services.

### **Cisco SOAP-Real-Time Service APIs**

The Cisco SOAP-Real-Time Service APIs allow you to collect real-time information. This service also provides APIs for activating, starting, and stopping services.

#### **Cisco SOAP-Performance Monitoring APIs**

The Cisco SOAP-Performance Monitoring APIs service allows you to use performance monitoring counters for various applications through SOAP APIs; for example, you can monitor memory information per service, CPU usage, performance monitoring counters, and so forth.

### **Cisco SOAP-Log Collection APIs**

The Cisco SOAP-Log Collection APIs service allows you to collect log files and to schedule collection of log files on a remote SFTP server. Examples of log files that you can collect include syslog, core dump files, Cisco application trace files, and so forth.

## <span id="page-50-0"></span>**Service Activation**

You can activate or deactivate multiple feature services or choose default services to activate from the Service Activation window in Cisco Unified Serviceability. Cisco Unified Serviceability activates feature services in automatic mode and checks for service dependencies. When you choose to activate a feature service, Cisco Unified Serviceability prompts you to select all the other services, if any, that depend on that service to run. When you click the **Set Default** button, Cisco Unified Serviceability chooses those services that are required to run on the server. Cisco Unified Serviceability activates feature services in automatic mode and checks for service dependencies based on a single-node configuration. When you choose to activate a feature service, Cisco Unified Serviceability prompts you to select all the other services, if any, that depend on that service to run based on a single-node configuration. When you click the **Set Default** button, Cisco Unified Serviceability chooses those services that are required to run Cisco Unified Expert Advisor based on a single-node configuration. Activating a service automatically starts the service. You start/stop services from Control Center.

## <span id="page-50-1"></span>**Control Center**

From Control Center in Cisco Unified Serviceability, you can view status and start and stop one service at a time for a node in the cluster. From Control Center in Cisco Unified Serviceability, you can view status and start and stop one service at a time. To perform these tasks, Cisco Unified Serviceability provides two Control Center windows. To start, stop, and restart network services, access the Control Center—Network Services window. To start, stop, and restart feature services, access the Control Center—Feature Services window.

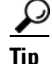

**Tip** Use the Related Links drop-down list box and the Go button to navigate to Control Center and Service Activation windows.

 $\mathbf I$ 

# <span id="page-51-0"></span>**Services Configuration Checklist**

[Table 9-1](#page-51-2) lists the steps for working with services.

### <span id="page-51-2"></span>*Table 9-1 Services Configuration Checklist*

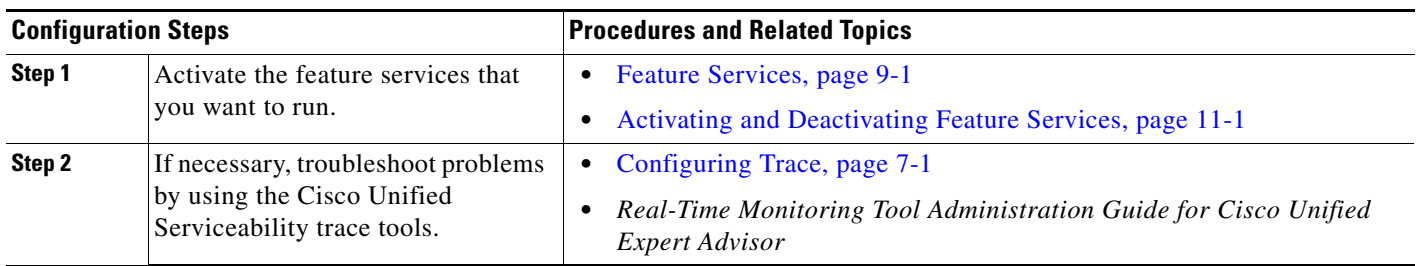

# <span id="page-51-1"></span>**Where to Find More Information**

### **Related Topics**

- **•** [Control Center, page 9-7](#page-50-1)
- **•** [Feature Services, page 9-1](#page-44-1)
- [Network Services, page 9-2](#page-45-2)

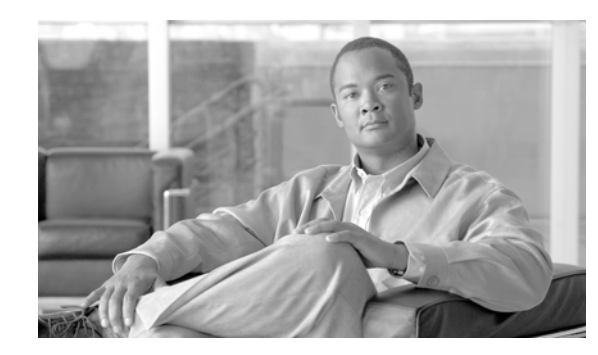

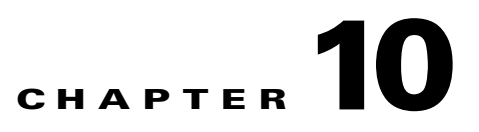

# <span id="page-52-0"></span>**Understanding Serviceability Reports Archive**

The Cisco Serviceability Reporter service generates daily reports in Cisco Unified Serviceability. Each report provides a summary that comprises different charts that display the statistics for that particular report. Reporter generates reports once a day on the basis of logged information.

The following sections provide additional information, including detailed information about each report that Serviceability Reporter generates:

- **•** [Serviceability Reporter Service Parameters, page 10-2](#page-53-1)
- **•** [Server Statistics Report, page 10-2](#page-53-0)
- **•** [Alert Summary Report, page 10-4](#page-55-0)
- [Serviceability Reports Archive Configuration Checklist, page 10-6](#page-57-0)
- [Where to Find More Information, page 10-7](#page-58-0)

**Note** Because the Cisco Serviceability Reporter is only active on the first node, at any time, Reporter generates reports only on the first node, not the other nodes.

You view reports from **Cisco Unified Serviceability > Tools > Serviceability Reports Archive**. You must activate the Cisco Serviceability Reporter service before you can view reports. After you activate the service, report generation may take up to 24 hours.

The reports contain 24-hour data for the previous day. A suffix that is added to the report names shows the date for which Reporter generated them; for example, AlertRep\_mm\_dd\_yyyy.pdf. The Serviceability Reports Archive window uses this date to display the reports for the relevant date only. The reports generate from the data that is present in the log files, with the timestamp for the previous day. The system considers log files for the current date and the previous two days for collecting data to take into account the time zone differences between the server locations. The time that is shown in the report reflects the first node "System Time." If the first node and subsequent node(s) are in different time zones, the first node "System Time" shows in the report.

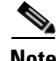

**Note** You can continue to download log files from all nodes in the cluster while you are generating reports. See the *Real-Time Monitoring Tool Administration Guide for Cisco Unified Expert Advisor* for more information on downloading log files, The Cisco Unified Expert Advisor Option provides reporting options for agent and assignment activity and metrics such as the number of offered calls an expert handled, rejected, and so forth. See the *Reporting Guide for Cisco Unified Expert Advisor* for more information on generating reports.

## <span id="page-53-1"></span>**Serviceability Reporter Service Parameters**

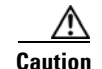

**Caution** The values for these parameters are obtained from the Cisco Unified Communications Manager defaults.

Cisco Serviceability Reporter uses the following service parameters:

- **•** RTMT Reporter Designated Node—Specifies the designated node on which RTMT Reporter runs. This default equals the IP address of the server on which the Cisco Serviceability Reporter service is first activated.
- Report Generation Time—Specifies the number of minutes after midnight. Reports generate at this time for the most recent day. The minimum value equals 0 and the maximum value equals 1439.
- Report Deletion Age—Specifies the number of days that the report must be kept on the disk. The system deletes reports that are older than the specified age. The minimum value equals 0, and the maximum value equals 30.

لنبلم

**Tip** You can disable reports by setting the service parameter Report Deletion Age to a value of 0.

**Note** If a node gets removed completely from the network (the node should be removed from the network and also from the list of servers in Cisco Unified Expert Advisor operations console, Reporter does not consider this node while it is generating reports, even if the log file contains the data for that node.

## <span id="page-53-0"></span>**Server Statistics Report**

The Server Statistics Report provides the following line charts:

- **•** [Percentage of CPU per Server, page 10-2](#page-53-2)
- **•** [Percentage of Memory Usage per Server, page 10-3](#page-54-0)
- **•** [Percentage of Hard Disk Usage of the Largest Partition per Server, page 10-3](#page-54-1)

### <span id="page-53-2"></span>**Percentage of CPU per Server**

A line chart displays the percentage of CPU usage per Cisco Unified Expert Advisor node. A line chart displays the percentage of CPU usage for the server. Each line in the chart represents the data for each node in the Cisco Unified Expert Advisor cluster (for which data is available). Each data value in the chart represents the average CPU usage for a 15-minute duration. If no data exists for any one node, Reporter does not generate the line that represents that node. If no data exists for all nodes, Reporter does not generate the chart. If no data exists, Reporter does not generate the chart. The message "No data for Server Statistics report available" displays.

[Figure 10-1](#page-54-2) shows a line chart example that represents the percentage of CPU usage per Cisco Unified Expert Advisor node.

Ι

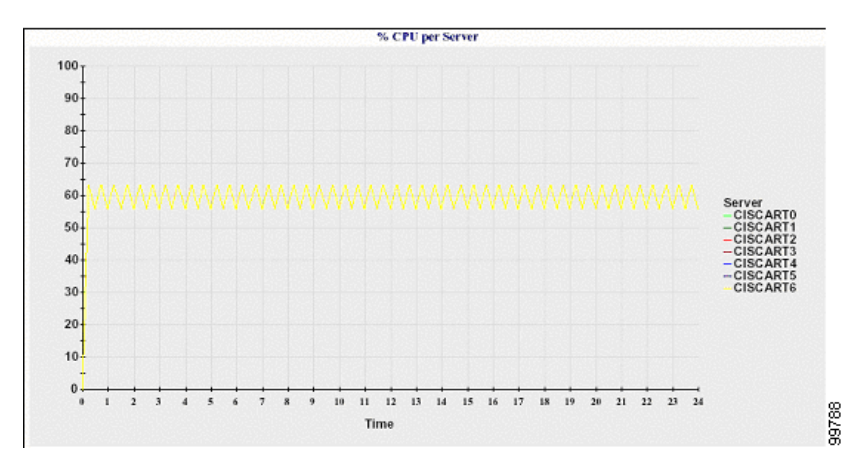

### <span id="page-54-2"></span>*Figure 10-1 Line Chart That Depicts the Percentage of CPU Per Node*

### <span id="page-54-0"></span>**Percentage of Memory Usage per Server**

A line chart displays the percentage of Memory Usage per Cisco Unified Expert Advisor node (%MemoryInUse). A line chart displays the percentage of Memory Usage for the server (%MemoryInUse). Each line in the chart represents the data for each node in the Cisco Unified Expert Advisor cluster (for which data is available). Each data value in the chart represents the average memory usage for a 15-minute duration. If no data exists for any node, Reporter does not generate the line that represents that node. If no data exists for all nodes, Reporter does not generate the chart. If no data exists, Reporter does not generate the chart.

[Figure 10-2](#page-54-3) shows a line chart example that represents the percentage of memory usage per Cisco Unified Expert Advisor node.

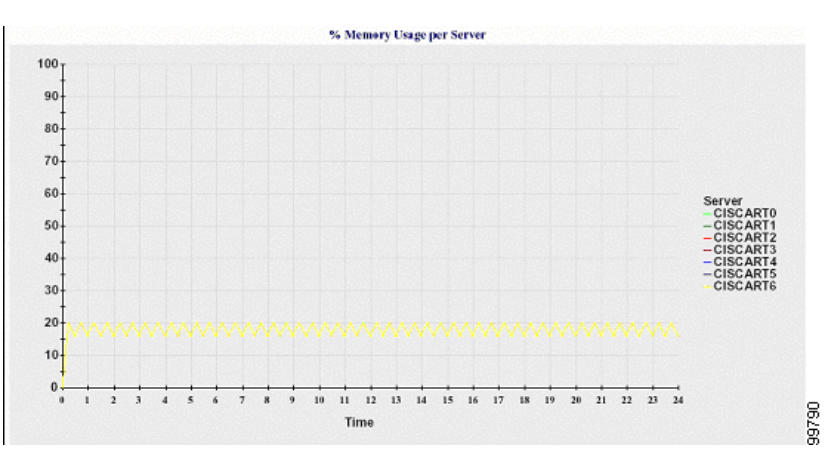

<span id="page-54-3"></span>*Figure 10-2 Line Chart That Depicts Percentage of Memory Usage Per Node* 

### <span id="page-54-1"></span>**Percentage of Hard Disk Usage of the Largest Partition per Server**

 $\mathbf I$ 

A line chart displays the percentage of disk space usage for the largest partition per Cisco Unified Expert Advisor node (%DiskSpaceInUse). A line chart displays the percentage of disk space usage for the largest partition on the server (%DiskSpaceInUse). Each line in the chart represents the data for each node in the Cisco Unified Expert Advisor cluster (for which data is available). Each data value in the

chart represents the average disk usage for a 15-minute duration. If no data exists for any one node, Reporter does not generate the line that represents that node. If no data exists for all nodes, Reporter does not generate the chart. If no data exists, Reporter does not generate the chart.

[Figure 10-3](#page-55-2) shows a line chart example that represents the percentage of hard disk usage for the largest partition per Cisco Unified Expert Advisor node.

### <span id="page-55-2"></span>*Figure 10-3 Line Chart That Depicts Percentage of Hard Disk Usage of the Largest Partition Per Node*

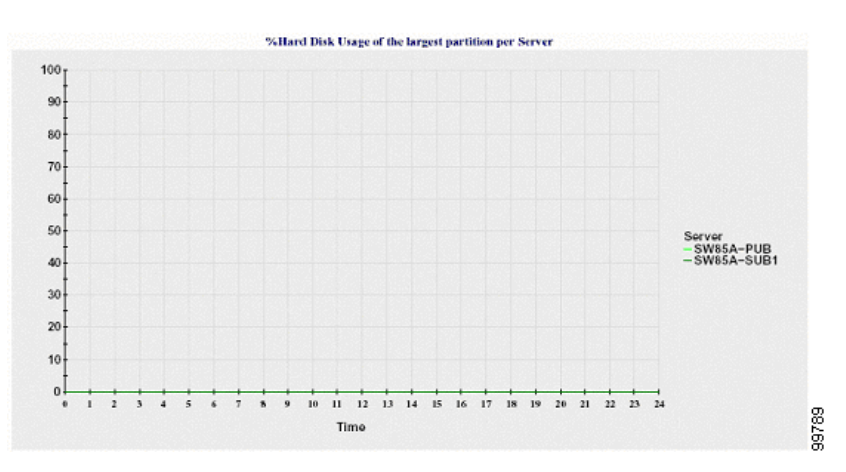

Each server in the cluster contains log files that match the file name pattern ServerLog\_mm\_dd\_yyyy\_hh\_mm.csv. The server contains log files that match the file name pattern ServerLog\_mm\_dd\_yyyy\_hh\_mm.csv. The following information exists in the log file:

- **•** % CPU usage on each node
- % CPU usage on the server
- **•** % Memory usage (%MemoryInUse) on each node
- **•** % Memory usage (%MemoryInUse) on the server
- **•** % Hard disk usage of the largest partition (%DiskSpaceInUse) on each node
- **•** % Hard disk usage of the largest partition (%DiskSpaceInUse) on the server

## <span id="page-55-0"></span>**Alert Summary Report**

The Alert Summary Report provides the details of alerts that are generated for the day. The Alert report comprises the following charts:

- **•** [Number of Alerts per Server, page 10-4](#page-55-1)
- **•** [Number of Alerts per Severity for the Cluster, page 10-5](#page-56-0)
- [Top 10 Alerts in the Cluster, page 10-6](#page-57-1)

### <span id="page-55-1"></span>**Number of Alerts per Server**

A pie chart provides the number of alerts per Cisco Unified Expert Advisor node. The chart displays the serverwide details of the alerts that are generated. Each sector of the pie chart represents the number of alerts generated for a particular server in the Cisco Unified Expert Advisor cluster. The chart includes as many number of sectors as there are servers (for which Reporter generates alerts in the day) in the

Ι

I

cluster. If no data exists for a server, no sector in the chart represents that server. If no data exists for all servers, Reporter does not generate the chart. The message "No alerts were generated for the day" displays.

A pie chart provides the number of alerts for the server. The chart displays the serverwide details of the alerts that are generated. If no data exists for the server, Reporter does not generate the chart. The message "No alerts were generated for the day" displays.

[Figure 10-4](#page-56-1) shows a pie chart example that represents the number of alerts per server.

<span id="page-56-1"></span>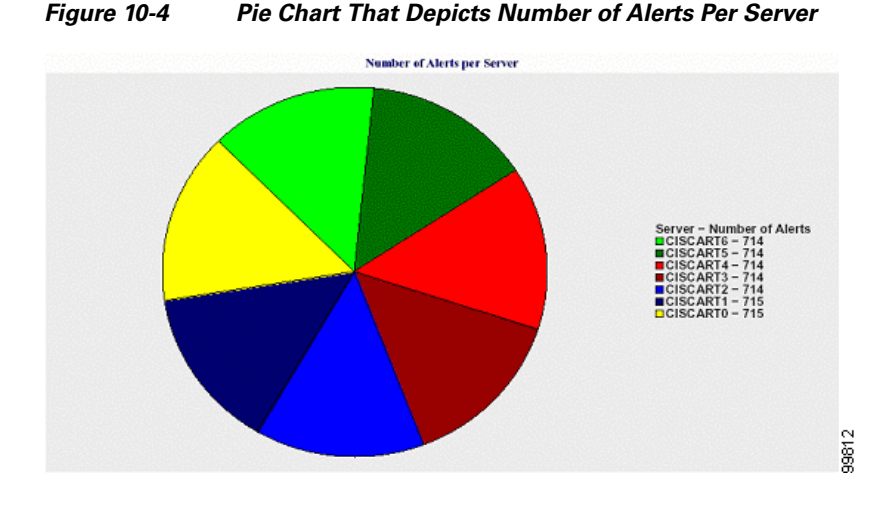

## <span id="page-56-0"></span>**Number of Alerts per Severity for the Cluster**

A pie chart displays the number of alerts per alert severity. The chart displays the severity details of the alerts that are generated. Each sector of the pie chart represents the number of alerts that are generated of a particular severity type. The chart provides as many number of sectors as there are severities (for which Reporter generates alerts in the day). If no data exists for a severity, no sector in the chart represents that severity. If no data exists for all servers, Reporter does not generate the chart. If no data exists, Reporter does not generate the chart.

[Figure 10-5](#page-56-2) shows a pie chart example that represents the number of alerts per severity for the cluster.

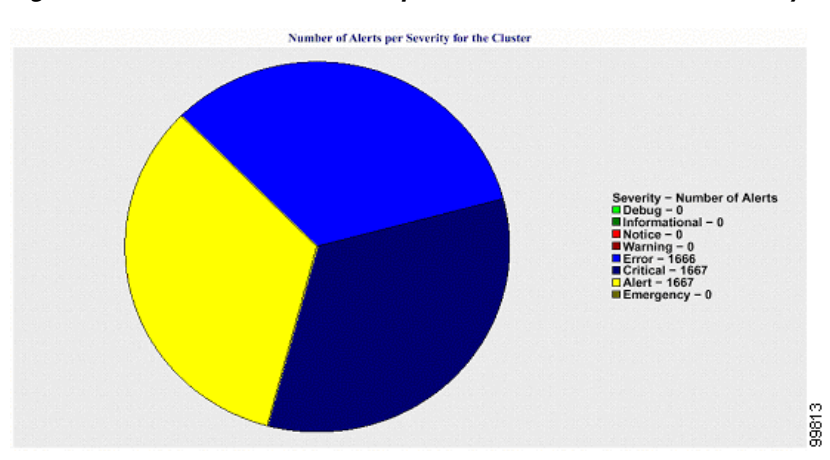

### <span id="page-56-2"></span>*Figure 10-5 Pie Chart That Depicts Number of Alerts Per Severity for the Cluster*

Ι

#### <span id="page-57-1"></span>**Top 10 Alerts in the Cluster**

A bar chart displays the number of alerts of a particular Alert Type. The chart displays the details of the alerts that are generated on the basis of the alert type. Each bar represents the number of alerts for an alert type. The chart displays details only for the first 10 alerts based on the highest number of alerts in descending order. If no data exists for a particular alert type, no bar represents that alert. If no data exists for any alert type, this chart is not generated.

[Figure 10-6](#page-57-3) shows a bar chart example that represents the top 10 alerts in the cluster.

<span id="page-57-3"></span>*Figure 10-6 Bar Chart That Depicts Top 10 Alerts in the Cluster*

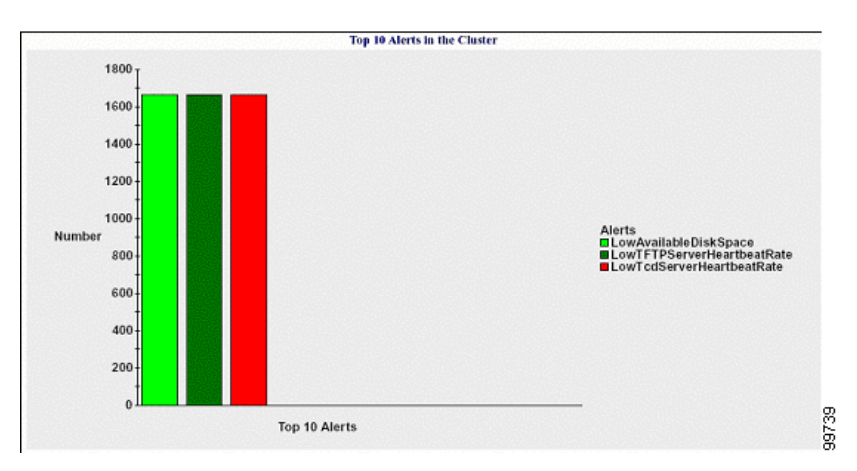

Each server in the cluster contains log files that match the file name pattern AlertLog\_mm\_dd\_yyyy\_hh\_mm.csv. The server contains log files that match the file name pattern AlertLog\_mm\_dd\_yyyy\_hh\_mm.csv. The following information exists in the log file:

- **•** Time—Time at which the alert occurred
- **•** Alert Name—Descriptive name
- **•** Node Name—Server on which the alert occurred
- Monitored object—The object that is monitored
- **•** Severity—Severity of this alert

## <span id="page-57-0"></span>**Serviceability Reports Archive Configuration Checklist**

[Table 10-1](#page-57-2) provides a configuration checklist for configuring the serviceability report archive feature.

<span id="page-57-2"></span>*Table 10-1 Serviceability Reports Archive Configuration Checklist* 

| <b>Configuration Steps</b> |                                                                               | <b>Related Procedures and Topics</b>                    |
|----------------------------|-------------------------------------------------------------------------------|---------------------------------------------------------|
| Step 1                     | Activate the Cisco Serviceability Reporter service.                           | Activating and Deactivating Feature Services, page 11-1 |
| Step 2                     | View the reports that the Cisco Serviceability Reporter<br>service generates. | Configuring Serviceability Reports Archive, page 12-1   |

a ka

# <span id="page-58-0"></span>**Where to Find More Information**

### **Related Topics**

 $\overline{\phantom{a}}$ 

- **•** *Real-Time Monitoring Tool Administration Guide for Cisco Unified Expert Advisor*
- **•** [Configuring Serviceability Reports Archive, page 12-1](#page-64-0)
- **•** *Reporting Guide for Cisco Unified Expert Advisor*

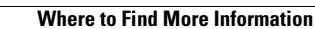

H.

 $\mathsf I$ 

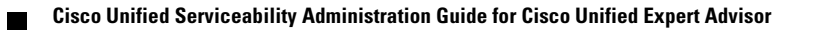

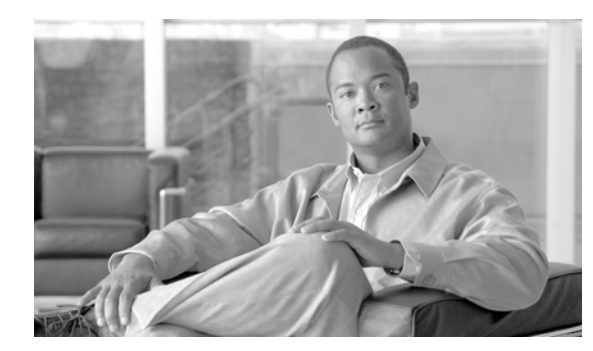

# **CHAPTER 11**

# <span id="page-60-0"></span>**Configuring Services**

This chapter contains information on the following topics:

- **•** [Activating and Deactivating Feature Services, page 11-1](#page-60-2)
- **•** [Cluster Service Activation Recommendations, page 11-2](#page-61-0)
- [Starting, Stopping, Restarting, and Refreshing Status of Services in Control Center, page 11-3](#page-62-0)
- **•** [Using a Command Line Interface to Start and Stop Services, page 11-4](#page-63-0)

## <span id="page-60-2"></span><span id="page-60-1"></span>**Activating and Deactivating Feature Services**

You activate and deactivate feature services in the Service Activation window in Cisco Unified Serviceability. Services that display in the Service Activation window do not start until you activate them.

Cisco Unified Serviceability allows you to activate and deactivate only features services (not network services). You may activate or deactivate as many services as you want at the same time. Some feature services depend on other services, and the dependent services get activated before the feature service activates.

**P**<br>**Tip** Before you activate services in the Service Activation window, review [Table 11-1.](#page-61-1)

To activate or deactivate feature services in Cisco Unified Serviceability, perform the following procedure:

### **Procedure**

### **Step 1** Choose **Tools > Service Activation**.

The Service Activation window displays.

**Step 2** From the Server drop-down list box, choose the server where you want to activate the service; then, click **Go**.

For the server that you chose, the window displays the service names and the activation status of the services.

**Step 3** To activate all services in the Service Activation window, check the **Check All Services** check box.

Ι

- **Step 4** You can choose all services that are required to run on a single server by clicking the Set Default button. This action not only chooses all required services but also checks for service dependencies. To activate services for a single-server configuration, click the **Set Default** button or activate the services that you want to use.
- **Step 5** For a cluster configuration, review [Table 11-1](#page-61-1) for service activation recommendations; then, check the check boxes next to the services that you want to activate.
- **Step 6** After you check the check boxes for the services that you want to activate, click **Save**.
	- $\mathcal{L}$
	- **Tip** To deactivate services that you activated, uncheck the check boxes next to the services that you want to deactivate; then, click **Save**.

To obtain the latest status of the services, click the **Refresh** button.

### **Additional Information**

See the ["Related Topics" section on page 11-4](#page-63-1).

## <span id="page-61-0"></span>**Cluster Service Activation Recommendations**

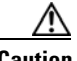

<span id="page-61-1"></span>**Caution** The Cisco Unified Communications Manager service types continue to be displayed in the Cisco Unified Operating System operations console, but are not populated by Cisco Unified Expert Advisor.

Before you activate services in a cluster, review [Table 11-1,](#page-61-1) which provides service recommendations for multiserver configurations.

| <b>Service/Servlet</b>                     | <b>Activation Recommendations</b>                                                                                                    |                                                                                                    |  |
|--------------------------------------------|----------------------------------------------------------------------------------------------------|----------------------------------------------------------------------------------------------------|--|
| <b>Database and Admin Services</b>         |                                                                                                    |                                                                                                    |  |
| Cisco AXL Web Service                      | Activate on only the first node. Failing to activate the service causes the<br>inability to update the Cisco Unified Expert Advisor from client-based<br>applications that use AXL. |                                                                                                    |  |
|                                            | The service only generates reports on the first node even if you<br><b>Note</b><br>activate the service on other nodes.                                                             |                                                                                                    |  |
|                                            |                                                                                                    |                                                                                                    |  |
|                                            | <b>Caution</b>                                                                                                    | The Cisco AXL Web Service does not apply to Cisco Unified<br>Expert Advisor.                             |  |
| <b>Performance and Monitoring Services</b> |                                                                                                    |                                                                                                    |  |
| Cisco Serviceability                       | Activate on only the first node.                                                                                                    |                                                                                                    |  |
| Reporter                                   | <b>Note</b>                                                                                                    | The service only generates reports on the first node even if you<br>activate the service on other nodes. |  |

*Table 11-1 Service Activation Recommendations* 

# <span id="page-62-0"></span>**Starting, Stopping, Restarting, and Refreshing Status of Services in Control Center**

Control Center in Cisco Unified Serviceability allows you to view status, refresh the status, and to start, stop, and restart feature and network services for a node.

**Note** If you are upgrading Cisco Unified Expert Advisor, those services that were already started on your system automatically start after the upgrade.

Perform the following procedure to start, stop, restart, or view the status of services for a node in the cluster. Perform the following procedure to start, stop, restart, or view the status of services for a server. You can start, stop, or refresh only one service at a time.

### **Procedure**

- **Step 1** Depending on the service type that you want to start/stop/restart/refresh, perform one of the following tasks:
	- **•** Choose **Tools > Control Center—Feature Services**.

- **Tip** Before you can start/stop/restart a feature service, it must be activated. To activate a service, see the ["Activating and Deactivating Feature Services" section on page 11-1](#page-60-2).
- **•** Choose **Tools > Control Center—Network Services**.
- **Step 2** From the Server drop-down list box, choose the server; then, click **Go**.

The window displays the following items:

- The service names for the server that you chose.
- The service group.
- **•** The service status; for example, Started, Running, Not Running, and so on (Status column).
- **•** The exact time that the service started running (Start Time column).
- The amount of time that the service has been running (Up Time column).
- **Step 3** Perform one of the following tasks:
	- **•** Click the radio button next to the service that you want to start and click the **Start** button. The Status changes to reflect the updated status.
	- **•** Click the radio button next to the service that you want to stop and click the **Stop** button. The Status changes to reflect the updated status.
	- **•** Click the radio button next to the service that you want to restart and click the **Restart** button. A message indicates that restarting may take a while. Click **OK**.
	- **•** To get the latest status of the services, click the **Refresh** button.
	- **•** To go to the Service Activation window or to the other Control Center window, choose an option from the Related Links drop-down list box and click **Go**.

ן

### **Additional Information**

See the ["Related Topics" section on page 11-4](#page-63-1).

## <span id="page-63-0"></span>**Using a Command Line Interface to Start and Stop Services**

You can start and stop some services through the CLI. Refer to the *Cisco Unified Communications Operating System Administration Guide* for more information.

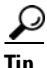

**Tip** You must start and stop most services from Control Center in Cisco Unified Serviceability.

### **Additional Information**

See the ["Related Topics" section on page 11-4](#page-63-1).

## <span id="page-63-1"></span>**Related Topics**

- **•** [Understanding Services, page 9-1](#page-44-0)
- **•** [Activating and Deactivating Feature Services, page 11-1](#page-60-2)
- **•** [Cluster Service Activation Recommendations, page 11-2](#page-61-0)
- [Starting, Stopping, Restarting, and Refreshing Status of Services in Control Center, page 11-3](#page-62-0)
- **•** [Using a Command Line Interface to Start and Stop Services, page 11-4](#page-63-0)

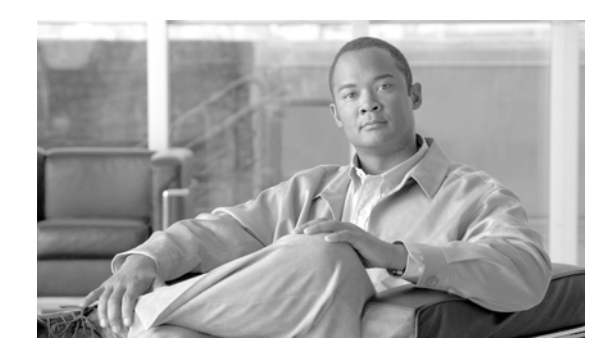

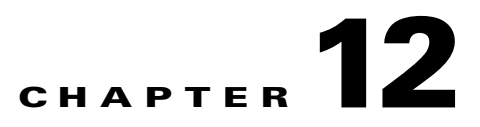

# <span id="page-64-0"></span>**Configuring Serviceability Reports Archive**

The Cisco Serviceability Reporter service generates daily reports in Cisco Unified Serviceability. Each report provides a summary that comprises different charts that display the statistics for that particular report. Reporter generates reports once a day on the basis of logged information.

This section describes how to use the Serviceability Reports Archive window.

### **Before you Begin**

Activate the Cisco Serviceability Reporter service, which is CPU intensive. Cisco recommends that you activate the service on a non-callprocessing server. After you activate the service, report generation may take up to 24 hours.

### **Procedure**

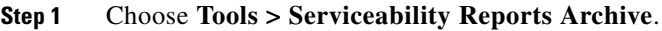

The Serviceability Reports Archive window displays the month and year for which the reports are available.

**Step 2** From the Month-Year pane, choose the month and year for which you want to display reports.

A list of days that correspond to the month displays.

**Step 3** To view reports, click the link that corresponds to the day for which reports were generated.

The report files for the day that you chose display.

**Step 4** To view a particular PDF report, click the link of the report that you want to view.

**Tip** If you browsed into Cisco Unified Serviceability by using the server name, you must log in to Cisco Unified Serviceability before you can view the report.

# $\boldsymbol{\mathcal{L}}$

**Tip** If your network uses Network Address Translation (NAT) and you are trying to access serviceability reports inside the NAT, enter the IP address for the private network that is associated with the NAT in the browser URL. If you are trying to access the reports outside the NAT, enter the public IP address, and NAT will accordingly translate/map to the private IP address.

 $\mathbf I$ 

Tip To view PDF reports, you must install Acrobat ® Reader on your machine. To download Acrobat Reader, click the link at the bottom of the Serviceability Reports Archive window.

A window opens and displays the PDF file of the report that you chose.

### **Additional Information**

See the ["Related Topics" section on page 12-2](#page-65-0).

# <span id="page-65-0"></span>**Related Topics**

- **•** *Real-Time Monitoring Tool Administration Guide for Cisco Unified Expert Advisor*
- **•** [Understanding Serviceability Reports Archive, page 10-1](#page-52-0)

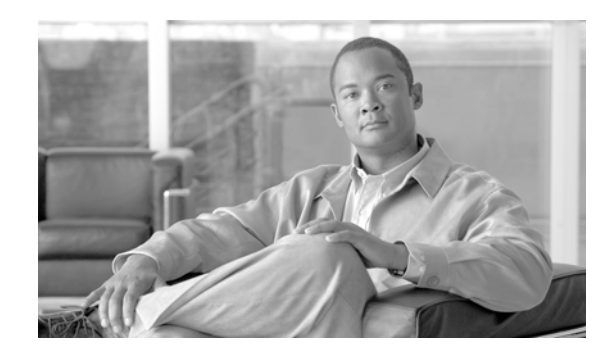

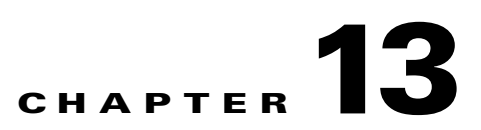

# **Understanding Simple Network Management Protocol**

This chapter provides information on the following topics:

- **•** [Simple Network Management Protocol Support, page 13-1](#page-66-0)
- **•** [SNMP Basics, page 13-2](#page-67-0)
- **•** [SNMP version 1 Support, page 13-2](#page-67-1)
- **•** [SNMP version 2c Support, page 13-3](#page-68-0)
- **SNMP** version 3 Support, page 13-3
- **•** [SNMP Services, page 13-3](#page-68-2)
- **•** [SNMP Community Strings and Users, page 13-4](#page-69-0)
- **•** [SNMP Management Information Base \(MIB\), page 13-4](#page-69-1)
- **•** [SNMP Traps and Informs, page 13-4](#page-69-2)
- **SNMP** Trace Configuration, page 13-13
- **[SNMP Configuration Checklist, page 13-13](#page-78-0)**
- **•** [Troubleshooting, page 13-13](#page-78-1)
- **•** [Where to Find More Information, page 13-14](#page-79-0)

# <span id="page-66-0"></span>**Simple Network Management Protocol Support**

SNMP, an application layer protocol, facilitates the exchange of management information among network devices, such as nodes, routers, and so on. As part of the TCP/IP protocol suite, SNMP enables administrators to remotely manage network performance, find and solve network problems, and plan for network growth.

You use Cisco Unified Serviceability to configure SNMP-associated settings, such as community strings, users, and notification destinations for V1, V2c, and V3. Likewise, in the SNMP configuration windows, you can apply the settings to all nodes in the cluster.

This section contains information on the following topics:

 **•** [SNMP Basics, page 13-2](#page-67-0)

 $\mathbf I$ 

- **SNMP** version 1 Support, page 13-2
- **•** [SNMP version 2c Support, page 13-3](#page-68-0)
- **SNMP** version 3 Support, page 13-3
- **•** [SNMP Services, page 13-3](#page-68-2)
- **[SNMP Community Strings and Users, page 13-4](#page-69-0)**
- **•** [SNMP Management Information Base \(MIB\), page 13-4](#page-69-1)
- **•** [SNMP Traps and Informs, page 13-4](#page-69-2)

### <span id="page-67-0"></span>**SNMP Basics**

An SNMP-managed network comprises three key components: managed devices, agents, and network management systems.

- Managed device—A network node that contains an SNMP agent and resides on a managed network. Managed devices collect and store management information and make it available by using SNMP.
- **•** Agent—A network-managed software module that resides on a managed device. An agent contains local knowledge of management information and translates it into a form that is compatible with SNMP.

Cisco Unified Expert Advisor uses a master agent and subagent components to support SNMP. The master agent acts as the agent protocol engine and performs the authentication, authorization, access control, and privacy functions that relate to SNMP requests. Likewise, the master agent contains a few MIB variables that relate to MIB-II. The master agent also connects and disconnects subagents after the subagent completes necessary tasks. The SNMP master agent listens on port 161 and forwards SNMP packets for Vendor MIBs.

The Cisco Unified Expert Advisor subagent interacts with the local Cisco Unified Expert Advisor only. The Cisco Unified Expert Advisor subagents send trap and information messages to the SNMP Master Agent, and the SNMP Master Agent communicates with the SNMP trap receiver (notification destination).

- **•** Network Management System (NMS)—A SNMP management application (together with the PC on which it runs) that provides the bulk of the processing and memory resources that are required for network management. An NMS executes applications that monitor and control managed devices. Cisco Unified Expert Advisor works with the following NMS:
	- **–** Cisco Unified Operating Manager
	- **–** HP OpenView
	- **–** Third-party applications that support SNMP and Cisco Unified Expert Advisor SNMP interfaces

### <span id="page-67-1"></span>**SNMP version 1 Support**

SNMP version 1 (SNMPv1), the initial implementation of SNMP that functions within the specifications of the Structure of Management Information (SMI), operates over protocols, such as User Datagram Protocol (UDP) and Internet Protocol (IP).

The SNMPv1 SMI defines highly structured tables (MIBs) that are used to group the instances of a tabular object (that is, an object that contains multiple variables). Tables contain zero or more rows, which are indexed, so SNMP can retrieve or alter an entire row with a supported command.

With SNMPv1, the NMS issues a request, and managed devices return responses. Agents use the Trap operation to asynchronously inform the NMS of a significant event.

Ι

In Cisco Unified Serviceability, you configure SNMP v1 support in the V1/V2c Configuration window.

### <span id="page-68-0"></span>**SNMP version 2c Support**

As with SNMPv1, SNMPv2c functions within the specifications of the Structure of Management Information (SMI). MIB modules contain definitions of interrelated managed objects. The operations that are used in SNMPv1 are similar to those that are used in SNMPv2. The SNMPv2 Trap operation, for example, serves the same function as that used in SNMPv1, but it uses a different message format and replaces the SNMPv1 Trap.

The Inform operation in SNMPv2c allows one NMS to send trap information to another NMS and to then receive a response from the NMS.

In Cisco Unified Serviceability, you configure SNMP v2c support in the V1/V2c Configuration window.

### <span id="page-68-1"></span>**SNMP version 3 Support**

SNMP version 3 provides security features such as authentication (verifying that the request comes from a genuine source), privacy (encryption of data), authorization (verifying that the user allows the requested operation), and access control (verifying that the user has access to the objects requested.) To prevent SNMP packets from being exposed on the network, you can configure encryption with SNMPv3.

Instead of using community strings like SNMP v1 and v2, SNMP v3 uses SNMP users, as described in the ["SNMP Community Strings and Users" section on page 13-4](#page-69-0).

In Cisco Unified Serviceability, you configure SNMP v3 support in the V3 Configuration window.

### <span id="page-68-2"></span>**SNMP Services**

To support SNMP, you must use the following services, which display in the Service Activation and/or Control Center windows in Cisco Unified Serviceability. For a description of each service, see the ["Understanding Services" section on page 9-1](#page-44-0).

- **•** Cisco Unified Expert Advisor SNMP service
- **•** SNMP Master Agent
- **•** MIB2 Agent
- **•** Host Resources Agent
- **System Application Agent**
- **•** Native Agent Adaptor
- **•** Cisco CDP Agent
- **•** Cisco Syslog Agent

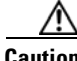

**Caution** Stopping any SNMP service may result in loss of data because the network management system no longer monitors the Cisco Unified Expert Advisor network. Do not stop the services unless your technical support team tells you to do so*.*

### <span id="page-69-0"></span>**SNMP Community Strings and Users**

Although SNMP community strings provide no security, they authenticate access to MIB objects and function as embedded passwords. You configure SNMP community strings for SNMP v1 and v2c only.

SNMP v3 does not use community strings. Instead, version 3 uses SNMP users. These users serve the same purpose as community strings, but users provide security because you can configure encryption or authentication for them.

In Cisco Unified Serviceability, no default community string or user exists.

### <span id="page-69-2"></span>**SNMP Traps and Informs**

An SNMP agent sends notifications to NMS in the form of traps or informs to identify important system events. Traps do not receive acknowledgments from the destination whereas informs do receive acknowledgments. You configure the notification destinations by using the SNMP Notification Destination Configuration windows in Cisco Unified Serviceability.

 $\mathcal{Q}$ 

**Tip** Before you configure notification destination, verify that the required SNMP services are activated and running. Also, make sure that you configured the privileges for the community string/user correctly.

You configure the SNMP trap destination by choosing **SNMP > V1/V2 > Notification Destination** or **SNMP > V3> Notification Destination** in Cisco Unified Serviceability.

## <span id="page-69-1"></span>**SNMP Management Information Base (MIB)**

SNMP allows access to Management Information Base (MIB), which is a collection of information that is organized hierarchically. MIBs comprise managed objects, which are identified by object identifiers. A MIB object, which contains specific characteristics of a managed device, comprises one or more object instances (variables).

The Simple Network Management Protocol (SNMP) extension agent resides in each Cisco Unified Expert Advisor node and exposes the ciscoMmodalContactAppsMIB that provides detailed information about devices that are known to the node.

Cisco Unified Expert Advisor supports the following MIBs.

#### **CISCO-CDP-MIB**

Use the Cisco Unified Expert Advisor CDP subagent to read the Cisco Discovery Protocol MIB, CISCO-CDP-MIB. This MIB enables Cisco Unified Expert Advisor to advertise itself to other Cisco devices on the network.

Ι

The CDP subagent implements the CDP-MIB. The CDP-MIB contains the following objects:

- **•** cdpInterfaceIfIndex
- **•** cdpInterfaceMessageInterval
- **•** CdpInterfaceEnable
- **•** cdpInterfaceGroup
- **•** cdpInterfacePort
- **•** CdpGlobalRun
- **•** CdpGlobalMessageInterval
- **•** CdpGlobalHoldTime
- **•** cdpGlobalLastChange
- **•** cdpGobalDeviceId
- **•** cdpGlobalDeviceIdFormat
- **•** cdpGlobalDeviceIdFormatCpd

### **SYSAPPL-MIB**

Use the System Application Agent to get information from the SYSAPPL-MIB, such as installed applications, application components, and processes that are running on the system.

System Application Agent supports the following object groups of SYSAPPL-MIB:

- **•** sysApplInstalled
- **•** sysApplRun
- **•** sysApplMap

### **MIB-II**

Use MIB2 agent to get information from MIB-II. The MIB2 agent provides access to variables that are defined in RFC 1213, such as interfaces, IP, and so on, and supports the following groups of objects:

- **•** system
- **•** interfaces
- **•** at
- **•** ip
- **•** icmp
- **•** tcp
- **•** udp
- **•** snmp

### **HOST-RESOURCES MIB**

Use Host Resources Agent to get values from HOST-RESOURCES-MIB. The Host Resources Agent provides SNMP access to host information, such as storage resources, process tables, device information, and installed software base. The Host Resources Agent supports the following groups of objects:

- **•** hrSystem
- **•** hrStorage
- **•** hrDevice
- **•** hrSWRun
- **•** hrSWRunPerf
- **•** hrSWInstalled

#### **CISCO-SYSLOG-MIB**

 $\mathbf I$ 

The system supports trap functionality only. The Cisco Syslog Agent supports only the following objects of CISCO-SYSLOG-MIB:

- **•** clogNotificationsSent
- **•** clogNotificationsEnabled
- **•** clogMaxSeverity
- **•** clogMsgIgnores
- **•** clogMsgDrops

### **ciscoMmodalContactAppsMIB**

The CISCO-MMODAL-CONTACT-APPS-MIB contains both dynamic (real-time) and configured (static) information about the local Cisco Unified Expert Advisor.

To view the support lists for the CISCO-MMODAL-CONTACT-APPS-MIB, go to the following link: <ftp://ftpeng.cisco.com/pub/mibs/v2>

The following list of tables exists in the ciscoMmodalContactAppsMIB:

- **•** General Information:
	- **–** [Table 13-1](#page-71-0) lists the Cisco Unified Expert Advisor cluster information.

<span id="page-71-0"></span>*Table 13-1 Cisco Unified Expert Advisor Cluster Description*

| <b>Name</b>                              | <b>Type</b>      | <b>Description</b>                                                                                                    |
|------------------------------------------|------------------|----------------------------------------------------------------------------------------------------|
| Index                                    | Integer          | An arbitrary integer, selected by the local Cisco Unified Expert Advisor<br>node, which uniquely identifies a device within the cluster.                                                                                                    |
| <b>ClusterName</b>                       | SAS <sup>1</sup> | The host name of the Cisco Unified Expert Advisor device.                                                                                                    |
| ClusterDescription                       | SAS              | The description for the Cisco Unified Expert Advisor device.                                                                                                    |
| ClusterType                              | Integer          | The Cisco Unified Expert Advisor node type. Runtime(1): The node is<br>a runtime node. $reporting(2)$ : The node is a reporting server node.<br>Unknown $(3)$ The type of the remote node is not known.                                                                                                    |
| ClusterStatus                            | Integer          | The current status of the Cisco Unified Expert Advisor node as viewed<br>by this node. A remote Cisco Unified Expert Advisor node is up if the<br>local Cisco Unified Expert Advisor node can communicate with it.<br>Unknown(1): Current status of the remote node is Unknown, local (2):<br>this is the local node in the table, remote- $up(3)$ : The local node is<br>running and is able to communicate with the remote node.<br>remote- $down(4)$ : The local node is running but it is unable to<br>communicate with the remote node. |
| <b>ClusterInetAddress</b><br><b>Type</b> | IAD <sup>2</sup> | This object identifies the IP address type of the remote Cisco Unified<br>Expert Advisor.                                                                                                    |
| <b>ClusterInetAddress</b>                | IA <sup>3</sup>  | This object identifies ip address of the Cisco Unified Expert Advisor.<br>The type of address for this is identified by InetAddressType.                                                                                                    |
| ClusterId                                | SAS              | The unique ID of the Cluster to which this Cisco Unified Expert<br>Advisor server belongs. At any point in time, the Cluster Id helps in<br>associating a Cisco Unified Expert Advisor server to any given Cluster.                                                                                                    |

1. SNMP Administration String (SAS)

2. Internet Address

3. Internet Address Type

 **–** [Table 13-2](#page-72-0) lists the Cisco Unified Expert Advisor next node information.

ן
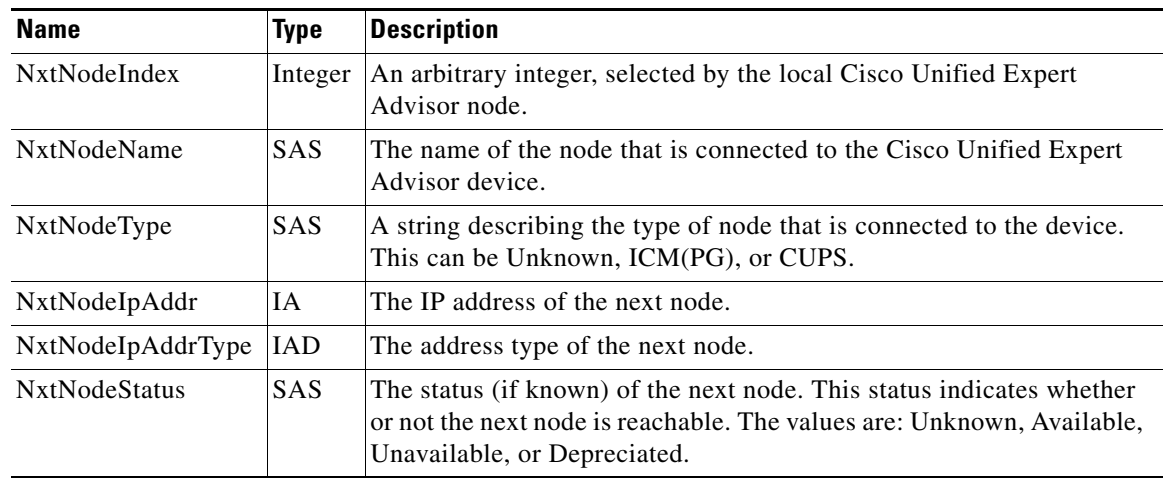

### *Table 13-2 Cisco Unified Expert Advisor Next Node Description*

 **•** License Information: Licensing is based on the fixed number of configured experts and not the dynamic number of in-use experts. The number of configured agents are available through the MIB. [Table 13-3](#page-72-0) lists the Cisco Unified Expert Advisor license information.

# <span id="page-72-0"></span>*Table 13-3 Cisco Unified Expert Advisor License Information*

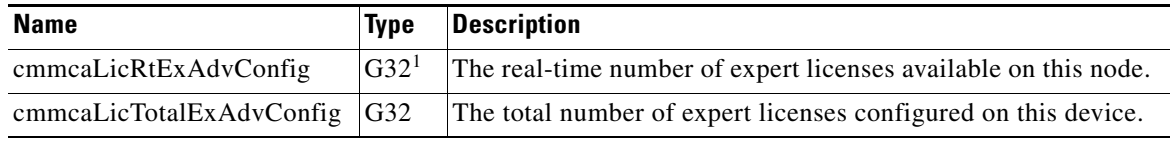

1. Gauge 32

• System Conditions: A subsystem can raise or lower a system condition. Generally, these actions result in a SNMP trap. [Table 13-4](#page-72-1) lists the Cisco Unified Expert Advisor license information.

# <span id="page-72-1"></span>*Table 13-4 Cisco Unified Expert Advisor System Conditions*

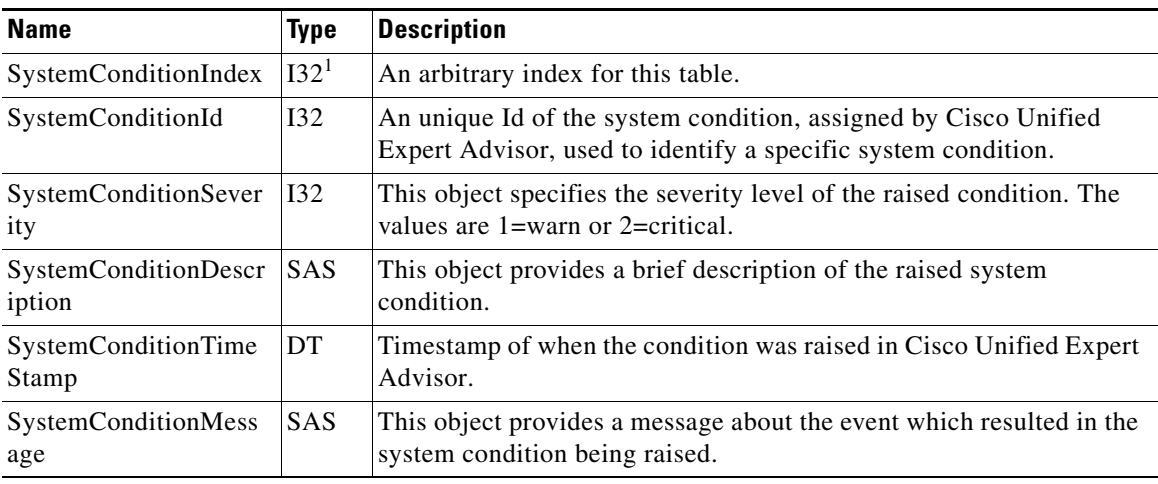

1. Integer 32

 $\Gamma$ 

 $\mathsf I$ 

 **•** Thread Pool: [Table 13-5](#page-73-0) lists the Cisco Unified Expert Advisor thread pool information.

<span id="page-73-0"></span>

| <b>Name</b>                | <b>Type</b> | <b>Description</b>                                                                                                    |
|----------------------------|-------------|----------------------------------------------------------------------------------------------------|
| TPoolRtIdleThreads         | G32         | The real-time idle threads object is a real-time snapshot metric<br>indicating the number of idle threads in the pool waiting for work. The<br>thread pool is a cache of threads used by Cisco Unified Expert Advisor<br>components for the processing of relatively short tasks. Using a thread<br>pool eliminates the waste of resources encountered when rapidly<br>creating and destroying threads for these types of tasks.                                               |
| TPoolRtRunningThre<br>ads  | G32         | The real-time running threads object is a real-time snapshot metric<br>indicating the number of running threads in the pool currently<br>processing work. The thread pool is a cache of threads used by Cisco<br>Unified Expert Advisor components for the processing of relatively<br>short tasks. Using a thread pool eliminates the waste of resources<br>encountered when rapidly creating and destroying threads for these<br>types of tasks.                             |
| TPoolRtCoreThreads         | G32         | The real-time core threads object is a real-time snapshot metric<br>indicating the number of threads in the pool that will never be<br>destroyed no matter how long they remain idle. The thread pool is a<br>cache of threads used by Cisco Unified Expert Advisor components for<br>the processing of relatively short tasks. Using a thread pool eliminates<br>the waste of resources encountered when rapidly creating and<br>destroying threads for these types of tasks. |
| TPoolRtMaxThreads<br>Avail | G32         | The real-time maximum threads available object is a real-time<br>snapshot metric indicating the maximum number of threads in the pool<br>that can exist simultaneously. The thread pool is a cache of threads<br>used by Cisco Unified Expert Advisor components for the processing<br>of relatively short tasks. Using a thread pool eliminates the waste of<br>resources encountered when rapidly creating and destroying threads<br>for these types of tasks.               |
| TPoolRtMaxThreads<br>Used  | G32         | The real-time maximum threads used object is a real-time snapshot<br>metric indicating the peak number of threads in the pool that are<br>simultaneously tasked with work to process. The thread pool is a cache<br>of threads used by Cisco Unified Expert Advisor components for the<br>processing of relatively short tasks. Using a thread pool eliminates the<br>waste of resources encountered when rapidly creating and destroying<br>threads for these types of tasks. |

*Table 13-5 Cisco Unified Expert Advisor Thread Pool Information*

 $\mathbf{I}$ 

 **•** Runtime Information: [Table 13-6](#page-74-0) lists the Cisco Unified Expert Advisor runtime information.

<span id="page-74-0"></span>

| <b>Name</b>               | <b>Type</b>     | <b>Description</b>                                                                                                    |
|---------------------------|-----------------|----------------------------------------------------------------------------------------------------|
| EnvRtMaxMemUsed           | G32             | The real-time maximum memory used object is a real-time snapshot<br>metric indicating the peak memory usage by the application within the<br>runtime environment since startup. The object value is expressed as a<br>count of bytes and indicates the high water mark of memory used<br>simultaneously within the environment.                                                                                                    |
| EnvRtCurrMemUsed          | G <sub>32</sub> | The real-time current memory used object is a real-time snapshot<br>metric indicating the current memory usage by the runtime<br>environment. The object value is expressed as a count of bytes and<br>indicates the current amount of memory used by this runtime<br>environment.                                                                                                    |
| EnvRtMaxMemAvail          | G <sub>32</sub> | The real-time maximum memory available object is a real-time<br>snapshot metric indicating the amount of memory available to the<br>runtime environment. The object value is expresses as a count of bytes<br>and indicates the amount of system memory available for use by the<br>runtime environment.                                                                                                    |
| EnvRtCurrMemAvail         | G32             | The real-time current memory available object is a real-time snapshot<br>metric indicating the amount of available memory in the runtime<br>environment. The object value is expressed as a count of bytes and<br>indicates the amount of current system memory claimed by the runtime<br>environment that is not currently being used.                                                                                                    |
| EnvRtCurrThreadsIn<br>Use | G <sub>32</sub> | The real-time current threads in use object is a real-time snapshot<br>metric indicating a count of threads that are in use in the runtime<br>environment. The number of threads in use by the runtime environment<br>include all of the Cisco Unified Expert Advisor standalone and thread<br>pool threads as well as those threads created by the web application<br>server running within the same runtime environment.                      |
| EnvRtMaxThreadsU<br>sed   | G32             | The real-time maximum threads used object is a real-time snapshot<br>metric indicating the peak amount of threads used simultaneously in<br>the runtime environment since startup. The maximum number of<br>threads used by the runtime environment includes all Cisco Unified<br>Expert Advisor standalone and thread pool threads as well as threads<br>created by the web application server running within the same runtime<br>environment. |
| EnvRtUpTime               | C64             | The real-time up time object is a real-time snapshot metric indicating<br>how long the Cisco Unified Expert Advisor application has been<br>running. The object value is expressed as a count of milliseconds that<br>have elapsed since the application began executing.                                                                                                    |
| RtMsgQMemPercent<br>Usage | G32             | The percentage of available message bus memory in use.                                                                                                    |
| MaxMsgQMemAvail           | G32             | The actual amount of available message bus memory for use.                                                                                                    |
| RtCongested               | Truth<br>Value  | whether or not the subsystem is congested as determined by some<br>heuristic                                                                                                    |

*Table 13-6 Cisco Unified Expert Advisor Runtime Information*

<span id="page-75-0"></span>.

- **•** Services: Not all services are found on all Cisco Unified Expert Advisor servers. Each component has its own service entry thus allowing maximum flexibility.
	- **–** [Table 13-7](#page-75-0) lists the service information specific to Cisco Unified Expert Advisor.

*Table 13-7 Cisco Unified Expert Advisor Services Information*

| <b>Name</b>          | <b>Type</b>           | <b>Description</b>                                                                                                    |
|----------------------|-----------------------|----------------------------------------------------------------------------------------------------|
| ServiceIndex         | U32                   | The service index is a value that uniquely identifies an entry in<br>the service table. The value is arbitrarily assigned by the SNMP<br>agent.                                                                                                    |
| ServiceType          | Integer 32            | The service type object identifies the type of Cisco Unified<br>Expert Advisor functional service (see Table 13-8).                                                                                                    |
| ServiceName          | SAS                   | The service name object is a user-intuitive textual name for the<br>Cisco Unified Expert Advisor application service (see<br>Table 13-8).                                                                                                    |
| <b>ServiceStatus</b> | I32                   | The service status object is the last known status of the Cisco<br>Unified Expert Advisor application service" (see Table 13-9).                                                                                                    |
| ServiceIntLastUpdate | Date and<br>Time      | The service interval last update object holds the date and time of<br>the last refresh of interval and aggregate statistic object values for<br>this Cisco Unified Expert Advisor service. Interval and aggregate<br>statistics are reported at a regular interval (the interval held by<br>ServiceIntPeriod).                              |
| ServiceIntPeriod     | G32                   | The interval period object defines the number of minutes of<br>accumulated values for the <i>interval</i> and <i>aggregate</i> statistic<br>objects in an instrumentation group. Once this period elapses,<br>each Cisco Unified Expert Advisor service reports the next group<br>of accumulated interval and aggregate statistical values. |
| RtRoutingDomain      | SAS                   | The routing domain that contains the subsystem.                                                                                                    |
| RtLogLevel           | SAS                   | The current log level of the subsystem.                                                                                                    |
| <b>RtTraceMask</b>   | <b>SAS</b>            | The current trace mask for debugging for the subsystem.                                                                                                    |
| RtMessageThroughput  | Counter <sub>64</sub> | The average message throughput in messages/sec per subsystem.                                                                                                    |
| RtUptime             | Counter <sub>64</sub> | The number of seconds the subsystem has been up.                                                                                                    |
| RtMsgReceived        | Counter <sub>64</sub> | The number of messages received by the subsystem.                                                                                                    |
| MaxThreadsAvailable  | Counter <sub>64</sub> | The maximum number of threads available for this service.                                                                                                    |
| RtThreadsInUse       | Counter <sub>64</sub> | The number of currently running threads for this service.                                                                                                    |

 **–** [Table 13-8](#page-75-1) lists the each service type and name of the Cisco Unified Expert Advisor.

<span id="page-75-1"></span>*Table 13-8 Cisco Unified Expert Advisor Service Type and Name Information*

| <b>Service Type (Integer 32)</b> | <b>Service Name (SAS)</b> |
|----------------------------------|---------------------------|
| CM(1)                            | Contact Manager           |
| RM(2)                            | <b>Resource Manager</b>   |
| WA(3)                            | <b>Work Assigner</b>      |
| MPA(4)                           | Media Platform Adapter    |

ן

| <b>Service Type (Integer 32)</b> | <b>Service Name (SAS)</b> |
|----------------------------------|---------------------------|
| BRE(5)                           | Business Rule Engine      |
| ICMGW(6)                         | <b>ICM GW</b>             |
| RDA(7)                           | Resource Desktop Adapter  |
| RA(8)                            | Reporting Adapter         |
| RS(9)                            | Reporting Subsystem       |

*Table 13-8 Cisco Unified Expert Advisor Service Type and Name Information*

 **–** [Table 13-9](#page-76-0) lists the Cisco Unified Expert Advisor service status values.

| <b>Service Status</b> | <b>Definition</b>                                                                                                    |
|-----------------------|----------------------------------------------------------------------------------------------------|
| disabeled(1)          | The service has not yet begun to start up.                                                                                                    |
| starting $(2)$        | The service is in initialization procedure, configuring and licensing, not<br>accepting connections yet.                                                                                                    |
| inService(3)          | The service is up and running optimally, accepting connections at full QoS<br>(if applicable).                                                                                                    |
| inServiceWarning(4)   | The service is running sub-optimally, possibly due to poor QoS or a<br>threshold reached; see transition reason for explanation.                                                                                                    |
| inServiceCritical(5)  | The service is running but very near to failure, similar to 'inServiceWarning'<br>but much more dire.                                                                                                    |
| partialService(6)     | The service is no longer accepting new calls but finishes processing active<br>calls (may be due to a loss of a dependency/ connectivity, or a shutdown<br>request).                                                                                                    |
| OutOfService(7)       | The service is no longer accepting new calls and is down for some reason.<br>It can still be brought in service.                                                                                                    |
| stopping $(8)$        | The service no longer accepts new connections, lets current connections<br>terminate gracefully.                                                                                                    |
| stopped $(9)$         | The service has shut down and is not processing any more calls. The process<br>itself is terminating (performing memory cleanup, saving settings, shutting<br>down threads, and other tasks).                                                                                                    |
| unknown(10)           | The status of the Cisco Unified Expert Advisor service is unknown to the<br>SNMP agent either because the link between the agent and the application<br>has been broken or the agent is in the midst of refreshing service status. A<br>refresh typically occurs after an agent restart due to configuration changes. |

<span id="page-76-0"></span>*Table 13-9 Cisco Unified Expert Advisor Service Status Values*

### **Vendor-Specific MIBs**

 $\Gamma$ 

The following MIBs exist on various Cisco MCS, depending on vendor and model number. To query these MIBS, you can use the standard MIB browsers that are developed by the hardware vendors; for example, HP Systems Insight Manager (SIM) and IBM Director Server+Console. For information on using the MIB browsers, refer to the documentation that the hardware vendor provides.

To review the vendor-specific MIB information, see the following tables:

 **•** [Table 13-10—](#page-77-0)Describes supported IBM MIBs

 **•** [Table 13-11—](#page-77-1)Describes supported HP MIBs

# <span id="page-77-0"></span>*Table 13-10 IBM MIBs*

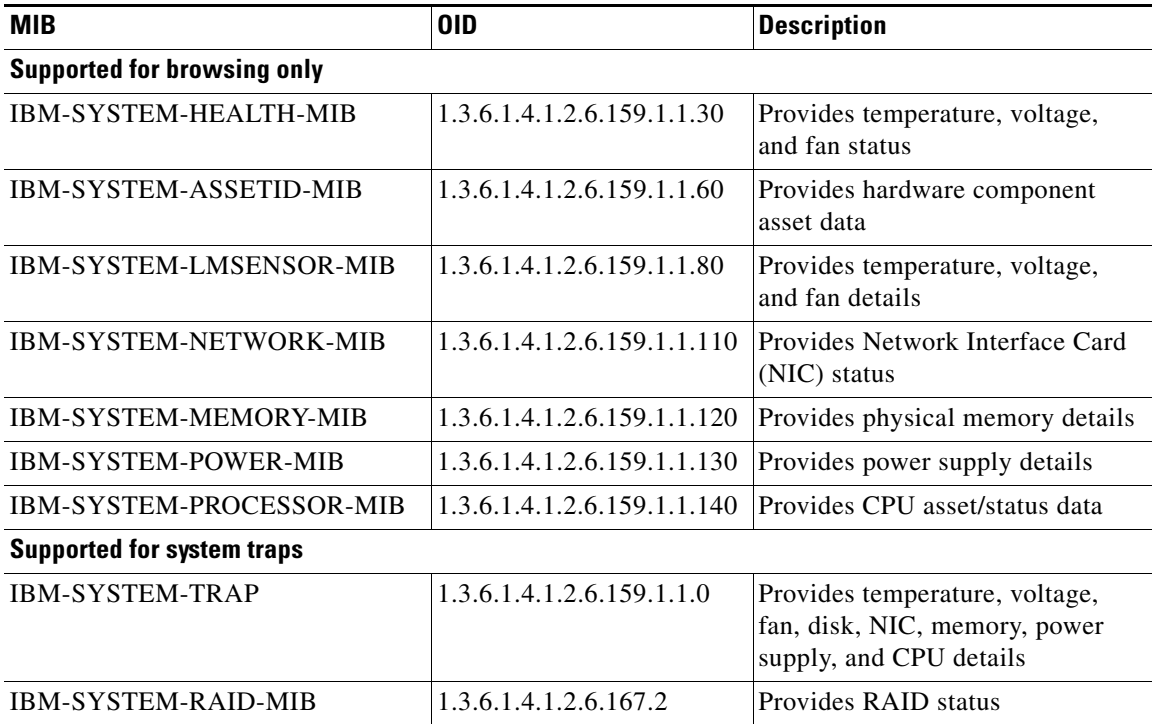

### <span id="page-77-1"></span>*Table 13-11 HP MIBs*

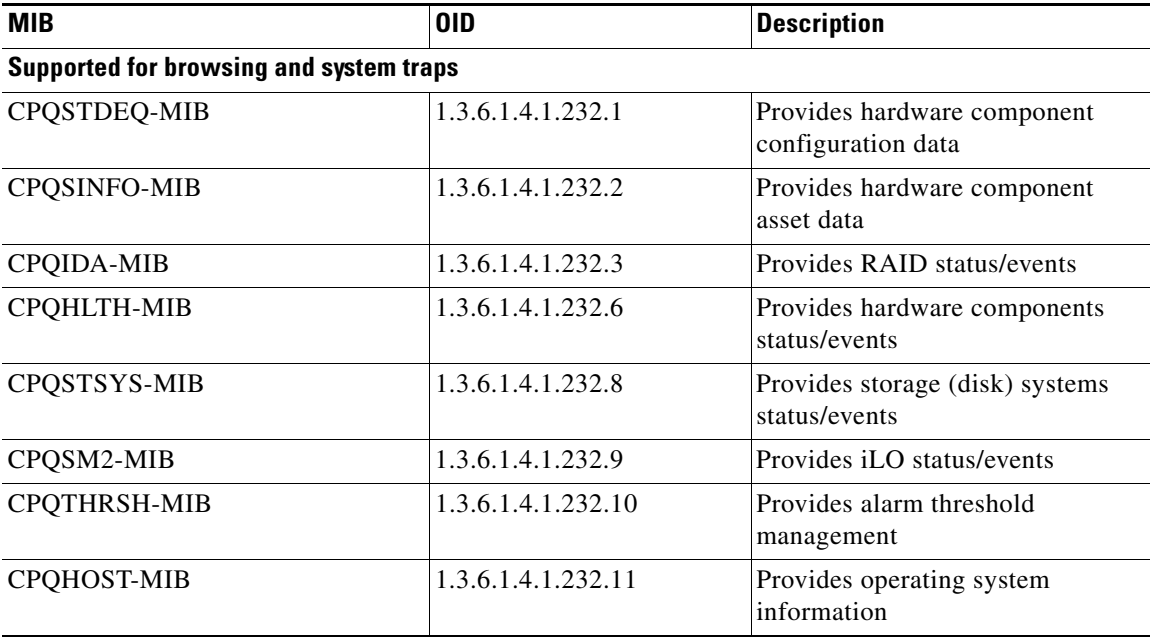

 $\mathsf I$ 

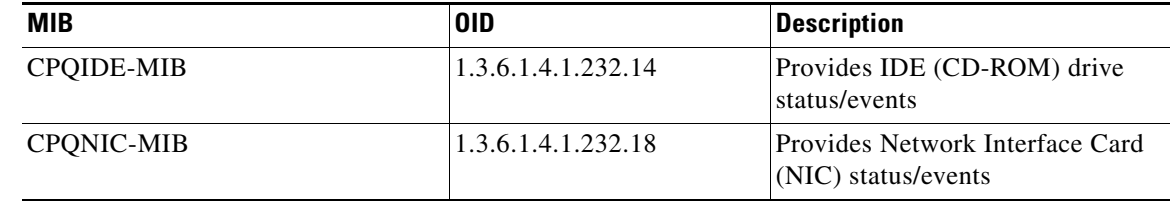

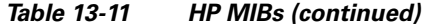

# **SNMP Trace Configuration**

A default setting exists for all agents. For Cisco CDP Agent and Cisco Syslog Agent, use the CLI to change trace settings, as described in the *Administration and Configuration Guide for Cisco Unified Expert Advisor*.

# **SNMP Configuration Checklist**

[Table 13-12](#page-78-0) provides an overview of the steps for configuring SNMP.

|        | <b>Configuration Steps</b>                                              | <b>Related Procedures and Topics</b>                                                              |
|--------|-------------------------------------------------------------------------|---------------------------------------------------------------------------------------------------|
| Step 1 | Install and configure the SNMP NMS.                                     | SNMP product documentation that supports the NMS                                                  |
| Step 2 | In the Control Center—Network Services window,                          | SNMP Services, page 13-3<br>$\bullet$                                                             |
|        | verify that the system started the SNMP services.                       | Understanding Services, page 9-1                                                                  |
|        |                                                                         | Configuring Services, page 11-1                                                                   |
| Step 3 | If you are using SNMP $v1/v2c$ , configure the<br>community string.     | Configuring a Community String, page 14-2                                                         |
| Step 4 | If you are using SNMP v3, configure the SNMP user.                      | Configuring the SNMP User, page 15-2                                                              |
| Step 5 | Configure the notification destination for traps or<br>informs.         | For SNMP v1/v2c—Configuring a Notification<br>$\bullet$<br>Destination for SNMP V1/V2c, page 14-6 |
|        |                                                                         | For SNMP v3—Configuring a Notification<br>Destination for SNMP V3, page 15-6                      |
|        |                                                                         | SNMP Traps and Informs, page 13-4                                                                 |
| Step 6 | Configure the system contact and location for the MIB2<br>system group. | Configuring the MIB2 System Group, page 16-1                                                      |
| Step 7 | Restart the Master Agent service.                                       | SNMP Services, page 13-3<br>٠                                                                     |
|        |                                                                         | Understanding Services, page 9-1                                                                  |

<span id="page-78-0"></span>*Table 13-12 SNMP Configuration Checklist* 

# **Troubleshooting**

 $\Gamma$ 

Review this section for troubleshooting tips.

ן

Make sure that all of the feature and network services listed in ["SNMP Services" section on page 13-3](#page-68-0) are running.

### **Cannot poll any MIBs from the system**

This condition means that the community string or the snmp user is not configured on the system or they do not match with what is configured on the system.

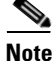

Note By default, no community string or user is configured on the system.

Check whether the community string or snmp user is properly configured on the system by using the SNMP configuration windows.

#### **Cannot receive any notifications from the system**

This condition means that the notification destination is not configured correctly on the system.

Verify that you configured the notification destination properly in the Notification Destination (V1/V2c or V3) Configuration window.

# **Where to Find More Information**

### **Related Topics**

- **•** [Understanding Services, page 9-1](#page-44-0)
- **•** [Configuring Services, page 11-1](#page-60-0)
- **•** [Configuring SNMP V1/V2c, page 14-1](#page-80-0)
- **•** [Configuring SNMP V3, page 15-1](#page-90-0)
- **•** [Configuring the MIB2 System Group, page 16-1](#page-100-1)

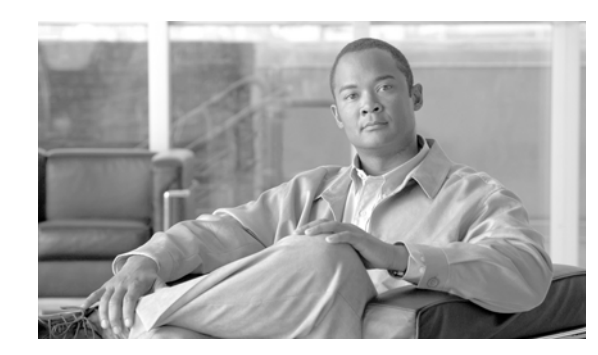

# **CHAPTER 14**

# <span id="page-80-0"></span>**Configuring SNMP V1/V2c**

This chapter, which describes how to configure SNMP versions 1 and 2c, so the network management system can monitor Cisco Unified Expert Advisor, contains the following topics:

- **•** [Finding a Community String, page 14-1](#page-80-1)
- **•** [Configuring a Community String, page 14-2](#page-81-1)
- **•** [Community String Configuration Settings, page 14-3](#page-82-0)
- **•** [Deleting a Community String, page 14-4](#page-83-0)
- **•** [SNMP Notification Destination, page 14-5](#page-84-1)
- **•** [Finding a Notification Destination for SNMP V1/V2c, page 14-5](#page-84-0)
- **•** [Configuring a Notification Destination for SNMP V1/V2c, page 14-6](#page-85-1)
- **•** [Notification Destination Configuration Settings for SNMP V1/V2c, page 14-7](#page-86-0)
- [Deleting a Notification Destination for SNMP V1/V2c, page 14-8](#page-87-0)
- [Related Topics, page 14-8](#page-87-1)

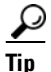

**Tip** If you use SNMP version 3, see the ["Configuring SNMP V3" section on page 15-1.](#page-90-0)

# <span id="page-80-1"></span>**Finding a Community String**

 $\curvearrowright$ 

 $\mathbf I$ 

**Tip** Configure the community string for Cisco Unified Expert Advisor only. The Add New button does not display in the SNMP Community String Configuration window until you click the **Find** button. If no community strings exist and you want to add want a community string, click the **Find** button and wait for the window to refresh. The Add New button displays.

To find a community string, perform the following procedure:

# **Procedure**

**Step 1** Choose **Snmp > V1/V2c > Community String**.

The Find/List window displays.

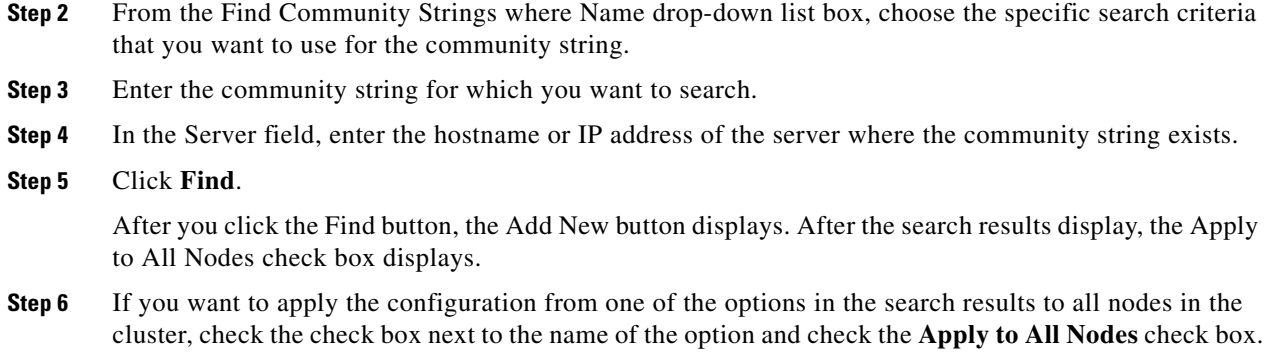

- **Step 7** From the list of results, click the community string that you want to view.
- **Step 8** To add or update a community string, see the ["Configuring a Community String" section on page 14-2.](#page-81-1)

# **Additional Information**

See the ["Related Topics" section on page 14-8](#page-87-1).

# <span id="page-81-1"></span><span id="page-81-0"></span>**Configuring a Community String**

Because the SNMP agent provides security by using community strings, you must configure the community string to access any management information base (MIB) in a Cisco Unified Expert Advisor server. Change the community string to limit access to the Cisco Unified Expert Advisor server. To add, modify, and delete community strings, access the SNMP Community String configuration window.

### **Procedure**

- **Step 1** Perform the procedure in the ["Finding a Community String" section on page 14-1](#page-80-1).
- **Step 2** Perform one of the following tasks:
	- **•** To add a new community string, click the **Add New** button and go to [Step 3](#page-81-2).
	- **•** To modify an existing community string, locate the community string, as described in the ["Finding](#page-80-1)  [a Community String" section on page 14-1](#page-80-1); click the name of the community string that you want to edit and go to [Step 3](#page-81-2).

You cannot change the name of the community string or the server.

- **•** To delete a community string, see the ["Deleting a Community String" section on page 14-4.](#page-83-0)
- <span id="page-81-2"></span>**Step 3** Enter the configuration settings, as described in [Table 14-1.](#page-82-1)

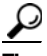

**Tip** Before you save the configuration, you can click the **Clear All** button at any time to delete all information that you entered for all settings in the window.

- **Step 4** After you complete the configuration, click **Add New** to save a new community string or click **Save** to save changes to an existing community string.
- **Step 5** A message indicates that changes will not take effect until you restart the SNMP master agent. To continue the configuration without restarting the SNMP master agent, click **Cancel**. To restart the SNMP master agent service, click **OK**.

 $\mathbf I$ 

 $\Gamma$ 

a ka

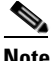

**Note** Cisco recommends that you wait until you finish all the SNMP configuration before you restart the SNMP master agent service. For information on how to restart the service, see the ["Configuring Services" section on page 11-1](#page-60-0).

The system refreshes and displays the SNMP Community String Configuration window. The community string that you created displays in the window.

### **Additional Information**

See the ["Related Topics" section on page 14-8](#page-87-1).

# <span id="page-82-1"></span><span id="page-82-0"></span>**Community String Configuration Settings**

[Table 14-1](#page-82-1) describes the community string configuration settings. For related procedures, see the ["Related Topics" section on page 14-8](#page-87-1).

| <b>Field</b>                                | <b>Description</b>                                                                                                    |
|---------------------------------------------|----------------------------------------------------------------------------------------------------|
| Server                                      | This setting in the Community String configuration window displays as<br>read only because you specified the server choice when you performed<br>the procedure in the "Finding a Community String" section on<br>page 14-1.                                                             |
|                                             | To change the server for the community string, perform the procedure in<br>the "Finding a Community String" section on page 14-1.                                                                                                    |
| <b>Community String</b>                     | Enter a name for the community string. The name can contain up to 32<br>characters and can contain any combination of alphanumeric characters,<br>hyphens (-), and underscore characters (_).                                                                                           |
|                                             | Choose community string names that will be hard for outsiders<br>Tip<br>to figure out.                                                                                                    |
|                                             | When you edit a community string, you cannot change the name of the<br>community string.                                                                                                    |
| <b>Accept SNMP Packets from</b><br>any host | To accept SNMP packets from any host, click this radio button.                                                                                                    |
| Accept SNMP Packets only                    | To accept SNMP only from specified hosts, click this radio button.                                                                                                    |
| from these hosts                            | In the Host IP Address field, enter a host from which you want<br>Tip<br>to accept packets and click Insert. Repeat this process for each<br>host from which you want to accept packets. To delete a host,<br>choose that host from the Host IP Addresses list box and click<br>Remove. |

*Table 14-1 Community String Configuration Settings* 

ן

| <b>Field</b>             | <b>Description</b>                                                                                                    |
|--------------------------|----------------------------------------------------------------------------------------------------|
| <b>Access Privileges</b> | From the drop-down list box, choose the appropriate access level from<br>the following list:                                                                   |
|                          | <b>ReadOnly</b> —The community string can only read the values of MIB<br>objects.                                                                              |
|                          | <b>ReadWrite—The community string can read and write the values</b><br>of MIB objects.                                                                         |
|                          | <b>ReadWriteNotify—The community string can read and write the</b><br>٠<br>values of MIB objects and send MIB object values for a trap and<br>inform messages. |
|                          | NotifyOnly—The community string can only send MIB object<br>values for a trap and inform messages.                                                             |
|                          | None—The community string cannot read, write, or send trap<br>٠<br>information.                                                                                |
|                          | To change the trap configuration parameters, you need to<br>Tip<br>configure a community string with NotifyOnly or<br>ReadWriteNotify privileges.              |
| Apply To All Nodes       | To apply the community string to all nodes in the cluster, check this<br>check box.                                                                            |

*Table 14-1 Community String Configuration Settings (continued)*

# <span id="page-83-0"></span>**Deleting a Community String**

To delete a community string, perform the following procedure:

### **Procedure**

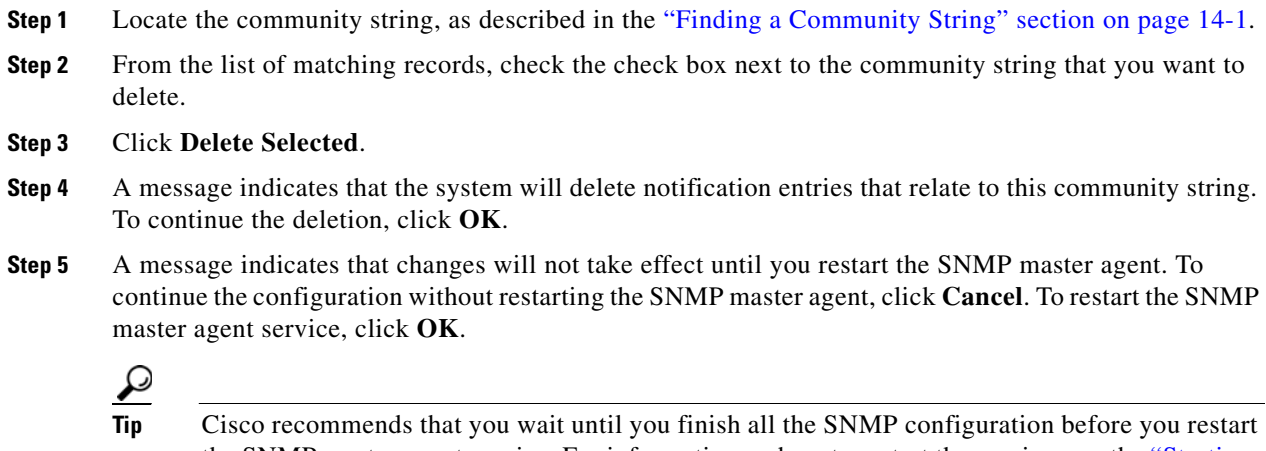

the SNMP master agent service. For information on how to restart the service, see the ["Starting,](#page-62-0)  [Stopping, Restarting, and Refreshing Status of Services in Control Center" section on page 11-3.](#page-62-0)

After the window refreshes, the string that you deleted no longer displays in the results.

### **Additional Information**

See the ["Related Topics" section on page 14-8](#page-87-1).

# <span id="page-84-1"></span>**SNMP Notification Destination**

The following sections apply to SNMP notification destination configuration, depending on the SNMP version that you support:

# **SNMP V1/V2c**

- **•** [Finding a Notification Destination for SNMP V1/V2c, page 14-5](#page-84-0)
- **•** [Configuring a Notification Destination for SNMP V1/V2c, page 14-6](#page-85-1)
- **•** [Notification Destination Configuration Settings for SNMP V1/V2c, page 14-7](#page-86-0)
- **•** [Deleting a Notification Destination for SNMP V1/V2c, page 14-8](#page-87-0)

### **SNMP V3**

- **•** [Finding a Notification Destination for SNMP V3, page 15-5](#page-94-0)
- **•** [Configuring a Notification Destination for SNMP V3, page 15-6](#page-95-0)
- **•** [Notification Destination Configuration Settings for SNMP V3, page 15-7](#page-96-0)
- **•** [Deleting a Notification Destination for SNMP V3, page 15-8](#page-97-0)

# <span id="page-84-0"></span>**Finding a Notification Destination for SNMP V1/V2c**

 $\mathcal{Q}$ 

**Tip** The Add New button does not display in the SNMP Notification Destination Configuration window until you click the Find button. If no notification destinations exist and you want to add a notification destination, click the **Find** button and wait for the window to refresh. The Add New button displays.

To find a notification destination for V1/V2c, perform the following procedure:

#### **Procedure**

### **Step 1** Choose **Snmp > V1/V2c > Notification Destination**.

The Find/List window displays.

- **Step 2** From the Find Notification where Destination IP drop-down list box, choose the specific search criteria that you want to use to find the notification destination.
- **Step 3** Enter the notification destination for which you want to search.
- **Step 4** In the Server field, enter the hostname or IP address of the server that supports the notification destination.
- **Step 5** Click **Find**.

After you click the Find button, the Add New button displays. After the search results display, the Apply to All Nodes check box displays.

ן

- **Step 6** If you want to apply the configuration from one of the options in the search results to all nodes in the cluster, check the check box next to the name of the option and check the **Apply to All Nodes** check box.
- **Step 7** To view the configuration for one of the items in the search results, click the item.
- **Step 8** To add or update a notification string, see the "Configuring a Notification Destination for SNMP [V1/V2c" section on page 14-6.](#page-85-1)

#### **Additional Information**

See the ["Related Topics" section on page 14-8](#page-87-1).

# <span id="page-85-1"></span><span id="page-85-0"></span>**Configuring a Notification Destination for SNMP V1/V2c**

To configure the notification destination (trap/inform receiver) for V1/V2c, perform the following procedure.

#### **Procedure**

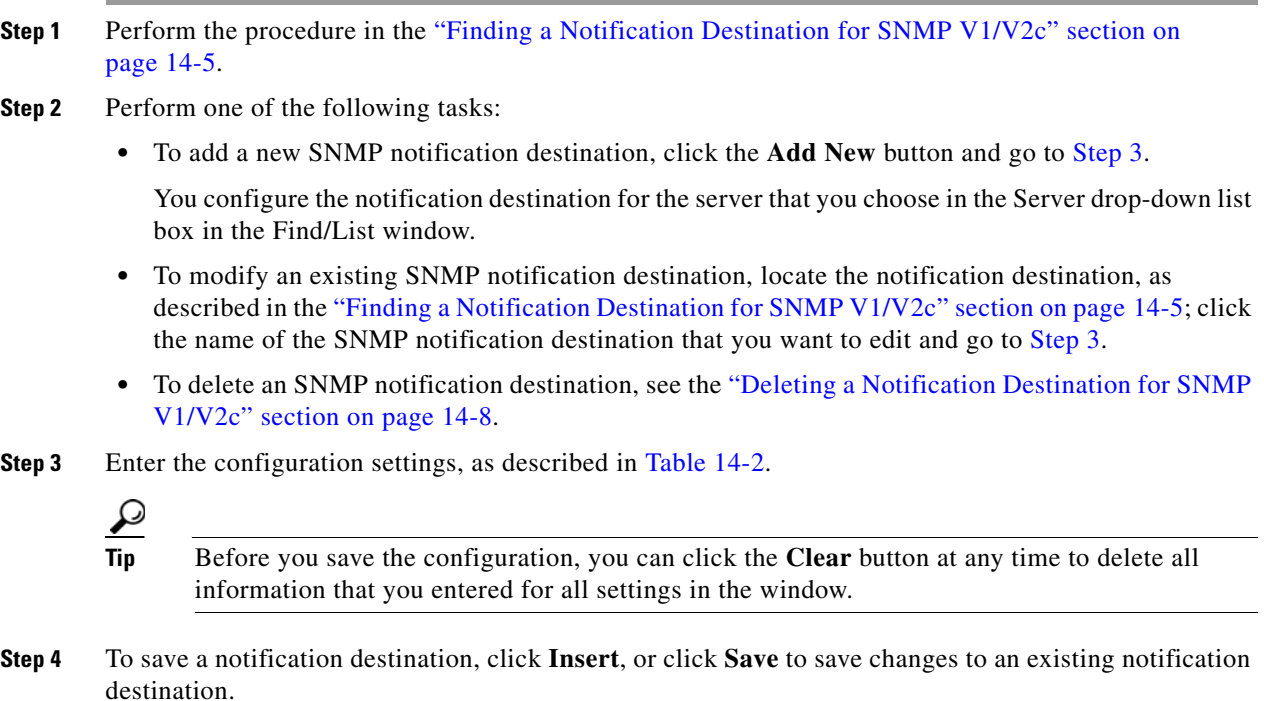

<span id="page-85-2"></span>**Step 5** A message indicates that changes will not take effect until you restart the SNMP master agent. To continue the configuration without restarting the SNMP master agent, click **Cancel**. To restart the SNMP master agent, click **OK**.

 $\mathbf I$ 

 $\Gamma$ 

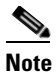

**Note** Cisco recommends that you wait until you finish the SNMP configuration before you restart the SNMP master agent service. For information on how to restart the service, see the ["Configuring](#page-60-0)  [Services" section on page 11-1](#page-60-0).

#### **Additional Information**

See the ["Related Topics" section on page 14-8](#page-87-1).

# <span id="page-86-1"></span><span id="page-86-0"></span>**Notification Destination Configuration Settings for SNMP V1/V2c**

[Table 14-2](#page-86-1) describes the notification destination configuration settings for V1/V2c. For related procedures, see the ["Related Topics" section on page 14-8](#page-87-1).

| <b>Field</b>             | <b>Description</b>                                                                                                    |
|--------------------------|----------------------------------------------------------------------------------------------------|
| Server                   | This setting displays as read only because you specified the server when<br>you performed the procedure in the "Finding a Notification Destination"<br>for SNMP V1/V2c" section on page 14-5.                                                                                                    |
|                          | To change the server for the notification destination, perform the<br>procedure in the "Finding a Community String" section on page 14-1.                                                                                                    |
| <b>Host IP Addresses</b> | From the drop-down list box, choose the Host IP address of the trap<br>destination or choose Add New. If you choose Add New, enter the IP<br>address of the trap destination.                                                                                                    |
|                          | For existing notification destinations, you cannot modify the host IP<br>address configuration.                                                                                                    |
| Port Number              | In the field, enter the notification-receiving port number on the<br>destination server that receives SNMP packets.                                                                                                    |
| V1 or V2C                | From the SNMP Version Information pane, click the appropriate SNMP<br>version radio button, either V1 or V2C, which depends on the version of<br>SNMP that you are using.                                                                                                    |
|                          | If you choose V1, configure the community string setting.<br>٠                                                                                                    |
|                          | If you choose V2C, configure the notification type setting and then<br>$\bullet$<br>configure the community string.                                                                                                    |
| <b>Community String</b>  | From the drop-down list box, choose the community string name to be<br>used in the notification messages that this host generates.                                                                                                    |
|                          | Only community strings with minimum notify privileges<br>(ReadWriteNotify or Notify Only) display. If you have not configured a<br>community string with these privileges, no options appear in the<br>drop-down list box. If necessary, click the Create New Community<br>String button to create a community string, as described in the<br>"Configuring a Community String" section on page 14-2. |

*Table 14-2 Notification Destination Configuration Settings for V1/V2* 

| <b>Field</b>       | <b>Description</b>                                                                                        |
|--------------------|----------------------------------------------------------------------------------------------------|
| Notification Type  | From the drop-down list box, choose the appropriate notification type.                                    |
| Apply To All Nodes | To apply the notification destination configuration to all nodes in the<br>cluster, check this check box. |

*Table 14-2 Notification Destination Configuration Settings for V1/V2 (continued)*

# <span id="page-87-0"></span>**Deleting a Notification Destination for SNMP V1/V2c**

To delete a notification destination, perform the following procedure:

### **Procedure**

- **Step 1** Locate the notification destination, as described in the ["Finding a Notification Destination for SNMP](#page-84-0)  [V1/V2c" section on page 14-5.](#page-84-0)
- **Step 2** From the list of matching records, check the check box next to the notification destination that you want to delete.
- **Step 3** Click **Delete Selected**.
- **Step 4** A message asks whether you want to delete the notification entries. To continue the deletion, click **OK**.
- **Step 5** A message indicates that changes will not take effect until you restart the SNMP master agent. To continue the configuration without restarting the SNMP master agent, click **Cancel**. To restart the SNMP master agent service, click **OK**.

 $\mathcal{L}$ 

**Tip** Cisco recommends that you wait until you finish all the SNMP configuration before you restart the SNMP master agent service. For information on how to restart the service, see the ["Configuring Services" section on page 11-1](#page-60-0).

After the window refreshes, the notification destination that you deleted no longer displays in the results.

#### **Additional Information**

See the ["Related Topics" section on page 14-8](#page-87-1).

# <span id="page-87-1"></span>**Related Topics**

- **•** [Understanding Simple Network Management Protocol, page 13-1](#page-66-0)
- **•** [Finding a Community String, page 14-1](#page-80-1)
- **•** [Configuring a Community String, page 14-2](#page-81-1)
- **•** [Community String Configuration Settings, page 14-3](#page-82-0)
- [Deleting a Community String, page 14-4](#page-83-0)
- **[SNMP Notification Destination, page 14-5](#page-84-1)**
- **•** [Finding a Notification Destination for SNMP V1/V2c, page 14-5](#page-84-0)

 $\overline{\phantom{a}}$ 

- **•** [Configuring a Notification Destination for SNMP V1/V2c, page 14-6](#page-85-1)
- **•** [Notification Destination Configuration Settings for SNMP V1/V2c, page 14-7](#page-86-0)
- **•** [Deleting a Notification Destination for SNMP V1/V2c, page 14-8](#page-87-0)
- **•** [Configuring SNMP V3, page 15-1](#page-90-0)
- **•** [Configuring the MIB2 System Group, page 16-1](#page-100-1)

**The Second** 

 $\mathsf I$ 

П

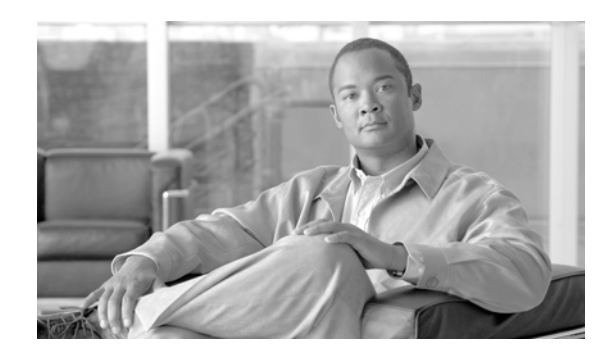

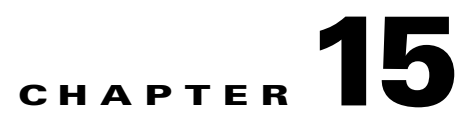

# <span id="page-90-0"></span>**Configuring SNMP V3**

This chapter, which describes how to configure SNMP v3, so the network management system can monitor Cisco Unified Expert Advisor, contains the following topics:

- **•** [Finding the SNMP User, page 15-1](#page-90-1)
- **•** [Configuring the SNMP User, page 15-2](#page-91-1)
- **•** [SNMP User Configuration Settings, page 15-3](#page-92-0)
- **•** [Deleting the SNMP User, page 15-4](#page-93-0)
- **•** [Finding a Notification Destination for SNMP V3, page 15-5](#page-94-1)
- **•** [Configuring a Notification Destination for SNMP V3, page 15-6](#page-95-1)
- **•** [Notification Destination Configuration Settings for SNMP V3, page 15-7](#page-96-1)
- [Related Topics, page 15-9](#page-98-0)

 $\boldsymbol{\mathcal{L}}$ 

**Tip** If you use SNMP v1 or v2c, see the ["Configuring SNMP V1/V2c" section on page 14-1.](#page-80-0)

# <span id="page-90-1"></span>**Finding the SNMP User**

 $\boldsymbol{\mathcal{L}}$ 

 $\mathbf I$ 

**Tip** The Add New button does not display in the SNMP User Configuration window until you click the Find button. If no users exist and you want to add want a user, click the **Find** button and wait for the window to refresh. The Add New button displays.

To find a SNMP user, perform the following procedure:

# **Procedure**

**Step 1** Choose **Snmp > V3 > User**.

The SNMP User Configuration window displays.

- **Step 2** From the Find User where Name list box, choose the specific search criteria that you want to use to find the user; for example, begins with.
- **Step 3** Enter the user name for which you want to search.

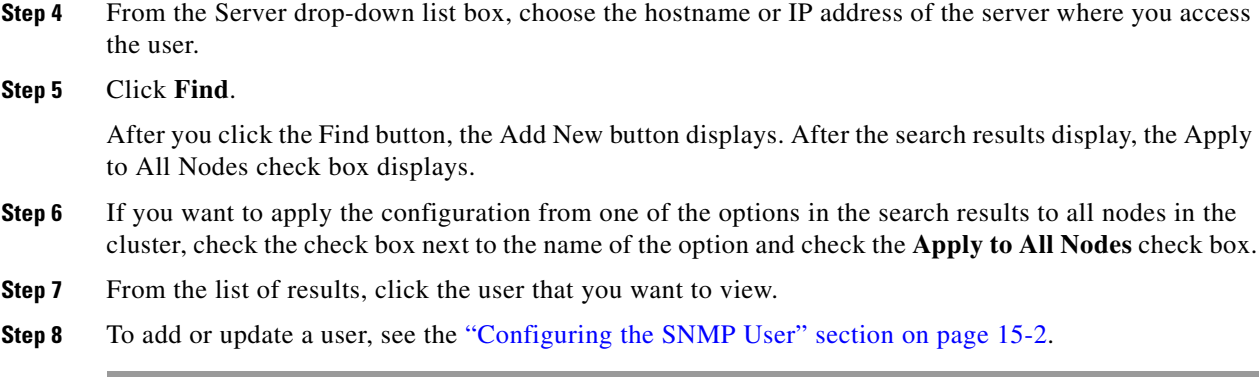

#### **Additional Information**

See the ["Related Topics" section on page 15-9](#page-98-0).

# <span id="page-91-1"></span><span id="page-91-0"></span>**Configuring the SNMP User**

To configure user(s) for SNMP, perform the following procedure:

#### **Procedure**

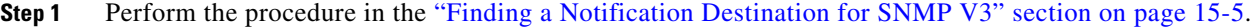

- **Step 2** Perform one of the following tasks:
	- **•** To add a new SNMP user, click the **Add New** button in the SNMP User Configuration Find/List window and go to [Step 3.](#page-91-2)
	- To modify an existing SNMP user, locate the user, as described in the "Finding a Notification" [Destination for SNMP V3" section on page 15-5;](#page-94-1) click the name of the SNMP user that you want to edit and go to [Step 3](#page-91-2).
	- **•** To delete an SNMP user, see the ["Deleting the SNMP User" section on page 15-4.](#page-93-0)

<span id="page-91-2"></span>**Step 3** Enter the configuration settings, as described in [Table 15-1.](#page-92-1)

- **Tip** Before you save the configuration, you can click the **Clear All** button at any time to delete all information that you entered for all settings in the window.
- **Step 4** To add a new user, click **Insert**, or click **Save** to save changes to an existing user.
- **Step 5** A message indicates that changes will not take effect until you restart the SNMP master agent. To continue the configuration without restarting the SNMP master agent, click **Cancel**. To restart the SNMP master agent service, click **OK**.

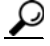

**Tip** Cisco recommends that you wait until you finish the SNMP configuration before you restart the SNMP master agent service. For information on how to restart the service, see the ["Configuring](#page-60-0)  [Services" section on page 11-1.](#page-60-0)

 $\sqrt{ }$ 

# 

**Note** Make sure you configure this user on the NMS with the appropriate authentication and privacy settings.

# **Additional Information**

See the ["Related Topics" section on page 15-9](#page-98-0).

# <span id="page-92-1"></span><span id="page-92-0"></span>**SNMP User Configuration Settings**

[Table 15-1](#page-92-1) describes the SNMP user configuration settings for V3. For related procedures, see the ["Related Topics" section on page 15-9](#page-98-0).

| <b>Field</b>                                | <b>Description</b>                                                                                                    |  |
|---------------------------------------------|----------------------------------------------------------------------------------------------------|--|
| Server                                      | This setting displays as read only because you specified the server when<br>you performed the procedure in the "Finding a Notification Destination<br>for SNMP V3" section on page 15-5.                                                                                                    |  |
|                                             | To change the server where you want to provide access, perform the<br>procedure in the "Finding the SNMP User" section on page 15-1.                                                                                                    |  |
| User Name                                   | In the field, enter the name of the user for which you want to provide<br>access. The name can contain up to 32 characters and can contain any<br>combination of alphanumeric characters, hyphens (-), and underscore<br>characters $(\_)$ .                                                    |  |
|                                             | $\mathcal{Q}$<br><b>Tip</b><br>Enter users that you have already configured for the network<br>management system (NMS).                                                                                                    |  |
|                                             | For existing SNMP users, this setting displays as read only.                                                                                                    |  |
| <b>Authentication Required</b>              | To require authentication, check the check box, enter the password in the<br>Password and Reenter Password fields, and choose the appropriate<br>protocol. The password must contain at least 8 characters.                                                                                     |  |
| Privacy Required                            | If you checked the Authentication Required check box, you can specify<br>privacy information. To require privacy, check the check box, enter the<br>password in the Password and Reenter Password fields, and check the<br>protocol check box. The password must contain at least 8 characters. |  |
|                                             | After you check the Privacy Required check box, the DES (Data<br><b>Tip</b><br>Encryption Standard) check box automatically appears checked.<br>The DES protocol prevents packets from being disclosed.                                                                                         |  |
| <b>Accept SNMP Packets from</b><br>any host | To accept SNMP packets from any host, click the radio button.                                                                                                    |  |

*Table 15-1 SNMP User Configuration Settings for V3* 

 $\mathsf I$ 

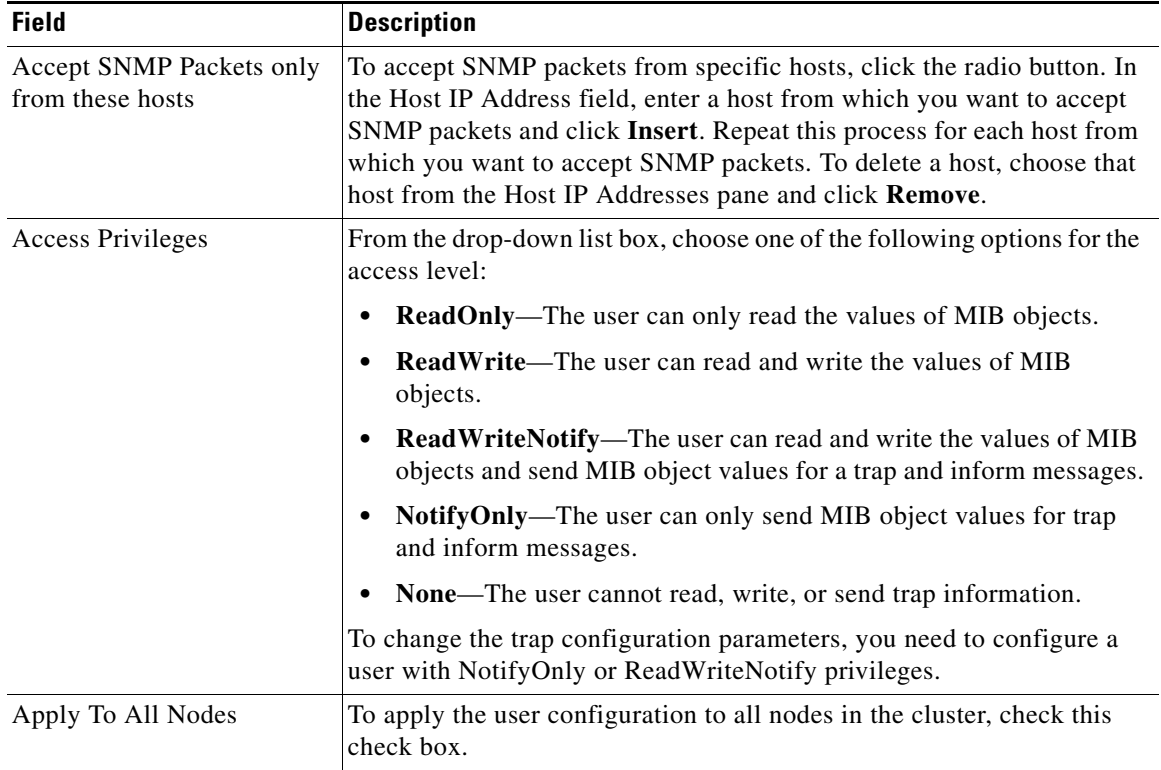

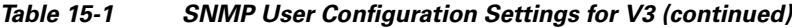

# <span id="page-93-0"></span>**Deleting the SNMP User**

To delete a user for SNMP, perform the following procedure:

### **Procedure**

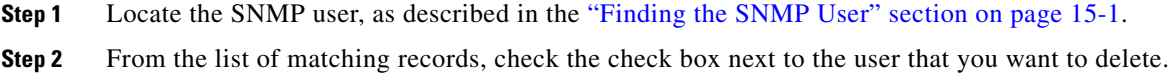

**Step 3** Click **Delete Selected**.

- **Step 4** A message indicates that the system will delete notification entries that relate to this user. To continue the deletion, click **OK**.
- **Step 5** A message indicates that changes will not take effect until you restart the SNMP master agent. To continue the configuration without restarting the SNMP master agent, click **Cancel**. To restart the SNMP master agent service, click **OK**.

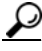

**Tip** Cisco recommends that you wait until you finish all the SNMP configuration before you restart the SNMP master agent service. For information on how to restart the service, see the ["Configuring Services" section on page 11-1](#page-60-0).

After the window refreshes, the user that you deleted no longer displays in the results.

# **Additional Information**

See the ["Related Topics" section on page 15-9](#page-98-0).

# <span id="page-94-1"></span><span id="page-94-0"></span>**Finding a Notification Destination for SNMP V3**

لنبكم

**Tip** The Add New button does not display in the SNMP Notification Destination Configuration window until you click the Find button. If no users exist and you want to add want a user, click the **Find** button and wait for the window to refresh. The Add New button displays.

To find a notification destination for V3, perform the following procedure:

### **Procedure**

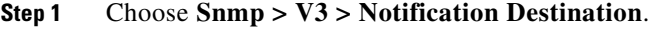

- **Step 2** From the Find Notification where Destination IP drop-down list box, choose the specific search criteria that you want to use to find the notification destination; for example, begins with.
- **Step 3** Enter the IP address/hostname of notification destination for which you want to search.
- **Step 4** In the Server field, choose the hostname or IP address of the server that supports the notification destination.
- **Step 5** Click **Find**.

After you click the Find button, the Add New button displays. After the search results display, the Apply to All Nodes check box displays.

- **Step 6** If you want to apply the configuration from one of the options in the search results to all nodes in the cluster, check the check box next to the name of the option and check the **Apply to All Nodes** check box.
- **Step 7** From the list of results, click the notification destination that you want to view.
- **Step 8** To add or update a notification destination, see the ["Configuring a Notification Destination for SNMP](#page-95-1)  [V3" section on page 15-6.](#page-95-1)

### **Additional Information**

See the ["Related Topics" section on page 15-9](#page-98-0).

# <span id="page-95-1"></span><span id="page-95-0"></span>**Configuring a Notification Destination for SNMP V3**

To configure the trap/Inform receiver, perform the following procedure:

#### **Procedure**

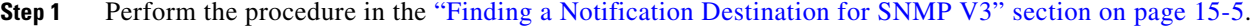

- **Step 2** Perform one of the following tasks:
	- To add a new SNMP notification destination, click the **Add New** button in the search results window and go to [Step 3.](#page-91-2)
	- **•** To modify an existing SNMP notification destination, locate the notification destination in the search results window; click the name of the SNMP notification destination that you want to edit and go to [Step 3.](#page-95-2)
	- **•** To delete an SNMP notification destination, see the ["Deleting a Notification Destination for SNMP](#page-97-1)  [V3" section on page 15-8.](#page-97-1)
- <span id="page-95-2"></span>**Step 3** Configure the settings, as described in [Table 15-2](#page-96-2).

**Tip** Before you save the configuration, you can click the **Clear** button at any time to delete all information that you entered for all settings in the window.

- **Step 4** To save a notification destination, click **Insert**, or click **Save** to save changes to an existing notification destination.
- **Step 5** A message indicates that changes will not take effect until you restart the SNMP master agent. To continue the configuration without restarting the SNMP master agent, click **Cancel**. To restart the SNMP master agent service, click **OK**.

 $\mathcal{L}$ 

**Tip** Cisco recommends that you wait until you finish the SNMP configuration before you restart the SNMP master agent service. For information on how to restart the service, see the ["Configuring](#page-60-0)  [Services" section on page 11-1.](#page-60-0)

# **Additional Information**

See the ["Related Topics" section on page 15-9](#page-98-0).

 $\overline{\phantom{a}}$ 

# <span id="page-96-2"></span><span id="page-96-1"></span><span id="page-96-0"></span>**Notification Destination Configuration Settings for SNMP V3**

[Table 15-2](#page-96-2) describes the notification destination configuration settings for V3. For related procedures, see the ["Related Topics" section on page 15-9.](#page-98-0)

| <b>Field</b>             | <b>Description</b>                                                                                                    |
|--------------------------|----------------------------------------------------------------------------------------------------|
| Server                   | This setting displays as read only because you specified the server when<br>you performed the procedure in the "Finding a Notification Destination<br>for SNMP V3" section on page 15-5. |
|                          | To change the server for the notification destination, perform the<br>procedure in the "Finding a Notification Destination for SNMP V3"<br>section on page 15-5.                         |
| <b>Host IP Addresses</b> | From the drop-down list box, choose the Host IP address or choose Add<br>New. If you chose Add New, enter the IP address for the host.                                                   |
| Port Number              | In the field, enter the notification-receiving port number on the<br>destination server.                                                                                                 |
| Notification Type        | From the drop-down list box, choose <b>Inform</b> or <b>Trap</b> .                                                                                                    |
|                          | Cisco recommends that you choose the Inform option. The<br>Tip<br>Inform function retransmits the message until it is<br>acknowledged, thus, making it more reliable than traps.         |
| Remote SNMP Engine Id    | This setting displays if you chose Inform from the Notification Type<br>drop-down list box.                                                                                              |
|                          | From the drop-down list box, choose the engine ID or choose Add New.<br>If you chose Add New, enter the ID in the Remote SNMP Engine Id<br>field, which requires a hexidecimal value.    |
| Security Level           | From the drop-down list box, choose the appropriate security level for<br>the user.                                                                                                    |
|                          | noAuthNoPriv—No authentication or privacy configured.<br>٠                                                                                                    |
|                          | <b>authNoPriv</b> —Authentication configured, but no privacy<br>٠<br>configured.                                                                                                    |
|                          | authPriv—Authentication and privacy configured.<br>٠                                                                                                    |

*Table 15-2 Notification Destination Configuration Settings for V3* 

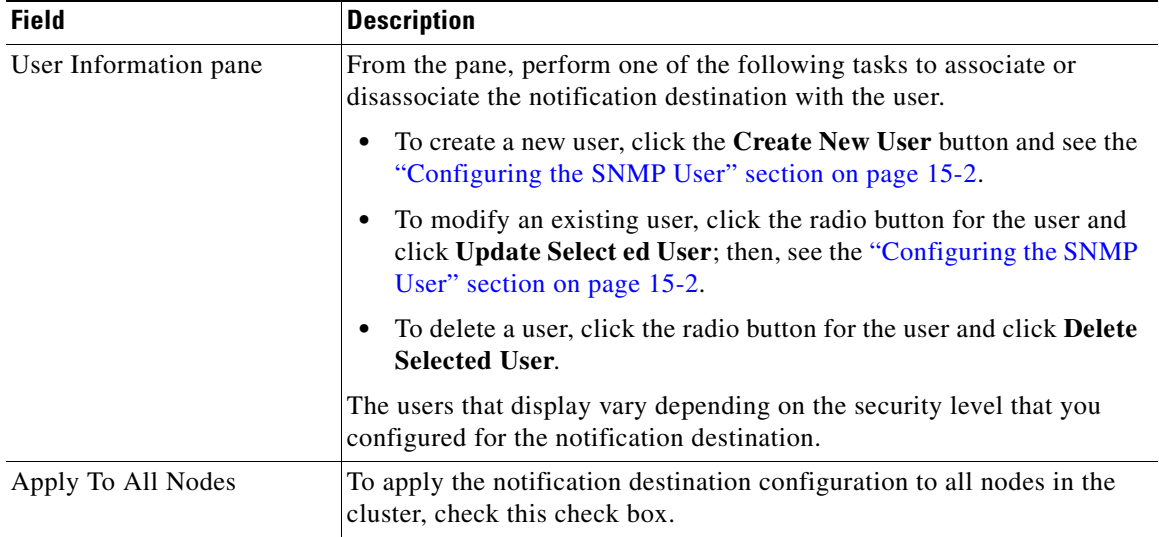

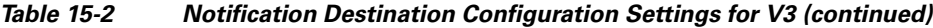

# <span id="page-97-1"></span><span id="page-97-0"></span>**Deleting a Notification Destination for SNMP V3**

To delete a notification destination, perform the following procedure:

### **Procedure**

- **Step 1** Locate the SNMP notification destination, as described in the ["Finding a Notification Destination for](#page-94-1)  [SNMP V3" section on page 15-5](#page-94-1).
- **Step 2** From the list of matching records, check the check box next to the notification destination that you want to delete.
- **Step 3** Click **Delete Selected**.
- **Step 4** A message asks you if you want to delete the notification destination. To continue the deletion, click **OK**.
- **Step 5** A message indicates that changes will not take effect until you restart the SNMP master agent. To continue the configuration without restarting the SNMP master agent, click **Cancel**. To restart the SNMP master agent service, click **OK**.

لئكم

**Tip** Cisco recommends that you wait until you finish all the SNMP configuration before you restart the SNMP master agent service. For information on how to restart the service, see the ["Configuring Services" section on page 11-1](#page-60-0).

After the window refreshes, the notification destination that you deleted no longer displays in the search results window.

#### **Additional Information**

See the ["Related Topics" section on page 15-9](#page-98-0).

# <span id="page-98-0"></span>**Related Topics**

 $\sqrt{ }$ 

- **•** [Understanding Simple Network Management Protocol, page 13-1](#page-66-0)
- **•** [Finding the SNMP User, page 15-1](#page-90-1)
- **•** [Configuring the SNMP User, page 15-2](#page-91-1)
- **•** [SNMP User Configuration Settings, page 15-3](#page-92-0)
- [Deleting the SNMP User, page 15-4](#page-93-0)
- **•** [Finding a Notification Destination for SNMP V3, page 15-5](#page-94-1)
- **•** [Configuring a Notification Destination for SNMP V3, page 15-6](#page-95-1)
- **•** [Notification Destination Configuration Settings for SNMP V3, page 15-7](#page-96-1)
- **•** [Deleting a Notification Destination for SNMP V3, page 15-8](#page-97-1)
- **•** [Configuring SNMP V1/V2c, page 14-1](#page-80-0)
- **•** [Configuring the MIB2 System Group, page 16-1](#page-100-1)

**The Second** 

 $\mathsf I$ 

П

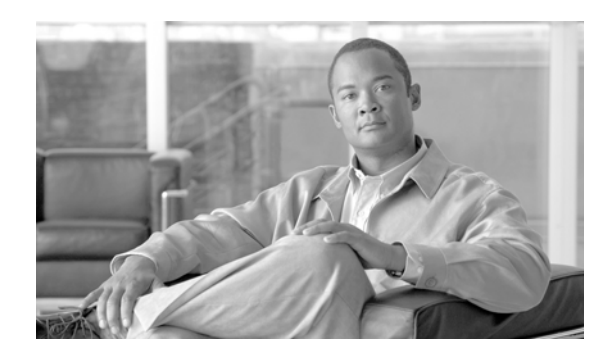

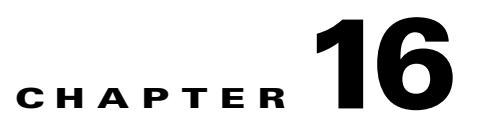

# <span id="page-100-1"></span>**Configuring the MIB2 System Group**

Cisco Unified Serviceability provides the MIB2 System Group Configuration window where you can configure the system contact and system location objects for the MIB-II system group. For example, you could enter Administrator, 555-121-6633, for the system contact and San Jose, Bldg 23, 2nd floor, for the system location. This chapter contains information on the following topics:

- **•** [Configuring the MIB2 System Group, page 16-1](#page-100-2)
- **•** [MIB2 System Group Configuration Settings, page 16-2](#page-101-1)
- [Related Topics, page 16-2](#page-101-0)

# <span id="page-100-2"></span><span id="page-100-0"></span>**Configuring the MIB2 System Group**

Perform the following procedure to configure a system contact and system location for the MIB-II system group.

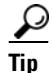

 $\mathbf I$ 

**Tip** This procedure supports SNMP v1, v2c, and v3 configuration.

### **Procedure**

- **Step 1** Choose **Snmp > SystemGroup > MIB2 System Group**.
- **Step 2** Configure the settings, as described in [Table 16-1.](#page-101-2)
- **Step 3** Click **Save**.
- **Step 4** A message indicates that changes will not take effect until you restart the SNMP master agent. To continue the configuration without restarting the SNMP master agent service, click **Cancel**. To restart the SNMP master agent service, click **OK**.

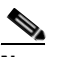

**Note** To clear the System Contact and System Location fields, click the **Clear All** button. To delete the system configuration, click the **Clear All** button and the **Save** button.

### **Additional Information**

See the ["Related Topics" section on page 16-2](#page-101-0).

 $\mathbf I$ 

# <span id="page-101-2"></span><span id="page-101-1"></span>**MIB2 System Group Configuration Settings**

[Table 16-1](#page-101-2) describes the MIB2 System Group configuration settings. For related procedures, see the ["Related Topics" section on page 16-2.](#page-101-0)

*Table 16-1 MIB2 System Group Configuration Settings* 

| <b>Field</b>           | <b>Description</b>                                                                                             |
|------------------------|----------------------------------------------------------------------------------------------------|
| Server                 | From the drop-down list box, choose the server for which you want to<br>configure contacts; then, click $Go$ . |
| <b>System Contact</b>  | In the field, enter a person to notify when problems occur.                                                    |
| <b>System Location</b> | In the field, enter the location of the person that is identified as the<br>system contact.                    |
| Apply To All Nodes     | To apply the system configuration to all of the nodes in the cluster, check<br>the check box.                  |

# <span id="page-101-0"></span>**Related Topics**

- **•** [Understanding Simple Network Management Protocol, page 13-1](#page-66-0)
- **•** [Configuring SNMP V1/V2c, page 14-1](#page-80-0)
- **•** [Configuring SNMP V3, page 15-1](#page-90-0)

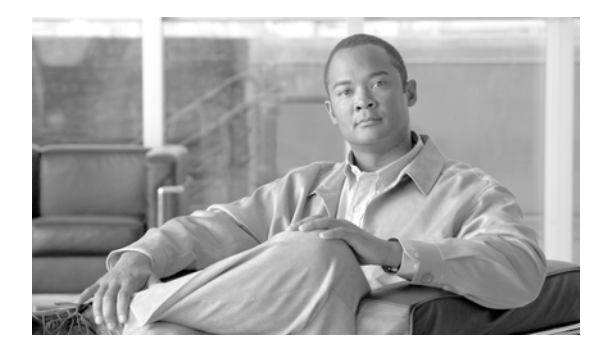

# **GLOSSARY**

The *Glossary for the Cisco Unified Expert Advisor* document is specific to the Cisco Unified Expert Advisor documentation set and explains the commonly-used terms in the context of this product.

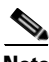

**Note** This document may not represent the latest Cisco product information available. You can obtain the most current documentation by accessing Cisco's product documentation page at this URL: <http://www.cisco.com/go/ea>

- **•** [A](#page-102-0)
- **•** [B](#page-105-1)
- **•** [C](#page-105-0)
- **•** [D](#page-108-0)
- **•** [E](#page-108-1)
- **•** [F](#page-109-0)
- **•** [H](#page-109-1)
- **•** [I](#page-110-0)
- **•** [L](#page-110-1)
- **•** [M](#page-111-0)
- **•** [N](#page-112-0)
- **•** [O](#page-112-2)
- **•** [P](#page-112-1)
- **•** [R](#page-114-0)
- **•** [S](#page-115-0)
- **•** [T](#page-118-0)
- **•** [U](#page-118-1)
- **•** [V](#page-119-0)
- **•** [W](#page-119-2)
- **•** [X](#page-119-1)

<span id="page-102-0"></span>**A**

 $\Gamma$ 

# <span id="page-102-1"></span>**ACD**

Automatic Call Distributor. A feature that automatically routes incoming calls to an agent or attendant in accordance with a set of configurable rules such as longest idle [agent.](#page-103-0)

#### **ACL**

Access Control List. In the incoming ACL, you can configure patterns that control which hosts and domains can access Cisco Unified Presence.

#### <span id="page-103-3"></span>**Active Directory**

Active Directory. For [expert\(s\)](#page-109-2) to be able to search the directory for other users, add users to their contact lists, and place calls to other users from Cisco Unified Personal Communicator, you must configure an [LDAP](#page-110-2) server, or Active Directory server that supports [LDAP.](#page-110-2) The Active Directory implementation is also used to authenticate Cisco Unified Expert Advisor [administrators](#page-103-1).

### <span id="page-103-2"></span>**active server**

The active server makes global decisions for the [cluster](#page-107-0) and keeps track of calls, expert states, and historical detail [record](#page-114-1)s. The active server provides all system services and resources. Only one server in the [cluster](#page-107-0) can be the active server at any given time. Which server is active is determined by which of the two servers has an active connection to the [Unified Gateway.](#page-118-2) If the active server fails, the system automatically fails over to the [standby server.](#page-117-1) Both servers are synchronized when administrative changes are made on the active server.

### <span id="page-103-1"></span>**administrator**

During the [Cisco Unified Expert Advisor](#page-106-0) installation, you specify two administrator accounts (user name/password):

- The [super user](#page-117-0) (or application administrator): can access the serviceability web pages and perform daily management functions (such as adding and maintaining [assignment queues](#page-104-0), [agents](#page-103-0), [skill](#page-116-0)  [groups](#page-116-0), [message set](#page-111-1)s, and [attributes](#page-104-1)).
- **•** The platform administrator: can access OS administration and DRS web pages, as well as the CLI. You can create additional platform administrators from the CLI.

See the *Installation Guide for Cisco Unified Expert Advisor* for more information.

#### <span id="page-103-0"></span>**agent**

An agent generally refers to the formal contact center agent who initially handled an incoming customer call and transfers it to the  $\frac{expert(s)}{s}$ .

In the reporting context, an agent interchangeably refers to the  $\frac{expert(s)}{s}$ .

# **alarm**

Signals that declare the run-time status and state of the [Cisco Unified Expert Advisor](#page-106-0) system and provide information for troubleshooting. Alarms can be forwarded to a [syslog](#page-117-2) server, to an [SNMP agent,](#page-116-1) or to a [log file](#page-110-3) for an [event](#page-108-2).

### **alarm catalog**

A file that contains alarms definitions.

### **alarm definition**

A list of alarms and their properties. The definition for each alarm includes the alarm name, a description, an explanation, recommended actions, and related information.

#### **alarm message**

An alarm name followed by the reason for the alarm or the module name.

#### **alarm service**

A service that receives alarms from the [Cisco Unified Expert Advisor](#page-106-0) and its [subsystem](#page-117-3)s.

### **AMC**

Alert Manager and Collector (AMC). The Cisco AMC service logs the server data in [CSV](#page-107-1) format. The header of the log comprises the time zone information and a set of columns with the previous counters for a [Cisco Unified Expert Advisor](#page-106-0) node. These sets of columns repeat for every node.

The ServerDown alert is generated when the currently "active" AMC (primary AMC or the backup AMC, when the primary is not available) cannot reach another [node](#page-112-4) in a [cluster.](#page-107-0) This alert identifies network connectivity issues in addition to a ServerDown condition.

#### **application**

In general, an application is a program that helps you accomplish a specific task; for example, a word processing program, a spreadsheet program, or an FTP client. On a Cisco Unified Expert Advisor runtime or reporting server, the Cisco Unified Expert Advisor application runs on the [Cisco Unified](#page-106-1)  [Operating System](#page-106-1).

In [Cisco Unified Expert Advisor](#page-106-0), application is an internal object that is created every time an [assignment queue](#page-104-0) is created. The name of each application is autogenerated and is prepended with APP\_. A separate instance of each application is created for each [assignment queue,](#page-104-0) as the script values may differ.

### **application user**

During the installation, an application user is created on the Application User Configuration screen. The installation passes the user name and password for this application user to the User Management screen in the Cisco Unified Expert Advisor [operations console](#page-112-3). This user becomes the default Cisco Unified Expert Advisor [super user.](#page-117-0)

#### <span id="page-104-0"></span>**assignment queue**

Assignment queues handle the assignment of contacts to resources. Assignment queues are used to match [expert\(s\)](#page-109-2) with incoming contact requests. Assignment queues have a one-to-one relationship with [skill group](#page-116-0)s. When an assignment queue is created on the [Cisco Unified Expert Advisor](#page-106-0) system, a skill group is also created and tied to the assignment queue.

A skill group is the [Unified ICM](#page-118-3) concept (and object) that corresponds to an [assignment queue](#page-104-0) in [Cisco](#page-106-0)  [Unified Expert Advisor.](#page-106-0)

# <span id="page-104-1"></span>**attributes**

Attributes are customizeable [variable](#page-119-3)s associated with [expert\(s\)](#page-109-2) and contacts. You can create resource attributes and associate them with  $\exp(\text{et}(s))$ , then use those attributes to match  $\exp(\text{et}(s))$  with assignment [queues](#page-104-0). You can also map contact attributes from Unified ICM [ECC](#page-108-3) variables, [Unified ICM](#page-118-3) call variables, or [SIP](#page-116-2) header variables to attributes in [Cisco Unified Expert Advisor.](#page-106-0)

#### **auto-configuration**

Auto-configuration occurs when certain data are pulled from the [EADB](#page-108-4) and uploaded to the [Unified](#page-118-3)  [ICM](#page-118-3) database. This is a function of the [Unified Gateway,](#page-118-2) which also tracks configuration changes on the [Cisco Unified Expert Advisor](#page-106-0) and uploads those changes to keep the databases synchronized.

### **Automatic Call Distribution**

See [ACD.](#page-102-1)

#### **Automatic failover**

If the [active server](#page-103-2) fails, the [Cisco Unified Expert Advisor](#page-106-0) application provides automatic failover to the [standby server](#page-117-1). After a failover the [high availability runtime server](#page-109-3) becomes the active server, and the primary (when it comes up again) becomes the [standby server.](#page-117-1) Both servers are synchronized when administrative changes are made on the [active server.](#page-103-2) The system uses database replication to copy the data automatically from the [active server](#page-103-2) to the [standby server](#page-117-1).

#### **broadcast notice**

A broadcast notice is a request sent to one or more [expert\(s\)](#page-109-2) (based on the configuration in the [assignment queue](#page-104-0)). When a broadcast notice is sent, the system sends the call to the first expert who accepts the request. The system then sends a *Task Cancelled* message to all other broadcast experts. No action is required by the expert(s) receiving a task cancellation message.

### **BRE**

Business Rules Engine. The application object ([assignment queue](#page-104-0)) maps the incoming address to a BRE script to be executed.

# **CA**

Certificate Authority (CA). You can import the server authentication certificate that the CA provides for each [server](#page-115-1) in the [cluster](#page-107-0). Cisco recommends that you import the certificates before using the Trace & [Log Central](#page-118-4) option. You cannot change any data that displays for the certificate.

#### **call control**

The [Cisco Unified Expert Advisor](#page-106-0) system uses [SIP](#page-116-2) for call control. A call control feature refers to any new call, transferred call, or call that is placed on hold.

#### **category**

Categories allow you to organize objects in [RTMT](#page-114-2), such as performance monitoring counters and devices. For example, the default category under performance monitoring, [RTMT](#page-114-2) allows you to monitor six performance monitoring counters in graph format. If you want to monitor more counters, you can configure a new category and display the data in table format.

<span id="page-105-1"></span>**B**

<span id="page-105-0"></span>**C**

# **CDP**

Cisco Discovery Protocol (CDP). Media- and protocol-independent device-discovery protocol that runs on all Cisco-manufactured equipment including routers, access servers, bridges, and switches. Using CDP, a device can advertise its existence to other devices and receive information about other devices on the same LAN or on the remote side of a WAN. CDP runs on all media that support SNMP, including LANs, Frame Relay, and ATM media.

### <span id="page-106-2"></span>**Cisco Security Agent**

Cisco Security Agent (CSA). This application detects and prevents security intrusion. It integrates with various Cisco products to provide a collaborative network and endpoint solution.

### <span id="page-106-0"></span>**Cisco Unified Expert Advisor**

Cisco Unified Expert Advisor is a product option within a unified contact center. It extends the contact center by allowing an ["expert\(s\)"](#page-109-2) to handle certain incoming contacts. For example, there might be a situation where the contact center customer requires a discussion or advice from a specialist or [expert\(s\)](#page-109-2). This expert is not a member of the formal contact center but agrees to be "on call" to provide consultation services.

### **Cisco Unified Expert Advisor Database**

### See [EADB.](#page-108-4)

### **Cisco Unified Contact Center Enterprise**

Cisco Unified Contact Center Enterprise (Unified CCE), an integral component of the Cisco Unified Communications system, delivers a comprehensive solution that provides intelligent routing and call treatment with blending of multiple communication channels. It handles traditional ACD calls and functions as a virtual ACD. Capabilities of Unified CCE include intelligent multichannel contact routing, ACD functionality, network-to-desktop CTI, IVR integration, call queuing, and consolidated reporting.

### **Cisco Unified Communications Manager**

TheCisco Unified Communications Manager (Unified CM) software extends enterprise telephony features and capabilities to packet telephony network devices such as IP phones, media processing devices, VoIP gateways, and multimedia applications.

### **Cisco Unified Intelligent Contact Management**

See [Unified ICM](#page-118-3)

# <span id="page-106-1"></span>**Cisco Unified Operating System**

You can perform many common system administration functions through the Cisco Unified Operating System. The Cisco Unified Operating System administration console for the Cisco Unified Expert Advisor application allows you to configure and manage the Cisco Unified Operating System.

For more information, see the *Cisco Unified Operating System Administration Guide for Cisco Unified Expert Advisor*.

#### **CLI**

Command Line Interface. The platform CLI provides a limited set of commands accessible from any of the server consoles or through a SSH session. These commands allow basic maintenance and failure recovery and also enable some system administration when the Cisco Unified Expert Advisor [operations](#page-112-3)  [console](#page-112-3) online interface is unavailable. The [Cisco Unified Expert Advisor](#page-106-0) operations console is enabled for login at the completion of the installation and is the primary interface for administering, configuring, and maintaining [Cisco Unified Expert Advisor](#page-106-0).

### <span id="page-107-0"></span>**cluster**

A Cisco Unified Expert Advisor cluster deployment consists of two required (primary and [high](#page-109-4)  [availability\)](#page-109-4) servers and one optional (reporting) server running [Cisco Unified Expert Advisor](#page-106-0). The first server you install is always the primary, or publisher, and all additional servers in the same cluster are considered subscribers.

#### **components**

Core components of the [Cisco Unified Expert Advisor](#page-106-0) system include:

- **•** Cisco Unified Communications Manager (Unified CM)
- **•** Cisco Unified Presence Server
- **•** Cisco Unified Contact Center Enterprise
- **•** Cisco Unified Customer Voice Portal
- **•** Microsoft Active Directory Server ([Active Directory](#page-103-3))
- **•** Optional LDAP Server [\(LDAP\)](#page-110-2)
- **•** [IM client](#page-110-4)
	- **–** Cisco Unified Personal Communicator
	- **–** IP Phone Messenger (IPPM)
	- **–** Microsoft Office Communicator ([MOC](#page-111-2))

### **contacts**

A person needing help from a resource.

### **contact manager subsystem**

The component ([subsystem](#page-117-3)) responsible for handling contacts. This subsystem orchestrates the interaction of a contact from the time the contact begins interacting with [Cisco Unified Expert Advisor](#page-106-0) until the interaction has completed.

# **CSA**

See [Cisco Security Agent.](#page-106-2)

<span id="page-107-1"></span>**CSV**

Comma-Separated Values (CSV).
# **DHCP**

Dynamic Host Configuration Protocol (DHCP). The IP Settings window indicates whether DHCP is active and provides the related Ethernet IP addresses, as well as the IP address for the network gateway.

# <span id="page-108-1"></span>**DNS**

Domain Name System (DNS) is an internet directory service which translates domain names into IP addresses. The DNS service is defined during the [Cisco Unified Expert Advisor](#page-106-0) installation.

#### **drawer**

The left panel of the Cisco Unified Expert Advisor [operations console](#page-112-0) uses the visual concept of a drawer as a container for related system functions. Similar to a menu, a drawer allows access to one or more utilities that have similar purposes or similar user permissions.

### <span id="page-108-0"></span>**DRF**

Disaster Recovery Framework (DRF) which provides the customer interface for the disaster recovery process. DRF itself, does not backup or restore any data—it merely provides a user interface and set of tools/utilities to perform different disaster recovery tasks

### <span id="page-108-2"></span>**DRS**

The Disaster Recovery System (DRS), which can be invoked from [Cisco Unified Expert Advisor](#page-106-0) [operations console](#page-112-0), provides full data backup and restore capabilities for all servers in the [cluster](#page-107-0). The DRS allows you to perform regularly scheduled, automatic or user-invoked data backups.

The DRS performs a cluster-level backup, which means that it collects backups for all servers in a Cisco Unified Expert Advisor [cluster](#page-107-0) to a central location and archives the backup data to physical storage device.

# **E**

# **EADB**

[Cisco Unified Expert Advisor](#page-106-0) database (EADB), which stores configuration information for the entire system. This database is installed on all servers in the Cisco Unified Expert Advisor [cluster](#page-107-0).

### **ECC**

Extended Call Contact (ECC). ECC variables are specific to [Unified ICM](#page-118-0). The Contact Attribute Sources page in the Cisco Unified Expert Advisor [operations console](#page-112-0) allows you to map external call variables, such as [Unified ICM](#page-118-0) ECC variables, to the [Cisco Unified Expert Advisor](#page-106-0) system attributes.

# <span id="page-108-3"></span>**event**

An occurrence that is significant to an application and that may call for a response from the application.

# **Excel (XLS) format**

Format of data in the Microsoft Excel spreadsheet application.

**F**

Ι

#### <span id="page-109-1"></span>**expert(s)**

[Cisco Unified Expert Advisor](#page-106-0) is an optional feature for Cisco Unified Contact Center. It extends the contact center to allow an *expert advisor* to handle certain incoming calls. An expert advisor is a specialist who is not employed by the contact center—but who agrees to be 'on call' to provide services as a consultant.

Experts establish their presence and availability to take a contact by the state of their [IM client](#page-110-0).

#### **firewall**

A firewall is a set of related programs that protect the resources of a network by examining (screening) each network packet to determine whether to forward it toward its destination. For [Cisco Unified Expert](#page-106-0)  [Advisor](#page-106-0), only ports and protocols that are specifically named will be allowed by the firewall.

#### **fault tolerance**

Fault tolerance differs based on the [server](#page-115-0) in question:

- **• [active server](#page-103-0) failure:** When a failure condition is encountered, whether in a [subsystem](#page-117-1) of the [active](#page-103-0)  [server](#page-103-0), in the [Unified Gateway,](#page-118-1) or in the communication path between servers, the [standby server](#page-117-0) assumes control. This should result in little or no disruption to the call center expert advisor operation.
- **• [standby server](#page-117-0) failure:** There is no effect on call center operations, except that the standby server will not be able to take control if the [active server](#page-103-0) has also failed.
- **• [reporting server](#page-114-1) failure:** When the [reporting server](#page-114-1) fails, you will not be able to run Historical reports. Like the [runtime server](#page-114-0), the [reporting server](#page-114-1) is also integrated in the [DRF](#page-108-0) for backup and restore functions.

#### <span id="page-109-3"></span>**field**

A field is an item in a database [record](#page-114-2) and is also referred to as a database field. For example, name, city, or zip code. A group of fields make up a [record](#page-114-2).

### <span id="page-109-0"></span>**high availability**

With high availability, if an [active server](#page-103-0) becomes unavailable, the [standby server](#page-117-0) immediately and automatically becomes the [active server.](#page-103-0) Both [runtime servers](#page-114-0) must be in the same location as the corresponding [Unified Gateway](#page-118-1) on a connected LAN.

#### <span id="page-109-2"></span>**high availability runtime server**

The [high availability](#page-109-0) server (also referred to as a [runtime server](#page-114-0) or [standby server](#page-117-0) or secondary server) is one of the servers installed in the [cluster](#page-107-0).

**H**

**I**

**L**

#### **HRDB**

Historical database (HRDB), which stores data used in the historical reporting templates as well as system tables for the [reporting server.](#page-114-1) This database is installed on the [reporting server](#page-114-1) only.

#### <span id="page-110-1"></span>**IM**

Instant Messaging (IM) is used to notify [expert\(s\)](#page-109-1) about an incoming task request. The [expert\(s\)](#page-109-1) respond to the IM by accepting or rejecting the request (if configured with the required permissions); the expert can also provide an alternate phone number at which to be called.

# <span id="page-110-0"></span>**IM client**

The [IM](#page-110-1) client effectively serves as the "desktop" for [expert\(s\)](#page-109-1), who establish their willingness to take a contact by responding to an IM contact request from the [Cisco Unified Expert Advisor](#page-106-0) system.

#### **Informix**

Informix is a relational database management system used by the CUEA databases.

#### **LDAP**

Lightweight Directory Access Protocol. An application protocol for querying and modifying directory services running over TCP/IP.

For [expert\(s\)](#page-109-1) to be able to search the directory for other users, add users to their contact lists, and place calls to other users from Cisco Unified Personal Communicator, you must configure an LDAP server, or [Active Directory](#page-103-1) server that supports LDAP.

#### **license**

The [Cisco Unified Expert Advisor](#page-106-0) includes five free seats. These five seats are referred to as the default license. When completing the initial configuration, you can optionally upload the license that you additionally purchase. If you do not upload any additional purchased license, the five free seats are used by default.

# **localization**

Localization is the process of adapting a product or service to a particular language and culture. This includes idiomatic language translation and details as time zones and currency. [Cisco Unified Expert](#page-106-0)  [Advisor](#page-106-0) has been localized for more than a dozen languages.

## **log file**

A file that keeps track of the activity of a computer or an application.

**M**

Ι

#### **LPM**

Log Partition Monitor (LPM). The LPM monitors the current log file partition disk usage and purges files when the log partition high water mark is exceeded.

### <span id="page-111-1"></span>**local agent**

The server has a local agent to perform backup and restore functions. Each server in a Cisco Unified Expert Advisor [cluster](#page-107-0), including the server that contains the [master agent](#page-111-0), must have its own local agent to perform backup and restore functions for its server. By default, a local agent automatically gets activated on each server in the [cluster.](#page-107-0) The local agent runs backup and restore scripts on each server in the [cluster](#page-107-0).

#### <span id="page-111-0"></span>**master agent**

The master agent stores backup data on a locally attached tape drive or a remote network location. The master agent maintains a complete set of scheduled tasks in the database. When it receives updates from the user interface, the master agent sends executable tasks to the applicable local agents, as scheduled ([local agents](#page-111-1) execute immediate-backup tasks without delay). You access the master agent through the DRS user interface to perform activities such as configuring storage locations, scheduling backups by adding new backup schedules, viewing or updating an existing schedule, displaying status of executed schedules, and performing system restoration.

#### **message set**

A group of messages by language and client format type. Messages from message sets are sent to and/or received from [expert\(s\)](#page-109-1).

## <span id="page-111-2"></span>**MIB**

Management Information Base (MIB). Database of network management information that is used and maintained by a network management protocol, such as SNMP or CMIP. The value of a MIB object can be changed or retrieved using SNMP or CMIP commands, usually through a graphical user interface network management system. MIB objects are organized in a tree structure that includes public (standard) and private (proprietary) branches.

#### **MOC**

Microsoft Office Communicator (MOC). Microsoft's instant messaging and presence client. It can be used with Unified Expert Advisor as an IM client. Unified Expert Advisor supports either Cisco Unified Personal Communicator clients or MOC clients, but not both in the same installation.

# **MTU**

Maximum Transmission Unit (MTU). All Ethernet settings apply only to Eth0. You cannot configure any settings for Eth1. The MTU on Eth0 defaults to 1500.

**N**

### **NAT**

Network Access Translation (NAT). To use the Trace & Log Central feature in the [RTMT,](#page-114-3) make sure that [RTMT](#page-114-3) can access the server directly without NAT. If you have set up a NAT to access devices, configure the [Cisco Unified Expert Advisor](#page-106-0) with a host name instead of an IP address and make sure that the host names and their routable IP address are in the [DNS](#page-108-1) server or host file.

### **NIC**

Network Interface Card (NIC). Each [server](#page-115-0) in the [cluster](#page-107-0) is required to have a NIC. The NIC is configured during installation for two connection settings: speed and duplex.

<span id="page-112-1"></span>**node**

See [server](#page-115-0).

The term node and [server](#page-115-0) are used interchangeably in this document and refer to a computer that provides services or resources to other computers (called clients) connected to it through a network.

#### **NTP**

Network Time Protocol (NTP). You can only configure the NTP server settings on the first Cisco Unified Expert Advisor [publisher.](#page-113-0) After deleting, modifying, or adding a NTP server, you must restart all the other [node](#page-112-1)s in the [cluster](#page-107-0) for the changes to take affect.

**P**

I

# **OAMP tasks**

Operations, Administration, Maintenance, and Provisioning tasks

**OCS**

Microsoft Office Communication Server (OCS).

#### <span id="page-112-0"></span>**operations console**

The web-based user interface that runs on the primary [runtime server](#page-114-0) and allows you to perform OAMP tasks on multiple [servers](#page-115-0) in a Cisco Unified Expert Advisor [cluster.](#page-107-0)

#### **pane**

A part of a window that is devoted to a specific function.

Ι

#### **partition**

[Cisco Unified Expert Advisor](#page-106-0) software creates three partitions during each installation: an active bootable partition, an inactive bootable partition, and a common partition. A fresh (first-time) installation places the new [Cisco Unified Expert Advisor](#page-106-0) software and operating system on the active partition. The system boots up and operates on the active partition.

### <span id="page-113-2"></span>**PG**

Peripheral Gateways (PG). The [Unified ICM](#page-118-0) central controller communicates with each peripheral through a monitoring node referred to as the PG. [Unified ICM](#page-118-0) software has a unique PG for each device it supports. [Unified ICM](#page-118-0) treats [Cisco Unified Expert Advisor](#page-106-0) as a peripheral. The [primary runtime server](#page-113-1) and the [high availability runtime server](#page-109-2) each connect with Unified CM with a dedicated [Unified](#page-118-1)  [Gateway](#page-118-1).

#### **ports**

In a communications network, a logical channel is identified by its unique port number.

#### **post-routing**

Process of making a routing decision after a call reaches a termination point.

#### **pre-routing**

Process of making a routing decision before a call reaches a termination point.

### <span id="page-113-1"></span>**primary runtime server**

The primary server (also referred to as a [runtime server](#page-114-0) or a [publisher](#page-113-0) or [active server](#page-103-0)) in the Cisco Unified Expert Advisor [cluster.](#page-107-0) This is the first [runtime server](#page-114-0) installed in a [cluster](#page-107-0).

After a failover the [high availability runtime server](#page-109-2) becomes the active server, and the primary (when it comes up again) becomes the [standby server.](#page-117-0)

#### **prompts**

A message from a computer that asks the operator to do something, such as enter a command, enter a password, or enter data, or that indicates that the computer is ready to accept input.

#### <span id="page-113-0"></span>**publisher**

The [primary runtime server](#page-113-1) is also referred to as a publisher as it *publishes* (replicates) the OAMP configuration data in the Cisco Unified Expert Advisor [cluster](#page-107-0).

In [Cisco Unified Expert Advisor](#page-106-0), the terms publisher and [subscriber](#page-117-2) are used in the context of database replication. The Cisco Unified Expert Advisor publisher ([primary runtime server](#page-113-1)) publishes OAMP configuration data. The Cisco Unified Expert Advisor [subscriber](#page-117-2)s [\(high availability](#page-109-0) and [reporting](#page-114-1)  [server](#page-114-1)s) subscribe to the data.

# **purge**

To delete both a set of data and all references to the data.

# **R**

# **Real-Time Monitoring Tool**

See [RTMT.](#page-114-3)

# <span id="page-114-2"></span>**record**

In a database, a group of [field](#page-109-3)s that make up one complete entry is called a record (or database record). For example, a record about a customer might contain fields for name, address, and telephone number.

#### **reporting adapter**

The reporting adapter is the software subsystem in each runtime server which forwards reporting events to the reporting server.

#### <span id="page-114-1"></span>**reporting server**

The reporting server is added as a subsequent server in a Cisco Unified Expert Advisor [cluster](#page-107-0) (also referred to as [subscribers](#page-117-2)). The reporting server, also referred to as the historical reporting server, is an optional server.

#### <span id="page-114-4"></span>**reporting user**

Cisco Unified Expert Advisor reporting users are created in the Cisco Unified Expert Advisor [operations](#page-112-0)  [console](#page-112-0) after the installation. They have read-only access to the Reporting database and can generate reports using the Cisco predefined templates.

See also [super user](#page-117-3) and [administrator](#page-103-2).

## **resource**

A person or automaton (for example, a self-service prompt/response) that can provide help to a Contact.

### **RISDC**

Real-time Information Server Data Collection (RISDC). Cisco Unified Expert Advisor collects system performance information that is written on the Cisco Unified Expert Advisor [server.](#page-115-0) You can use this performance data to troubleshoot problems. By default, RISDC perfmon logging gets enabled. Be aware that RISDC perfmon logging is also known as Troubleshooting Perfmon Data logging.

# <span id="page-114-3"></span>**RTMT**

The Real-Time Monitoring Tool (RTMT) for [Cisco Unified Expert Advisor,](#page-106-0) which runs as a client-side application, uses HTTPS and TCP to monitor system performance and device status for Cisco Unified Expert Advisor. RTMT can connect directly to devices via HTTPS to troubleshoot system problems.

#### <span id="page-114-0"></span>**runtime server**

The [primary runtime server](#page-113-1) is also referred to as a runtime server or a [publisher](#page-113-0) or [active server](#page-103-0). This is the first runtime server installed in a [cluster](#page-107-0). If the [primary runtime server](#page-113-1) fails, you cannot configure the system.

**S**

Ι

#### **scheduler**

A program that resides on a Cisco Unified Expert Advisor [reporting server.](#page-114-1) The Scheduler maintains information about each scheduled report, including when the report should execute and what information the report should contain. The scheduler also executes scheduled reports at their scheduled times, based on the time and date of the [reporting server.](#page-114-1)

#### **schedule backups**

A Cisco Unified Expert Advisor [administrator](#page-103-2) can schedule backups at predesignated times. [DRS](#page-108-2) includes a comprehensive scheduling system which provides the ability to backup one time, daily, weekly, or monthly.

#### **script**

A sequence of steps constructed to control the flow of a call. Scripts are sometimes also called *flows*, *call flows*, or *work flows*.

#### <span id="page-115-0"></span>**server**

#### See [node.](#page-112-1)

A computer that belongs to a [cluster](#page-107-0). A server is also referred to as a [node](#page-112-1). The term [node](#page-112-1) and server are used interchangeably in the Cisco Unified Expert Advisor documentation set.

#### **service**

A program, routine, or process that performs a specific system function to support other programs, particularly at a low (close to the hardware) level.

## **serviceability**

Generally, *serviceability* refers to the collection tools and mechanisms by which a customer, partner, or technical assistance engineer can service the product. In a Cisco Unified Expert Advisor system, some of those tools are contained in the Serviceability drawer in the Cisco Unified Expert Advisor system's operations console, and some are in the Cisco Unified Serviceabilty for Cisco Unified Expert Advisor application. This application is available from the Navigation dropdown list in the upper right corner of the operations console.

### **session (historical reporting)**

Historical reporting seats are also called historical reporting sessions. Historical reporting sessions (seats) refer to the number of historical reporting clients that can be started at the same time on different client machines.

# **SFTP server**

Secure File Transfer Protocol (SFTP) server. You must have an SFTP server configured in order to back up data to a remote network device. You must have access to an SFTP server to configure a network storage location. The SFTP path must exist prior to the backup. The account that is used to access the SFTP server must have write permission for the selected path.

You may use any SFTP server:

- **•** Open SSH (for Unix systems)
- **•** Cygwin (refer to [http://sshwindows.sourceforge.net/\)](http://sshwindows.sourceforge.net/)
- freeFTPD (refer to<http://www.freeftpd.com/?ctt=download>)

# **SFTP network location**

A SFTP network location to store backup is specified as a remote server. This server is not one of [node](#page-112-1) in a Cisco Unified Expert Advisor [cluster.](#page-107-0) The server must have sufficient disk space to hold one or more backups. This network storage server can be Windows or Linux based.

#### **SIP**

Session Initiation Protocol. A peer-to-peer, multimedia signaling protocol developed in the IETF. SIP is ASCII-based, resembling HTTP, and reuses existing IP protocols ([DNS](#page-108-1), SDP, etc.) to provide media setup and tear down.

You may need to create a SIP Trunk on Cisco Unified Communications Manager so that the Unified Presence server can communicate with Cisco Unified Communications Manager. Optionally, you may need to configure Unified CVP to use an outbound SIP proxy to send all SIP-based calls to the Cisco Unified Presence Server to take advantage of static routes.

#### **skill group**

When you create an [assignment queue](#page-104-0) in the [Cisco Unified Expert Advisor](#page-106-0) system, the system automatically creates a corresponding skill group in [Unified ICM](#page-118-0). A skill group automatically configured in [Unified ICM](#page-118-0) is marked in Unified ICM as "used by peripheral". Such items cannot be edited using the Unified ICM configuration tools. If you later delete that [assignment queue,](#page-104-0) once the [auto-configuration](#page-105-0) operation completes, Unified ICM removes the "used by peripheral" flag, but it does not delete the skill group. The skill group, along with any subordinate objects and references from other objects, remains intact and can only be deleted manually.

A skill group is the [Unified ICM](#page-118-0) concept (and object) that corresponds to an [assignment queue](#page-104-0) in [Cisco](#page-106-0)  [Unified Expert Advisor.](#page-106-0)

#### **SMTP**

SimpleMail Transfer Protocol (SMTP). When you install Cisco Unified Expert Advisor, you can choose to configure an optional SMTP host for outbound e-mail. If you want the system to send you e-mail, you must configure an SMTP host. The SMTP Settings window in the Cisco Unified Operating System administration console allows you to view or set the SMTP host name and indicates whether the SMTP host is active.

### <span id="page-116-0"></span>**SNMP**

Simple Network Management Protocol (SNMP). The standard protocol for network management software. Using SNMP, programs called [SNMP agent](#page-116-1)s monitor devices on the network. The database created by the monitoring operations is called a [MIB](#page-111-2).

### <span id="page-116-1"></span>**SNMP agent**

Hardware or software that monitors devices on a network. Data from an [SNMP](#page-116-0) agent, which is contained in a [MIB,](#page-111-2) helps in network management and troubleshooting.

Ι

#### **SNMP service**

An operating system service that provides a framework for [SNMP](#page-116-0) and provides the [SNMP agent](#page-116-1) that interfaces with [SNMP subagent](#page-117-4)s.

#### <span id="page-117-4"></span>**SNMP subagent**

Cisco provides SNMP subagents to support each [MIB.](#page-111-2) The [SNMP](#page-116-0) service loads the S[SNMP subagent](#page-117-4) and it exchanges [SNMP](#page-116-0) messages with the [SNMP subagent.](#page-117-4) The SNMP service formats information as [MIB](#page-111-2)s and sends this information to a Network Management System (NMS). It also sends traps from the [SNMP subagent](#page-117-4) to the appropriate [SNMP](#page-116-0) trap receivers.

### <span id="page-117-0"></span>**standby server**

You must deploy at least two servers in each Cisco Unified Expert Advisor [cluster](#page-107-0) for [high availability](#page-109-0): one [active server](#page-103-0) (master) and one standby (not active) server. The non-active server will be in PARTIAL-SERVICE.

#### <span id="page-117-2"></span>**subscriber**

Subsequent servers in the Cisco Unified Expert Advisor [cluster](#page-107-0) are referred to as subscribers. These servers include the secondary [runtime server](#page-114-0) and the [reporting server](#page-114-1).

In Cisco Unified Expert Advisor, the terms [publisher](#page-113-0) and subscriber are used in the context of database replication. The Cisco Unified Expert Advisor [publisher](#page-113-0) (primary server) publishes OAMP configuration data. The Cisco Unified Expert Advisor subscribers [\(high availability](#page-109-0) and [reporting](#page-114-1)  [server](#page-114-1)s) subscribe to the data.

#### <span id="page-117-1"></span>**subsystem**

A subsystem is an extensible modular development environment that performs a particular function. In the context of Cisco Unified Expert Advisor, each subsystem has a specific set of responsibilities which when joined together create Cisco Unified Expert Advisor functionalities such as Resource Manager, Contact Manager and Work Assigner.

#### <span id="page-117-3"></span>**super user**

The application user defined in the installation wizard becomes the default [Cisco Unified Expert Advisor](#page-106-0) super user. The super user has access to all Daily Management and system level features, such as installing upgrades. The default super user can create additional users from the [Cisco Unified Expert](#page-106-0)  [Advisor](#page-106-0) operations console. These additional users include additional super users, other administrators (who have no access to system-level functions), and [reporting users](#page-114-4).

See the *Installation Guide for Cisco Unified Expert Advisor* for more information.

See also [administrator.](#page-103-2)

#### **syslog**

A Cisco standard that allows for logging of errors across an enterprise. Provides local logging of network [events](#page-108-3) to files. Also provides remote logging to various systems via standard protocols.

#### **system**

The Cisco Unified Expert Advisor system is referred to as *system*.

**T**

### **table (also database table)**

A presentation of information organized in rows and columns.

#### **tape device**

A tape device is a USB-based external device such as a Digital Linear Tape (DLT) backup solution.

#### **TFTP**

Trivial File Transfer Protocol. A simple file transfer protocol used to transfer small files between hosts on a network.

### **trace route**

A TCP/IP utility that allows you to determine the route packets are taking to a particular host. Trace route works by increasing the "time to live" value of packets and seeing how far they get, until they reach the given destination.

### **Trace & Log Central**

Trace and Log Central is part of the RTMT for the [Cisco Unified Expert Advisor.](#page-106-0) It is used to manage and collect trace and log files from the Cisco Unified Expert Advisor [servers](#page-115-0).

#### **translation routing**

Translation routing is a process that ensures that the association between a call and its related data is maintained throughout the life of the call.

#### **trap (also SNMP trap)**

A program interrupt, usually caused by some exceptional situation in an application. In most cases, after such an interrupt, the operating system performs some action, then returns control to the application.

# <span id="page-118-1"></span>**Unified Gateway**

The Unified Gateway is a [PG](#page-113-2) which you configure on the [Unified ICM](#page-118-0) software. The Unified Gateway provides for the integration of the [Unified ICM](#page-118-0) system with [Cisco Unified Expert Advisor.](#page-106-0)

# <span id="page-118-0"></span>**Unified ICM**

[Cisco Unified Intelligent Contact Management](#page-106-1). The Unified Contact Center component that is responsible for making routing decisions and performing ACD functions.

# **USB drive**

Universal Serial Bus (USB) drive is a data storage device integrated with a USB connector. [Cisco Unified](#page-106-0)  [Expert Advisor](#page-106-0) supports the use of a USB drive for downloading and storing configuration data.

**V**

**W**

**X**

 $\mathbf I$ 

# **variable**

A placeholder for data.

# **wizard**

A wizard is a computer utility designed to lead you through the execution of tasks. [Cisco Unified Expert](#page-106-0)  [Advisor](#page-106-0) uses wizards for installation and for initial configuration.

# **XML**

Extensible Markup Language. A programming language developed by the World Wide Web Consortium (W3C) that allows Web developers to create customized tags that will organize and deliver efficiently. XML is a metalanguage, containing a set of rules for constructing other markup languages.

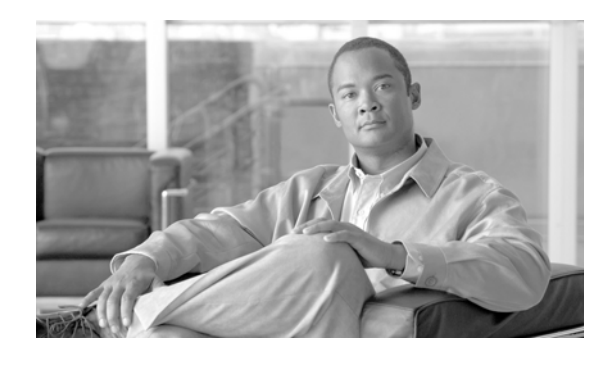

# **A**

 $\overline{\mathsf{I}}$ 

accessibility features **[2-5](#page-18-0)** accessing CAR **[2-5](#page-18-1)** Dialed Number Analyzer **[2-5](#page-18-1)** online help **[2-5](#page-18-1)** web interface **[2-1](#page-14-0)** A Cisco DB Replicator service **[9-6](#page-49-0)** A Cisco DB service **[9-5](#page-48-0)** alarm definitions **[3-2](#page-21-0)** creating user-defined text for **[5-1](#page-28-0)** overview **[3-2](#page-21-0)** searching for and viewing **[5-1](#page-28-0)** System Alarm Catalog **[5-2](#page-29-0)** alarms configuration checklist **[3-3](#page-22-0)** configuration overview **[3-2](#page-21-1)** configuration settings **[4-3](#page-26-0)** configuring **[4-1](#page-24-0)** definitions **[3-2](#page-21-0)** destinations **[4-3](#page-26-0)** event level settings **[4-3](#page-26-0)** Event Viewer **[4-3](#page-26-0)** NT Event Viewer **[4-3](#page-26-1)** overview **[3-1](#page-20-0)** SDI trace library **[4-3](#page-26-1)** service groups for **[4-2](#page-25-0)** Syslog **[4-3](#page-26-1)** System Alarm Catalog **[5-2](#page-29-0)** updating **[4-1](#page-24-0)** viewing information **[3-3](#page-22-1)** alert summary report **[10-4](#page-55-0)**

# **B**

browser support **[1-2](#page-11-0)**

**INDEX**

# **C**

Cisco AMC Service **[9-4](#page-47-0)** Cisco AXL Web Service **[9-2](#page-45-0)** Cisco CallManager Serviceability service **[9-4](#page-47-1)** CISCO-CCM-MIB **[13-6](#page-71-0)** Cisco CDP Agent service **[9-6](#page-49-1)** Cisco-CDP-MIB **[13-4](#page-69-0)** Cisco CDP service **[9-4](#page-47-2)** Cisco Database Layer Monitor service **[9-6](#page-49-2)** Cisco DB Replicator service **[9-6](#page-49-0)** Cisco DB service **[9-5](#page-48-0)** Cisco DRF Local **[9-4](#page-47-3)** Cisco DRF Master **[9-4](#page-47-4)** Cisco Log Partition Monitoring Tool service **[9-3](#page-46-0)** Cisco RIS Data Collector service **[9-3](#page-46-1)** Cisco RTMT Reporter Servlet **[9-3](#page-46-2)** Cisco Serviceability Reporter service **[9-2](#page-45-1)** Cisco SOAP-Log Collection APIs **[9-7](#page-50-0)** Cisco SOAP-Performance Monitoring APIs service **[9-7](#page-50-1)** Cisco SOAP-Real-Time Service APIs service **[9-7](#page-50-2)** Cisco Syslog Agent service **[9-6](#page-49-3)** CISCO-SYSLOG-MIB **[13-5](#page-70-0)** Cisco Tomcat service **[9-5](#page-48-1)** Cisco Tomcat Stats Servlet **[9-3](#page-46-3)** Cisco Trace Collection Service **[9-5](#page-48-2)** Cisco Trace Collection Servlet **[9-5](#page-48-3)** CLI starting services **[11-4](#page-63-0)**

stopping services **[11-4](#page-63-0)** cluster service activation recommendations **[11-2](#page-61-0)** community strings **[13-4](#page-69-1)** configuration settings **[14-3](#page-82-0)** configuring **[14-2](#page-81-0)** deleting **[14-4](#page-83-0)** finding **[14-1](#page-80-0)** Control Center feature services **[9-7](#page-50-3)** network services **[9-7](#page-50-3)** overview **[9-7](#page-50-3)** starting services **[9-7,](#page-50-3) [11-3](#page-62-0)** stopping services **[9-7,](#page-50-3) [11-3](#page-62-0)** viewing service status **[9-7](#page-50-3)** viewing status **[11-3](#page-62-0)** conventions **[i-ix](#page-8-0)**

# **D**

debug trace levels **[7-5,](#page-38-0) [7-6](#page-39-0)** Database Layer Monitor fields **[7-6](#page-39-1)** RIS Data Collector fields **[7-7](#page-40-0)** device name based trace monitoring **[7-1](#page-34-0)** document audience **[i-vii](#page-6-0)** conventions **[i-ix](#page-8-0)** organization **[i-viii](#page-7-0)** purpose **[i-vii](#page-6-1)** documentation related **[i-ix](#page-8-1)**

# **E**

event levels for alarms **[4-3](#page-26-0)**

# **F**

```
feature services
activating 9-1, 11-1
configuration checklist 9-8
deactivating 11-1
overview 9-1
starting 9-1, 11-3
stopping 9-1, 11-3
viewing status 9-1, 11-3
```
# **H**

Host Resources Agent service **[9-5](#page-48-4)** HOST-RESOURCES MIB **[13-5](#page-70-1) HTTPS** overview (IE and Netscape) **[2-3](#page-16-0)** saving certificate to trusted folder (IE) **[2-3](#page-16-1)** saving certificate to trusted folder (Netscape) **[2-4](#page-17-0)**

# **I**

informs configuration settings **[14-7,](#page-86-0) [15-7](#page-96-0)** configuring **[14-6,](#page-85-0) [15-6](#page-95-0)** deleting **[14-8,](#page-87-0) [15-8](#page-97-0)** finding **[14-5,](#page-84-0) [15-5](#page-94-0)** overview **[13-4](#page-69-2)**

# **L**

logging out of interface **[2-5](#page-18-1)**

# **M**

Management Information Base (MIB) **[13-4](#page-69-3)** CISCO-CCM-MIB **[13-6](#page-71-0)** Cisco-CDP-MIB **[13-4](#page-69-0)**

Ι

CISCO-SYSLOG-MIB **[13-5](#page-70-0)** HOST-RESOURCES MIB **[13-5](#page-70-1)** MIB-II **[13-5](#page-70-2)** SYSAPPL-MIB **[13-5](#page-70-3)** MIB2 Agent service **[9-5](#page-48-5)** MIB2 system group configuring **[16-1](#page-100-0)** MIB-II **[13-5](#page-70-2)**

# **N**

navigating to other web interfaces **[2-5](#page-18-1)** Network Agent Adaptor service **[9-5](#page-48-6)** network services Control Center **[9-2](#page-45-2)** overview **[9-2](#page-45-2)** starting **[9-2,](#page-45-2) [11-3](#page-62-0)** stopping **[9-2,](#page-45-2) [11-3](#page-62-0)** viewing status **[9-2,](#page-45-2) [11-3](#page-62-0)** notification destination (V1/V2) configuration settings **[14-7](#page-86-0)** configuring **[14-6](#page-85-0)** deleting **[14-8](#page-87-0)** finding **[14-5](#page-84-0)** notification destination (V3) configuration settings **[15-7](#page-96-0)** configuring **[15-6](#page-95-0)** deleting **[15-8](#page-97-0)** finding **[15-5](#page-94-0)** NT Event Viewer **[4-3](#page-26-1)**

# **O**

 $\mathbf I$ 

organization **[i-viii](#page-7-0)** output settings for trace **[7-8](#page-41-0)** overview accessibility features **[2-5](#page-18-0)** accessing CAR **[2-5](#page-18-1)**

accessing Dialed Number Analyzer **[2-5](#page-18-1)** accessing online help **[2-5](#page-18-1)** accessing web interface **[2-1](#page-14-0)** alarm definitions **[3-2](#page-21-0)** alarms **[3-1](#page-20-0)** browser support **[1-2](#page-11-0)** CAR **[1-2](#page-11-1)** Cisco Unified Serviceability **[1-1](#page-10-0)** Dialed Number Analyzer **[1-2](#page-11-1)** feature services **[9-1](#page-44-0)** HTTPS **[2-3](#page-16-0)** informs **[13-4](#page-69-2)** logging out of interface **[2-5](#page-18-1)** MIBs **[13-4](#page-69-3)** navigating to other web interfaces **[2-5](#page-18-1)** network services **[9-2](#page-45-2)** remote serviceability **[1-2](#page-11-2)** RTMT **[1-2](#page-11-1)** serviceability archive reports **[10-1](#page-52-0)** serviceability reports archive **[10-1](#page-52-0)** SNMP **[13-1,](#page-66-0) [13-2](#page-67-0)** trace **[6-1](#page-30-0)** trace collection **[6-2](#page-31-0)** traps **[13-4](#page-69-2)** troubleshooting trace setting **[6-2](#page-31-1)** verifying version **[2-5](#page-18-1)**

# **R**

Real-Time Monitoring Tool alert summary report **[10-4](#page-55-0)** server statistics report **[10-2](#page-53-0)** service Cisco AMC Service **[9-4](#page-47-0)** Cisco CallManager Serviceability RTMT **[9-3](#page-46-4)** Cisco Log Partition Monitoring Tool **[9-3](#page-46-0)** Cisco RIS Data Collector **[9-3](#page-46-1)** Cisco RTMT Reporter Servlet **[9-3](#page-46-2)** Cisco Tomcat Stats Servlet **[9-3](#page-46-3)**

# **Cisco Unified Serviceability Administration Guide for Cisco Unified Expert Advisor**

serviceability reports archive service parameters **[10-2](#page-53-1)** related documentation **[i-ix](#page-8-1)** remote serviceability **[1-2](#page-11-2)** report alert summary **[10-4](#page-55-0)** server statistics **[10-2](#page-53-0)** reporting tools **[1-2](#page-11-1)** overview **[1-2](#page-11-1)** RISDC see RIS Data Collector **[7-7](#page-40-1)**

# **S**

security HTTPS for IE **[2-3](#page-16-1)** HTTPS for Netscape **[2-4](#page-17-0)** server statistics report **[10-2](#page-53-0)** service A Cisco DB **[9-5](#page-48-0)** A Cisco DB Replicator **[9-6](#page-49-0)** activating **[11-1](#page-60-0)** activating trace **[7-1](#page-34-0)** Cisco AMC Service **[9-4](#page-47-0)** Cisco AXL Web Service **[9-2](#page-45-0)** Cisco CallManager Serviceability **[9-4](#page-47-1)** Cisco CallManager Serviceability RTMT **[9-3](#page-46-4)** Cisco CDP **[9-4](#page-47-2)** Cisco CDP Agent **[9-6](#page-49-1)** Cisco Database Layer Monitor **[9-6](#page-49-2)** Cisco DRF Local **[9-4](#page-47-3)** Cisco DRF Master **[9-4](#page-47-4)** Cisco Log Partition Monitoring Tool **[9-3](#page-46-0)** Cisco RIS Data Collector **[9-3](#page-46-1)** Cisco RTMT Reporter Servlet **[9-3](#page-46-2)** Cisco Serviceability Reporter **[9-2](#page-45-1)** Cisco SOAP-Log Collection APIs **[9-7](#page-50-0)** Cisco SOAP-Performance Monitoring APIs **[9-7](#page-50-1)** Cisco SOAP-Real-Time Service APIs **[9-7](#page-50-2)**

Cisco Syslog Agent **[9-6](#page-49-3)** Cisco Tomcat **[9-5](#page-48-1)** Cisco Tomcat Stats Servlet **[9-3](#page-46-3)** Cisco Trace Collection Service **[9-5](#page-48-2)** Cisco Trace Collection Servlet **[9-5](#page-48-3)** configuration checklist **[9-8](#page-51-1)** configuring alarms for **[4-1](#page-24-0)** Control Center overview **[9-7](#page-50-3)** deactivating **[11-1](#page-60-0)** debug trace levels **[7-5](#page-38-0)** feature services **[9-1](#page-44-0)** Host Resources Agent **[9-5](#page-48-4)** MIB2 Agent **[9-5](#page-48-5)** Native Agent Adaptor **[9-5](#page-48-6)** network services **[9-2](#page-45-2)** SNMP Master Agent **[9-5](#page-48-7)** starting **[11-3](#page-62-0)** starting services **[9-7](#page-50-3)** stopping **[11-3](#page-62-0)** stopping services **[9-7](#page-50-3)** System Application Agent **[9-6](#page-49-4)** viewing service status **[9-7](#page-50-3)** viewing status **[11-3](#page-62-0)** serviceability reports archive **[10-1](#page-52-0)** alert summary report **[10-4](#page-55-0)** configuration checklist **[10-6](#page-57-0)** configuring **[12-1](#page-64-0)** server statistic report **[10-2](#page-53-0)** service parameters **[10-2](#page-53-1)** service activation activating **[11-1](#page-60-0)** deactivating **[11-1](#page-60-0)** recommendations for a cluster **[11-2](#page-61-0)** service groups **[4-2,](#page-25-0) [7-3](#page-36-0)** alarms **[4-2](#page-25-0)** for trace **[7-3](#page-36-0)** services trace field descriptions **[7-6](#page-39-2)** servlet

Ι

debug trace levels **[7-6](#page-39-0)** SNMP basics **[13-2](#page-67-0)** community strings **[13-4](#page-69-1)** configuration settings **[14-3](#page-82-0)** configuring **[14-2](#page-81-0)** deleting **[14-4](#page-83-0)** finding **[14-1](#page-80-0)** configuration checklist **[13-13](#page-78-0)** informs configuration settings **[14-7,](#page-86-0) [15-7](#page-96-0)** configuring **[14-6,](#page-85-0) [15-6](#page-95-0)** deleting **[14-8,](#page-87-0) [15-8](#page-97-0)** finding **[14-5,](#page-84-0) [15-5](#page-94-0)** overview **[13-4](#page-69-2)** MIB **[13-4](#page-69-3)** MIB2 system group configuring **[16-1](#page-100-0)** notification destination (V1/V2) configuration settings **[14-7](#page-86-0)** configuring **[14-6](#page-85-0)** deleting **[14-8](#page-87-0)** finding **[14-5](#page-84-0)** notification destination (V3) configuration settings **[15-7](#page-96-0)** configuring **[15-6](#page-95-0)** deleting **[15-8](#page-97-0)** finding **[15-5](#page-94-0)** overview **[13-1](#page-66-0)** remote monitoring with **[13-1](#page-66-0)** service Cisco CDP Agent **[9-6](#page-49-1)** Cisco Syslog Agent **[9-6](#page-49-3)** Host Resources Agent **[9-5](#page-48-4)** MIB2 Agent **[9-5](#page-48-5)** Network Agent Adaptor **[9-5](#page-48-6)** SNMP Master Agent **[9-5](#page-48-7)** System Application Agent **[9-6](#page-49-4)** SNMPv1 **[13-2](#page-67-1)**

 $\mathbf I$ 

SNMPv2c **[13-3](#page-68-0)** SNMPv3 **[13-3](#page-68-1)** trace configuration **[13-13](#page-78-1)** traps configuration settings **[14-7,](#page-86-0) [15-7](#page-96-0)** configuring **[14-6,](#page-85-0) [15-6](#page-95-0)** deleting **[14-8,](#page-87-0) [15-8](#page-97-0)** finding **[14-5,](#page-84-0) [15-5](#page-94-0)** overview **[13-4](#page-69-2)** troubleshooting **[13-13](#page-78-2)** user configuration settings **[15-3](#page-92-0)** configuring **[15-2](#page-91-0)** deleting **[15-4](#page-93-0)** finding **[15-1](#page-90-0)** users **[13-4](#page-69-1)** SNMP Master Agent service **[9-5](#page-48-7)** SOAP service Cisco SOAP-Log Collection APIs **[9-7](#page-50-0)** Cisco SOAP-Performance Monitoring APIs **[9-7](#page-50-1)** Cisco SOAP-Real-Time Service APIs **[9-7](#page-50-2)** SYSAPPL-MIB **[13-5](#page-70-3)** System Alarm Catalog **[5-2](#page-29-0)** System Application Agent service **[9-6](#page-49-4)**

# **T**

trace Cisco Database Layer Monitor service trace fields **[7-6](#page-39-1)** Cisco RIS Data Collector service trace fields **[7-7](#page-40-0)** collection **[6-2](#page-31-0)** configuration and collection checklist **[6-3](#page-32-0)** configuration overview **[6-1](#page-30-1)** configuring **[7-1](#page-34-0)** debug trace levels for service **[7-5](#page-38-0)** debug trace levels for servlet **[7-6](#page-39-0)**

**Cisco Unified Serviceability Administration Guide for Cisco Unified Expert Advisor**

device name based trace monitoring **[7-1](#page-34-0)** output settings **[7-8](#page-41-0)** overview **[6-1](#page-30-0)** recommendations for SNMP **[13-13](#page-78-1)** service groups for **[7-3](#page-36-0)** Trace and Log Central **[6-2](#page-31-0)** trace field descriptions **[7-6](#page-39-2)** troubleshooting trace setting **[6-2](#page-31-1)** troubleshooting trace settings **[8-1](#page-42-0)** trace collection **[6-2](#page-31-0)** traps configuration settings **[14-7,](#page-86-0) [15-7](#page-96-0)** configuring **[14-6,](#page-85-0) [15-6](#page-95-0)** deleting **[14-8,](#page-87-0) [15-8](#page-97-0)** finding **[14-5,](#page-84-0) [15-5](#page-94-0)** overview **[13-4](#page-69-2)** troubleshooting trace setting **[6-2](#page-31-1)** troubleshooting trace settings **[8-1](#page-42-0)**

# **U**

user-defined alarm descriptions **[5-1](#page-28-0)** users (SNMP) **[13-4](#page-69-1)** configuration settings **[15-3](#page-92-0)** configuring **[15-2](#page-91-0)** deleting **[15-4](#page-93-0)** finding **[15-1](#page-90-0)**

# **V**

viewing alarm information **[3-3](#page-22-1)**

 $\mathbf I$